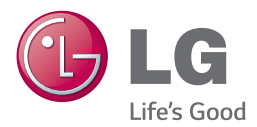

# *FELHASZNÁLÓI KÉZIKÖNYV* 3D Blu-ray™/ DVD-lejátszós házimozi-rendszer

Kérjük, a készülék használatba vétele előtt alaposan olvassa el és a későbbi használat céljából őrizze meg ezt a kézikönyvet.

*BH7240B (BH7240B, S74B1-F/S, S74T1-C, S73T1-W) BH7440P (BH7440P, S74T1-S/C, S74B1-S, S73T1-W) BH7540T (BH7540T, S74T1-S/C, S73T1-W)* 

### <span id="page-1-0"></span>**Biztonsági előírások**

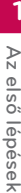

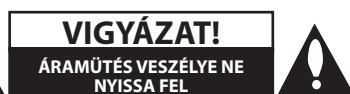

**VIGYÁZAT:** AZ ÁRAMÜTÉS VESZÉLYÉNEK MEGELŐZÉSE ÉRDEKÉBEN NE TÁVOLÍTSA EL A KÉSZÜLÉK FEDELÉT (ÉS HÁTOLDALÁT) A KÉSZÜLÉKEN BELÜL NINCSENEK A FELHASZNÁLÓ ÁLTAL JAVÍTHATÓ ALKATRÉSZEK. BÍZZA A JAVÍTÁST KÉPESÍTETT SZERVIZSZAKEMBERRE.

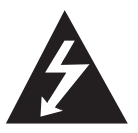

Ez a nyílhegyszimbólummal jelölt, egyenlő oldalú háromszögben elhelyezett villám arra figyelmezteti a felhasználót, hogy a készüléken belül szigetelés nélküli, veszélyes

feszültség van jelen, amelynek mértéke emberre ártalmas lehet, áramütést okozhat.

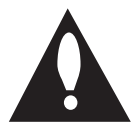

Az egyenlő oldalú háromszögben elhelyezett felkiáltójel fontos kezelési és karbantartási (javítási) utasításokra figyelmezteti a felhasználót a készülékhez tartozó

dokumentációban.

**FIGYELEM:** A TŰZ ÉS ÁRAMÜTÉS ELKERÜLÉSE ÉRDEKÉBEN A KÉSZÜLÉKET NE ÉRJE ESŐ ÉS NEDVESSÉG.

**FIGYELEM:** Ne tegye a berendezést zárt helyre, például könyvszekrénybe vagy más hasonló bútordarabba.

**VIGYÁZAT!** Ne takarja le a szellőzőnyílásokat! A telepítést a gyártó előírásainak megfelelően végezze.

A készülék rései és nyílásai a szellőzést és a készülék megbízható működését szolgálják, valamint a túlmelegedés ellen védik a készüléket. A nyílásokat ne takarja el úgy, hogy a készüléket ágyra, heverőre, szőnyegre vagy más hasonló felületre teszi. A készüléket ne helyezze el zárt helyen, pl. könyvespolcon vagy szekrényben, hacsak a jó szellőzés nem biztosított, vagy a gyártó elő nem írja.

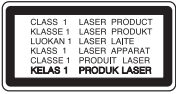

A kezelőszervek és beállítások itt leírtaktól eltérő használata, helytelen eljárások alkalmazása veszélyes sugárzást okozhat.

#### **Figyelmeztetés a hálózati kábellel kapcsolatban**

A legtöbb készülék esetében ajánlatos, hogy olyan áramkörre legyen rákapcsolva, amely az adott berendezés számára van fenntartva;

Másszóval, egy olyan aljzatba kell csatlakoztatni, amelynek áramkörén nincsenek további csatlakozási pontok, illetve mellékáramkörök. A biztonság kedvéért nézze meg használati útmutatónk műszaki adatokat tartalmazó lapját. A fali dugaszolóaljzatokat ne terhelje túl. A fali aljzat túlterhelése, a meglazult, sérült aljzat vagy hosszabbító kábel, a sérült vagy törött szigetelés veszélyt jelent. Az ilyen állapot áramütéshez vezethet, tüzet okozhat. Rendszeresen vizsgálja meg készüléke hálózati kábelét, és ha sérülést vagy elhasználódást tapasztal, húzza ki a kábelt az aljzatból, a készüléket ne használja tovább, és hozzáértő szervizszakemberrel végeztesse el a megfelelő cserealkatrész beépítését. A hálózati kábelt védeni kell a fizikai és mechanikai sérülésektől: nem szabad megcsavarni, megcsomózni, összecsípni, ajtórésbe csukni, járni rajta. Különösen figyelni kell a dugaszra, a fali aljzatra és arra a pontra, ahol a kábel kilép a készülékből. A készüléket a hálózati kábel kihúzásával lehet lecsatlakoztatni a hálózati feszültségről. A készülék telepítésekor ügyeljen arra, hogy a hálózati csatlakozó könnyen elérhető legyen.

A készülék akkumulátorral vagy elemmel működik.

**Az akkumulátor vagy az elemek biztonságos eltávolítása a készülékből:** Az elhasznált akkumulátor vagy elemek eltávolítását a behelyezéskor végrehajtott műveletek fordított sorrendjében kell elvégezni. A környezetszennyezés és az emberi egészségre gyakorolt esetleges hatások megelőzése érdekében az akkumulátort vagy az elemeket a kijelölt gyűjtőpontokon kell leadni. Az elhasznált akkumulátort vagy elemeket ne a háztartási hulladékban helyezze el. Javasoljuk, hogy ezeket a helyi, ingyenes begyűjtőhelyeken adja le. Az elemeket ne érje túlzott hõ, pl. közvetlen napsütés, tűz, vagy hasonló!

**VIGYÁZAT:** A készüléket ne érje (csöpögő vagy fröccsenő) víz, eső, nedvesség, továbbá ne helyezzen a készülékre vízzel töltött tárgyakat, például vázát.

#### **Régi eszkőzők ártalmatlanítása**

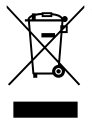

1. Minden elektromos és elektronikai terméket a lakossági hulladéktól elkülőnítve kell begyüjeni, a kormány vagy az őnkormányzatok által kijelőlt begyüjtő eszkőzők használatával.

- 2. Régi eszkőzeinek megfelelő ártalmatlanítása segíthet megelőzni az esetleges egészségre vagy kőrnyezetre ártalmas hatásokat.
- 3. Ha tőbb információra van szüksége régi eszkőzeinek ártalmatlanításával kapcsolatban, tanulmányozza a vonatkozó kőrnyezetvédelmi szabályokat, vagy lépjen kapcsolatba az üzlettel, ahol a terméket vásárolta.

#### **Használt elemek/akkumulátorok hulladékkezelése**

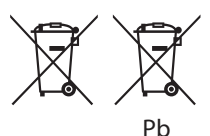

- 1. Ezt a szimbólumot a higany (Hg), a kadmium (Cg), illetve az ólom (Pb) vegyjelével is lehet kombinálni, ha az adott elem 0,0005%-nál tőbb higányt, 0,002%-nál tőbb kadmiumot, illetve 0,004%- nál tőbb ólmot tartalmaz.
- 2. Minden elemet/akkumulátort a háztartási hulladéktól elkülőnítve kell kezelni, a kormány, illetvge a helyi hatóságok által kijelőlt gyűjtőlétesítményeken.
- 3. A régi elemek/akkumulátorok megfelelő hulladékkezelése segít megelőzni a kőrnyezetre, illetve állatok és emberek egészségére gyakorolt lehetséges negatív kővetkezményeket.
- 4. A régi elemek/akkumulátorok hulladékkezelésével kapcsolatos részletes tájékoztatásért forduljon az őnkormányzat irodájához, a hulladékkezelő szolgálathoz, illetve ahhoz az üzlethezm ahol a terméket vásárolta.

**Vezeték nélküli eszközökre vonatkozó EU nyilatkozat**

# CE01970

Az LG Electronics ezennel kijelenti, hogy a termékek teljesítik az 1999/5/EC, 2004/108/EC, 2006/95/EC, 2009/125/EC és a 2011/65/EU irányvonal alapvető követelményeit és egyéb vonatkozó előírásait.

A megfelelőségi nyilatkozat (DoC) másolatát a következő címen lehet beszerezni.

#### **A termék kompatibilitásával kapcsolatban elérhető iroda:**

LG Electronics Inc.

EU Representative, Krijgsman 1, 1186 DM Amstelveen, The Netherlands

• Felhíviuk a figyelmét, hogy az NEM ügyfélszolgálati cím. Az ügyfélszolgálattal kapcsolatos tájékoztatást a jótállási kártyán találja, illetve érdeklődhet a forgalmazónál, ahol a készüléket vásárolta.

Csak épületen belül használható.

#### **RF sugárzásterhelési nyilatkozat**

A készüléket úgy szabad telepíteni és használni, hogy a sugárzó és a test között legalább 20 cm távolság legyen.

#### **Szerzői jogi megjegyzé**

- Mivel a Blu-ray lemezformátum tartalomvédelmi rendszereként az AACS (Advanced Access Content System – fejlett tartalom-elérési rendszer) rendszert fogadták el, amely hasonló a DVD-formátum CSS (Content Scramble System – tartalom-titkosítási rendszer) rendszeréhez, az AACS védelemmel rendelkező tartalom lejátszására, az analóg jelkimenetre stb. bizonyos korlátozások érvényesek. A készülék működése és korlátozásai a vásárlás időpontjától függhetnek, mert előfordulhat, hogy az AACS a készülék gyártása után fogadta el vagy változtatta meg a korlátozásokat.
- Továbbá, a Blu-ray lemezformátum tartalomvédelmére a BD-ROM Mark és BD+ is használatos, ami további korlátozást jelent a BD-ROM Mark és/vagy BD+ védelemmel ellátott tartalmakra, beleértve a lejátszást is. Az AACSsel, BD-ROM Mark-kal, BD+-szal vagy ezzel a termékkel kapcsolatos további információkat az LG vevőszolgálati központjában lehet megtudni.
- Sok BD-ROM/DVD lemez másolásvédelmet tartalmaz. Emiatt a lejátszót közvetlenül, és nem videomagnón keresztül csatlakoztassa a TVkészülékre, mert ilyen esetben a másolásvédett lemez képe zavarosan jelenik meg.
- y A termék USA-szabadalmak és más szellemi tulajdonjogok által védett szerzőijog-védelmi technológiát tartalmaz. A szerzői jogvédelmi technológia használatát a Rovi-nak kell engedélyeznie és a Rovi egyéb engedélyének hiányában csak otthoni és más korlátozott használatra alkalmazható. A visszafejtés vagy részekre bontás tilos.
- y Az USA és más országok szerzői jogi törvényei értelmében a TV-műsorok, videoszalagok, BD-ROM lemezek, DVD-k, CD-k és más anyagok engedély nélküli felvétele, használata, terjesztése vagy módosítása polgári vagy büntetőjogi felelősségre vonással jár.

#### **Fontos megjegyzés a TVszínrendszerrel kapcsolatban**

A lejátszó színrendszere az éppen lejátszott lemeztől függ.

Például, ha NTSC színrendszerrel felírt lemezt játszik le, a kimeneti jel NTSC színrendszerű lesz.

A lejátszó kimeneti jelét csak több színrendszerű (multi system) TV fogadja.

- y Ha PAL-rendszerű TV-készüléke van, akkor az NTSC-színrendszerű lemez lejátszásakor a kép torz lesz.
- y A több színrendszerű TV a bemenő jelnek megfelelően automatikusan átkapcsolja a színrendszert. Ha a színrendszer nem kapcsolódik át automatikusan, kapcsolja ki, majd ismét be.
- Ha az NTSC-színrendszerű lemez képe helyesen jelenik meg a TV-n, akkor sem biztos, hogy az erről készített felvétel helyes lesz.

- y A 3D-tartalom hosszú nézése szédülést és fáradtságérzést okozhat.
- Betegek, állapotos asszonyok és gyerekek számára nem javasoljuk 3D-filmek nézését.
- Ha a 3D-tartalom nézése közben fejfájást, fáradtságot vagy szédülést tapasztal, javasoljuk, hogy állítsa le a lejátszást és  $\langle \cdot | \rangle$  **Vigyázat!** —<br>A 3D-tartalom hosszú nézése szédülést és<br>fáradtságérzést okozhat.<br>Betegek, állapotos asszonyok és gyerekek<br>számára nem javasoljuk 3D-filmek nézését.<br>Ha a 3D-tartalom nézése közben fejfájást,<br>fáradt

### **Tartalomjegyzék**

#### **[Az első lépések](#page-1-0)**

- [Biztonsági előírások](#page-1-0)
- [Bevezetés](#page-7-0)
- [Lejátszható lemezek és az](#page-7-0)  [útmutatóban használt jelölések](#page-7-0)
- 9 A " $Q$ [" szimbólum kijelzése](#page-8-0)
- [Régiókód](#page-8-0)
- [Színrendszer](#page-8-0)
- [Távvezérlő](#page-9-0)
- [Előlap](#page-10-0)
- [Hátlap](#page-10-0)

#### **[Csatlakoztatás](#page-11-0)**

- [A rendszer elhelyezése](#page-11-0)
- [A hangfalak csatlakoztatása](#page-12-0)
- [A hangfalak csatlakoztatása a](#page-12-0)  lejátszóhoz
- [Csatlakoztatás a](#page-13-0)  [TV-készülékhez](#page-13-0)
- [Mi a SIMPLINK?](#page-14-0)
- [ARC \(Audio Return Channel,](#page-14-0)  [visszirányú hangcsatorna\) funkció](#page-14-0)
- [A felbontás beállítása](#page-14-0)
- [Az antenna csatlakoztatása](#page-15-0)
- [Külső készülékek csatlakoztatása](#page-16-0)
- [AUX csatlakoztatás](#page-16-0)
- [OPTICAL IN csatlakoztatás](#page-16-0)
- [HDMI IN 1/2 csatlakoztatás](#page-17-0)
- [Csatlakoztatás az otthoni hálózatra](#page-18-0)
- [Vezetékes hálózati kapcsolat](#page-18-0)
- [Vezetékes hálózat beállítása](#page-19-0)
- [Vezeték nélküli hálózati csatlakoztatás](#page-20-0)
- [Vezeték nélküli hálózat beállítása](#page-20-0)

#### **[A rendszer beállítása](#page-23-0)**

- [Első beállítás](#page-23-0)
- [Beállítások](#page-24-0)
- [A beállítások menüje](#page-24-0)
- [\[HÁLÓZAT\] menü](#page-25-0)
- [\[MEGJEL.\] menü](#page-26-0)
- [\[NYELV\] menü](#page-27-0)
- [\[HANG\] menü](#page-28-0)
- [\[LEZÁRÁS\] menü](#page-29-0)
- [\[EGYEBEK\] menü](#page-30-0)

#### **[Használat](#page-32-0)**

- [Sound Effect](#page-32-0)
- [3D hanghatás](#page-32-0)
- [Home menüképernyő](#page-33-0)
- [A HOME menü használata](#page-33-0)
- [A SmartShare használata](#page-33-0)
- [Lejátszás a csatlakoztatott készülékekről](#page-34-0)
- [Lejátszás lemezről](#page-34-0)
- [Blu-ray 3D-lemez lejátszása](#page-34-0)
- [Fájl lejátszása lemezről vagy USB](#page-35-0)  [eszközről](#page-35-0)
- [Fájl lejátszása Android készüléken](#page-36-0)
- [Fájl lejátszása hálózati kiszolgálóról](#page-37-0)
- [PC csatlakoztatása az otthoni hálózati](#page-38-0)  [kiszolgálóra](#page-38-0)
- [Bővebben a SmartShare PC](#page-38-0)[szoftverről \(DLNA\)](#page-38-0)
- [A SmartShare PC-szoftver \(DLNA\)](#page-38-0)  [telepítése](#page-38-0)
- [Fájlok és mappák megosztása](#page-38-0)
- [Rendszerkövetelmények](#page-39-0)
- [Általános lejátszás](#page-40-0)
- [Video- és audiotartalommal](#page-40-0)  [kapcsolatos alapműveletek](#page-40-0)
- [Fényképekkel kapcsolatos](#page-40-0)  [alapműveletek](#page-40-0)
- [A lemezmenü használata](#page-40-0)
- [Lejátszás folytatása](#page-41-0)
- [Utolsó jelenet memória](#page-41-0)
- [Képernyő beállító menü](#page-42-0)
- [A videólejátszás irányítása](#page-42-0)
- [A fényképnézet irányítása](#page-43-0)
- [Speciális lejátszási funkciók](#page-44-0)
- [Lejátszás megismétlése](#page-44-0)
- [Meghatározott rész ismétlése](#page-44-0)
- [Kiválasztott idősáv lejátszása](#page-44-0)
- [Filmfelirat nyelvének beállítása](#page-45-0)
- [Különböző zeneszámok hallgatása](#page-45-0)
- [Megtekintés különböző szögből](#page-45-0)
- [A TV képernyő oldalarányának](#page-45-0)  [módosítása](#page-45-0)
- [A felirat kódlapjának módosítása](#page-46-0)
- [Fényképmód módosítása](#page-46-0)
- [Tartalmi adatok megjelenítése](#page-47-0)
- [A tartalomlista megjelenésének](#page-47-0)  [módosítása](#page-47-0)
- [Feliratfájl kiválasztása](#page-47-0)
- [Zenehallgatás diavetítés közben](#page-48-0)
- [Tartalom 3D-ben való lejátszása](#page-48-0)
- [Speciális funkciók](#page-49-0)
- [A Wi-Fi Direct™ csatlakozás](#page-49-0)
- [Élvezze a Miracast™ technológiát](#page-50-0)
- [BD-Live™ élvezete](#page-50-0)
- [Webböngészés](#page-51-0)
- [LG AV Remote](#page-51-0)
- [Személyre szabott hangzás](#page-51-0)
- [USB billentyűzet vagy egér használata](#page-51-0)
- [A rádió használata](#page-52-0)
- [Rádióhallgatás](#page-52-0)
- [Rádióállomások programozása](#page-52-0)
- [Tárolt állomás törlése](#page-52-0)
- [Minden tárolt állomás törlése](#page-52-0)
- [Rossz FM-vétel javítása](#page-52-0)
- [A rádióállomásokkal kapcsolatos](#page-52-0)  [információk megjelenítése](#page-52-0)
- [A Premium funkció használata](#page-53-0)
- [Az LG Smart World használata](#page-53-0)
- [Bejelentkezés](#page-54-0)
- [Online tartalom keresése](#page-54-0)
- [A My Apps menü használata](#page-55-0)
- [A Bluetooth-technológia használata](#page-56-0)
- [Bluetooth-eszközökön tárolt zene](#page-56-0)  [hallgatása](#page-56-0)

#### **[Hibaelhárítás](#page-58-0)**

- [Hibaelhárítás](#page-58-0)
- [Általános](#page-58-0)
- [Hálózat](#page-59-0)
- [Kép](#page-60-0)
- [Hang](#page-60-0)
- [Vevőtámogatás](#page-60-0)
- [Nyílt forráskódú szoftverek](#page-60-0)

#### **[Melléklet](#page-61-0)**

- [A televízió vezérlése a készülékhez](#page-61-0)  [tartozó távvezérlővel](#page-61-0) – [A távvezérlő beállítása a TV](#page-61-0)[készülékhez](#page-61-0) [A hálózati szoftver frissítése](#page-62-0) – [Hálózati frissítési értesítés](#page-62-0) – [SW frissítés](#page-62-0) [További adatok](#page-64-0) – [Fájlok követelményei](#page-64-0) – [AVCHD \(fejlett HD videokodek\)](#page-65-0) – [A DLNA](#page-66-0) – [Speciális rendszerkövetelmények](#page-66-0) – [Kompatibilitási megjegyzések](#page-66-0) [A hangkimenet jellemzői](#page-67-0) [Országkódok listája](#page-68-0) [Nyelvkódok listája](#page-69-0) [Védjegyek és licencek](#page-70-0) [Műszaki jellemzők](#page-72-0) [Karbantartás](#page-76-0) – [A készülék kezelése](#page-76-0) – [Megjegyzések a lemezekkel](#page-76-0)  [kapcsolatban](#page-76-0)
	- [Hálózati szolgáltatásokkal kapcsolatos](#page-77-0)  [fontos tájékoztatás](#page-77-0)

A lejátszója szoftverétől és a szolgáltatójától függően a használati útmutató néhány eleme eltérhet az Ön lejátszójától.

### <span id="page-7-0"></span>**Bevezetés**

### **Lejátszható lemezek és az útmutatóban használt jelölések**

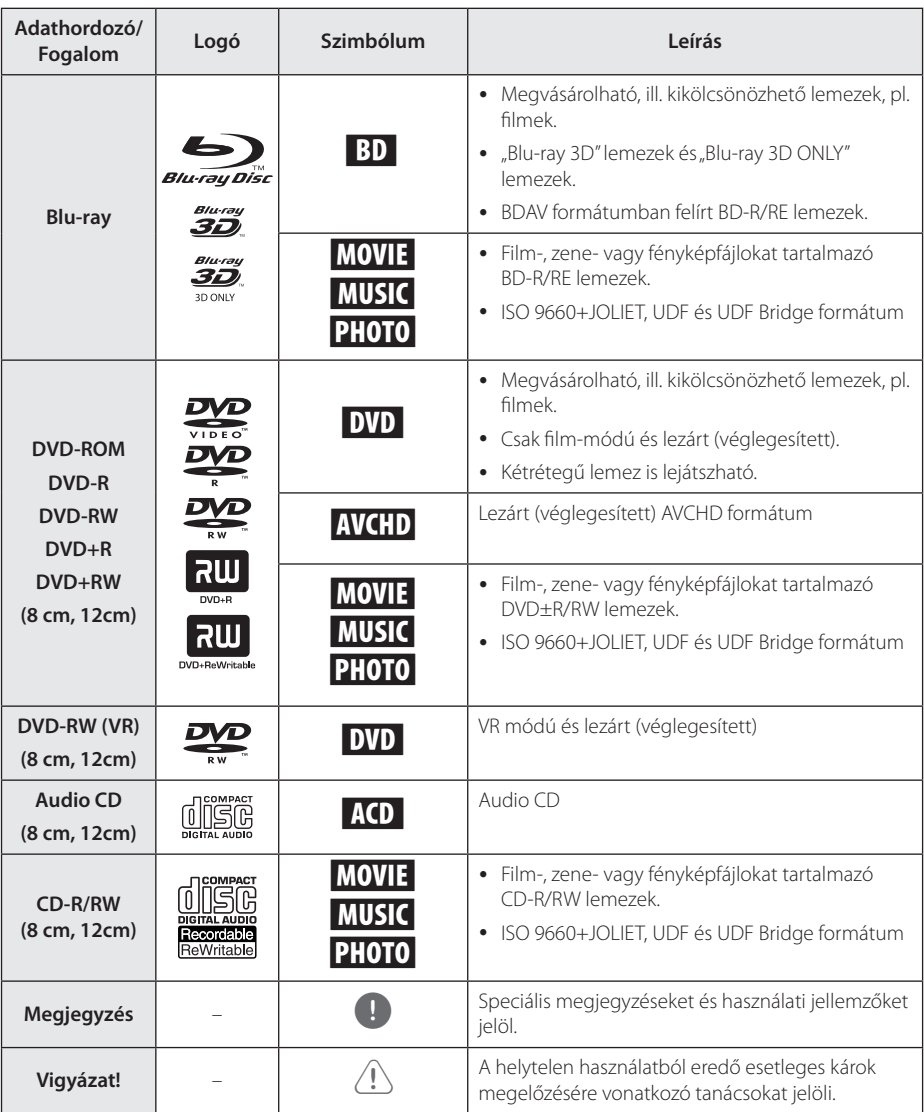

- <span id="page-8-0"></span>y A felvevőkészüléktől, illetve magától a CD-R/ RW (vagy DVD+R/+RW) lemeztől függően előfordulhat, hogy egyes CD-R/RW (vagy DVD+R/+RW) lemezeket nem lehet a készülékkel lejátszani.
- y A rögzítéshez használt szoftvertől és a véglegesítéstől függően előfordulhat, hogy egyes megírt lemezek (CD-R/RW, DVD±R/ RW vagy BD-R/RE) nem játszhatóak le.
- y Előfordulhat, hogy a számítógéppel, illetve DVD- vagy CD-felvevővel rögzített BD-R/ RE, DVD±R/RW és CD-R/RW lemezeket nem lehet lejátszani, ha azok meg vannak sérülve, szennyezettek, vagy a felvevő lencséjén szennyeződés rakódott le.
- Ha a lemezt személyi számítógéppel írja meg, kompatibilis formátum esetén is előfordulhat, hogy a lemez létrehozására használt szoftver beállításai miatt a készülék ezeket a lemezeket nem tudja lejátszani. (A részleteket érdeklődje meg a szoftver gyártójától.)
- Az optimális lejátszási minőség érdekében a készülék megköveteli, hogy a lemezek, ill. felvételek megfeleljenek bizonyos műszaki szabványoknak.
- Az előre rögzített DVD-ket automatikusan ezekre a szabványokra állítják be. Számos, különböző típusú lemezformátum létezik (ideértve az MP3 fájlokat tartalmazó CD-R-t is), amelyek bizonyos előfeltételeket igényelnek a lejátszás kompatibilitásának megőrzéséhez.
- Felhívjuk vásárlóink figyelmét, hogy MP3 / WMA fájlok és zene internetről történő letöltéséhez engedély szükséges. Cégünknek nem áll módjában ilyen engedélyt biztosítani. Az engedélyt mindig a szerzői jog tulajdonosától kell beszerezni.
- y Az újraírható lemezek formázásakor a lemezformázási beállítást [Mastered]-re kell állítani ahhoz, hogy az LG lejátszók le tudják játszani. Ha a beállítás Live System, akkor az LG lejátszón nem lehet lejátszani. (Mastered/Live File System : a Windows Vista fájlformátumai.)

### , Megjegyzés **A "**7**" szimbólum kijelzése**

Üzem közben a "Ø" jelenhet meg a TVkészüléken, azt jelezve, hogy az ebben a használati útmutatóban szereplő funkció az adott lemezzel nem használható.

### **Régiókód**

A régiókód a készülék hátlapjára van nyomtatva. A készülék csak az ezzel azonos vagy "ALL" régiókódú BD-ROM vagy DVD lemezeket játssza le.

### **Színrendszer**

A ▲ (OPEN/CLOSE) gombbal nyissa ki a lemeztálcát, nyomja meg és 5 másodpercnél hosszabb ideig tartsa nyomva a II (PAUSE) gombot, ekkor kijelölheti a színrendszert (PAL/NTSC/AUTO).

### <span id="page-9-0"></span>**Távvezérlő**

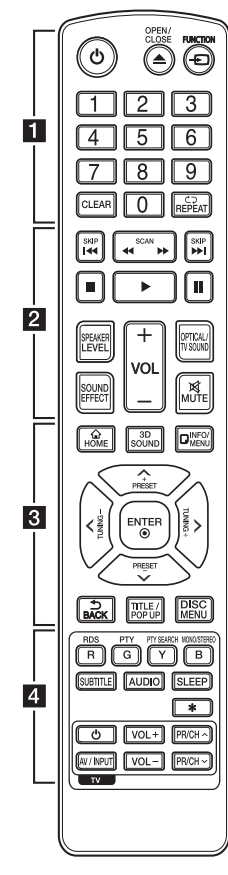

#### **Az akkumulátor cseréje**

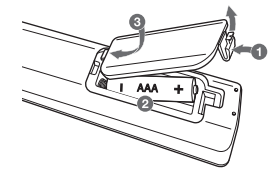

Vegye le az elemház fedelét a távirányító hátoldaláról, és tegyen be két darab R03 (AAA méretű ) elemet a  $\bigoplus$  és  $\bigoplus$  saroknak megfelelően.

#### • • • • • • 1 • • • • • •

1 **(POWER):** A készülék BE- és KIKAPCSOLÁSA.

B **(OPEN/CLOSE):** A lemeztálca nyitása és zárása.

**FUNCTION:** A bemeneti jelforrás módosítása.

**0-9 számgomb:** Menük számozott menüpontjainak kiválasztása.

**CLEAR:** Eltávolít egy számot jelszó vagy hálózati kapcsolat beállításakor.

**REPEAT (Ch):** A kívánt szakasz vagy sorozat ismételt lejátszása.

• • • • • • **2** • • • • • **<4/>
Keresés előre** vagy visszafelé.

**I<</br />
ISKIP):** Ugrás a következő vagy előző fejezetre/ sávra/fájlra.

Z **(STOP):** A lejátszás leállítása.

z **(PLAY):** Elindítja a lejátszást.

M **(PAUSE):** A lejátszás megszakítása.

**SPEAKER LEVEL:** A kijelölt hangfal hangerejének beállítása.

**SOUND EFFECT:** A hanghatás kiválasztása.

**VOL +/-:** A hangerő beállítása.

**OPTICAL/TV SOUND:** Bemenetváltás közvetlenül az optikai bemenetre.

**MUTE:** A hang elnémítása.

• • • • • • **8** • • • • •

**HOME ( ):** A [Főmenü] megnyitása vagy bezárása.

**3D SOUND:** A 3D hangzás kiválasztása.

**INFO/MENU (**m**):** A képernyőmenü megjelenítése/ elrejtése.

**Nyíl-gombok** (∧/V/</>): Menüpontok kijelölése.

**PRESET +/-:** Programozott rádióállomások választása.

**TUNING +/-:** A kívánt rádióállomás behangolása.

**ENTER (**b**):** Kijelölés nyugtázása.

**BACK ( ):** Kilépés a menüből vagy visszatérés az előző képernyőre.

**TITLE/POPUP:** A DVD címmenüjének vagy a BD-ROM felbukkanó menüjének megjelenítése (ha van).

**DISC MENU:** A lemezmenü megjelenítése.

• • • • • • **4** • •

#### **Szines (R, G, Y, B) gombok:**

- A BD-ROM menükben navigál. Használhatók még parancsikonként is adott menüknél.

- B gomb: Mono/sztereo átkapcsolás FM módban.

**RDS:** Rádiós adattovábbító rendszer (RDS).

**PTY:** Az RDS programtípusinformációinak megjelenítése.

#### **PTY SEARCH:**

Programtípus szerinti keresés.

**SUBTITLE:** Filmfelirat nyelvének kijelölése.

**AUDIO:** Nyelv vagy hangcsatorna kijelölése.

**SLEEP:** A beállított idő letelte után a készülék kikapcsolódik.

?**:** A gomb nem használható.

**TV-vezérlőgombok :** lásd a 62. oldalon.

<span id="page-10-0"></span>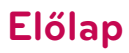

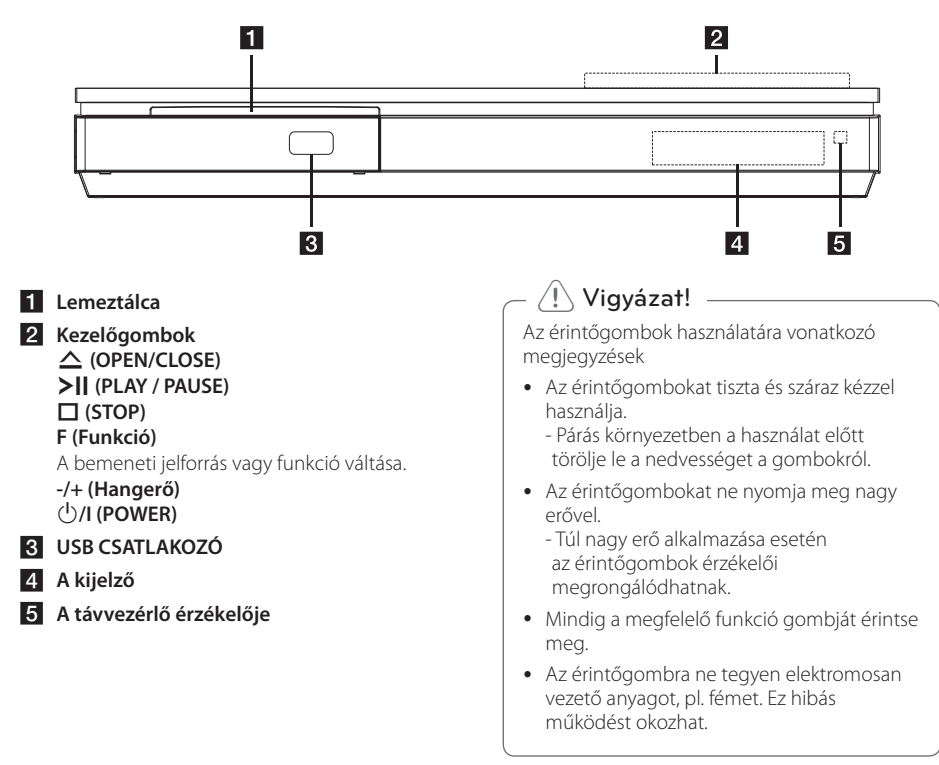

### **Hátlap**

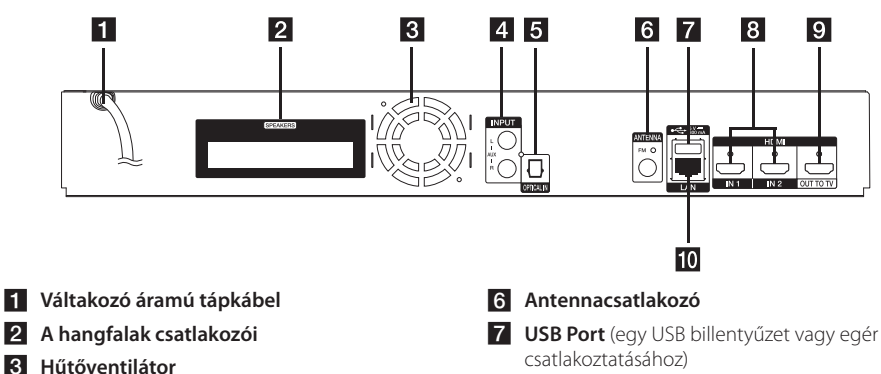

- **4** AUX (L/R) INPUT
- **E** OPTICAL IN

- **8 HDMI IN 1/2**
- **E** HDMI OUT TO TV
- 10 LAN port

### <span id="page-11-0"></span>**A rendszer elhelyezése**

 $\overline{\phantom{a}}$ 

A következő ábra példát mutat a rendszer A elhelyezésére. Az itt bemutatott ábrák a magyarázat céljából eltérnek a tényleges készüléktől. A lehető legjobb sorround hangzás érdekében a mélynyomón kívül minden hangfalat a hallgatási ponttól azonos távolságban kell elhelyezni ( $\bullet$ ).

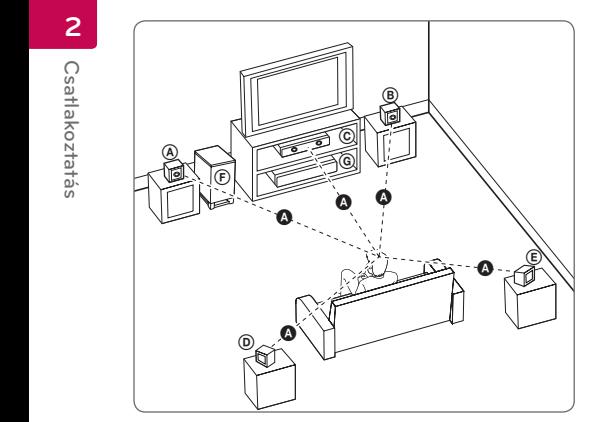

#### $\textcircled{A}$  Bal első hangfal (L)/ **E** Bai első hangfal (R):

Az első hangfalakat helyezze a monitor vagy A képernyő két oldalára, lehetőség szerint a képernyővel azonos síkban.

### **C** Center hangfal:

A center hangfalat helyezze a monitor vagy képernyő alá vagy fölé.

#### D E F G A A B C **Bal surround hangfal (L)/**  E F G A A B C **Jobb surround hangfal (R):**

Ezeket a hangfalakat a hallgatási pont mögött, kissé E befelé nézve helyezze el.

#### $\textcircled{\tiny F}$  Mélynyomó:

A mélynyomó helyzete nem kritikus, mert a mély hangok csak kevéssé irányítottak. Jobb azonban, ha a mélynyomó közelebb van az első hangfalakhoz. A falak visszaverő hatásának csökkentése érdekében fordítsa kissé a helyiség közepe felé.

#### G A A B C **Készülék**

#### $\langle \int$  Vigyázat!  $\cup$

- Ügyeljen arra, hogy gyerekek ne nyúljanak és semmilyen tárgyat ne tegyenek a \*hangfalnyílásba.
	- \*Hangfalnyílás: A gazdag mélyhangzást biztosító nyílás a hangfalon (a burkolatban).
- hozzá. helyezze el, hogy a gyerekek ne férhessenek<br>bozzá • A center hangfalat olyan távolságban

Egyébként a hangfal leeshet és személyi sérülést és/vagy anyagi kárt okozhat.

- A hangszórók mágneses alkatelemeket tartalmaznak, ezek színhibákat okozhatnak a TV képernyőjén vagy a PC monitorán. Kérjük, a hangfalakat a TV-től és PC-monitortól távol használja.
- y A mélynyomó használatba vétele előtt távolítsa el a védő műanyagot.

### <span id="page-12-0"></span>**A hangfalak csatlakoztatása**

### **A hangfalak csatlakoztatása a lejátszóhoz**

1. A hangfalkábeleket csatlakoztassa a mélynyomóra. Minden hangfalkábel színkódolt. Ügyeljen a megfelelő hangfalak kábelének színére.

A kábelek fekete erét csatlakoztassa a "–" (mínusz), a másik erét pedig a "+" (plusz) jelölésű csatlakozókra.

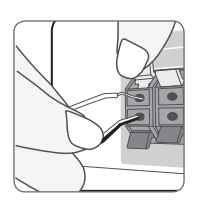

Csatlakoztassa a mélysugárzó vezetékét a lejátszóhoz. A mélysugárzó vezetékének csatlakoztatásakor kattanó hangot kell hallania.

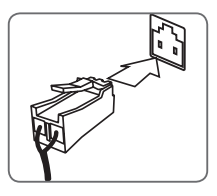

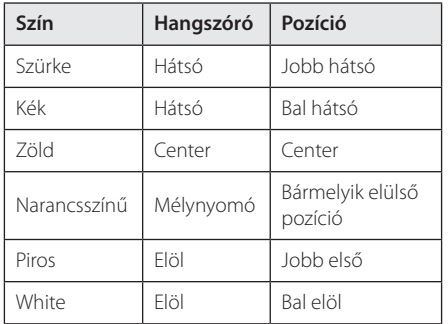

2. A hangfalkábelt csatlakoztassa a hangfal megfelelő csatlakozóira.

A kábelek fekete erét csatlakoztassa a "–" (mínusz), a másik erét pedig a "+" (plusz) jelölésű csatlakozókra.

### <span id="page-13-0"></span>**Csatlakoztatás a TV-készülékhez**

Ha HDMI TV-je vagy monitora van, a lejátszót HDMI-kábellel is csatlakoztathatja (A típusú, Nagysebességű HDMI™-kábel). A lejátszó HDMIcsatlakozójának csatlakoztatása a HDMI-képes TVkészülékre vagy monitorra.

# **Belaãe** A készülék hátoldala  $\overline{\cdot}$ HDMIkábel TV

A TV bemenetét állítsa HDMI-re (lásd a TV használati útmutatóját).

#### **A** Megjegyzés

A legjobb összeköttetés létrehozása érdekében olvassa el a TV, a hangrendszer vagy a más készülékek használati útmutatóját.

#### **További információk a HDMI-vel kapcsolatban**

- A HDMI- vagy DVI-csatlakozóval ellátott készülék csatlakoztatásakor ügyeljen az alábbiakra:
	- Próbálja meg kikapcsolni a HDMI/DVI készüléket és a lejátszót. Ezután kapcsolja be a HDMI/DVI készüléket és kb. 30 mp múlva kapcsolja be a lejátszót.
	- A csatlakoztatott készülék videobemenetét a lejátszónak megfelelően kell beállítani.
	- A csatlakoztatott készüléknek kezelnie kell a 720x576p, 1280x720p, 1920x1080i vagy 1920x1080p felbontású bemeneti videojelet.
- A lejátszóval nem minden HDCP-képes HDMI. vagy DVI-eszköz használható.
	- Nem HDCP-képes készüléken a kép nem megfelelően jelenik meg.

#### , Megjegyzés

- y Ha a csatlakoztatott HDMI-eszköz nem képes a lejátszó jelének kezelésére, a hang torz lehet vagy nem is hallható.
- A HDMI-csatlakozás használata esetén meg lehet változtatni a HDMI-kimenet felbontását. (lásd "A felbontás beállítása", 15. oldal)
- A beállító menü [HDMI színbeáll.] menüpontjában válassza a HDMI OUT videokimenetet (lásd 28. oldal).
- y Ha a felbontást az összeköttetés létrehozása után változtatja meg, akkor ez hibás működést eredményezhet. A probléma megoldásához kapcsolja ki, majd kapcsolja be a lejátszót.
- y Ha a HDCP HDMI összeköttetés hibás, a TVképernyő fekete lesz. Ilyenkor ellenőrizze a HDMI-összeköttetést vagy csatlakoztassa le a HDMI-kábelt.
- Ha a képernyőn zaj látható, vagy a kép csíkoz, ellenőrizze a HDMI-kábelt (a hossza általában max. 4,5 m (15 ft.) lehet).

### <span id="page-14-0"></span>**Mi a SIMPLINK?**

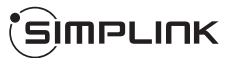

A készülék néhány funkcióját a TV távvezérlőjével lehet vezérelni, ha a készülék és a SIMPLINK funkcióra képes LG TV HDMI-kábellel kapcsolódik egymáshoz.

Az LG TV távvezérlőjével vezérelhető funkciók:Play, Pause, Scan, Skip, Stop, Power Off stb.

A SIMPLINK funkció részleteit lásd a TV használati útmutatójában.

A SIMPLINK funkcióval ellátott LG TV-készülékeken a fenti embléma található.

### $\downarrow$  Megjegyzés  $-$

- y A lemez típusától vagy a lejátszási állapottól függően néhány SIMPLINK művelet eltérő lehet, vagy nem működhet.
- A SIMPLINK funkció nem működik azoknál a készülékeknél, amelyeknél a SIMPLINK a HDMI IN jack-dugó bemenetéhez kapcsolódik.

### **ARC (Audio Return Channel, visszirányú hangcsatorna) funkció**

Az ARC funkcióval a HDMI-képes TV-készülék az audio streamet a lejátszó HDMI OUT kimenetére küldheti.

A funkció használata:

- A TV-nek képesnek kell lennie a HDMI-CEC és ARC funkció használatára, a HDMI-CEC és ARC funkciót pedig be kell kapcsolni (On).
- A HDMI-CEC és ARC beállítási módja a TVkészüléktől függően eltérő lehet. Az ARC funkcióval kapcsolatos részleteket lásd TV használati útmutatójában találja meg.
- HDMI-kábelt (A típus, High Speed HDMI™-kábel Ethernettel).
- A lejátszó HDMI OUT kimenetét az ARC funkció használatára képes HDMI IN bemenettel kell összekötni.
- Az ARC használatára képes TV-hez csak egy házimozi-rendszert lehet csatlakoztatni.

#### Megjegyzés -

A [SIMPLINK / ARC] funkció aktiválásához, állítsa ezt az opciót [Be] állásba. (32. oldal)

### **A felbontás beállítása**

A lejátszó HDMI OUT csatlakozóján többféle felbontású kimeneti jelet lehet beállítani. A felbontást a [Beállítások] menüben lehet beállítani.

- 1. Nyomja meg a HOME  $(\bigodot)$  gombot.
- 2. A  $\lt/$   $\geq$  gombokkal válassza a [Beállítások] menüt és nyomja meg az ENTER  $(\odot)$  gombot. A [Beállítások] beállító menü jelenik meg.
- 3. A  $\bigwedge$  / V gombbal állion a [MEGJEL.] menüpontra és a > gombbal lépjen a második menüszintre.
- 4. A  $\Lambda$  / V gombbal állion a [Felbontás] menüpontra és az ENTER  $\circledcirc$ ) gombbal lépjen a harmadik menüszintre.

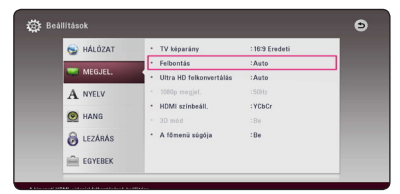

5. A  $\Lambda$  / V gombbal jelölje ki a kívánt felbontást és nyomja meg az ENTER  $(③)$  gombot.

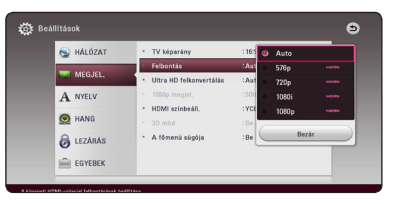

- <span id="page-15-0"></span>• Ha TV nem képes a lejátszón beállított felbontás kezelésére, akkor a következőképpen 576p felbontást lehet beállítani:
	- 1. A **A** gombbal nyissa ki a lemeztálcát.
	- 2. Az előlap (STOP) gombját tartsa nyomva 5 mp-nél hosszabb ideig.
- Ha a felbontást Ön állítja be és ezután csatlakoztatja a HDMI-kábelt a TV-re, és az nem fogadja el a beállított felbontást, akkor a felbontás [Auto]-ra vált.
- y Ha a TV-készülék nem fogadja el a beállított felbontást, figyelmeztető üzenet jelenik meg. Ha a felbontás megváltoztatása után semmi sem látható a képernyőn, akkor várjon 20 másodpercet, és a felbontás automatikusan az előző felbontásra áll vissza.
- y A csatlakoztatott TV képességeitől és beállításaitól függően, illetve a BD-ROM eredeti képváltási frekvenciája alapján az 1080p videokimenet képváltási frekvenciája automatikusan 24 Hz vagy 50 Hz értékre állítódhat be.

### , Megjegyzés **Az antenna csatlakoztatása**

A rádióvételhez csatlakoztatni kell a mellékelt antennát.

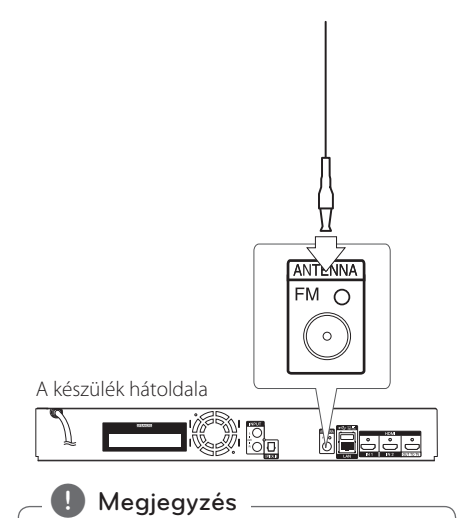

Az FM vezetékes antenna csatlakoztatása után teljesen nyissa azt szét.

## <span id="page-16-0"></span>**Külső készülékek csatlakoztatása**

### **AUX csatlakoztatás**

A külső készülékek hangját a rendszer hangfalain lehet hallgatni.

A külső készülék analóg kimeneti csatlakozóját csatlakoztassa a készülék AUX L/R (INPUT) csatlakozóira. Majd válassza az [AUX] opciót a FUNCTION gomb megnyomásával.

A bemenetválasztást a készülék előlapján található F (funkció) gombbal is el lehet végezni.

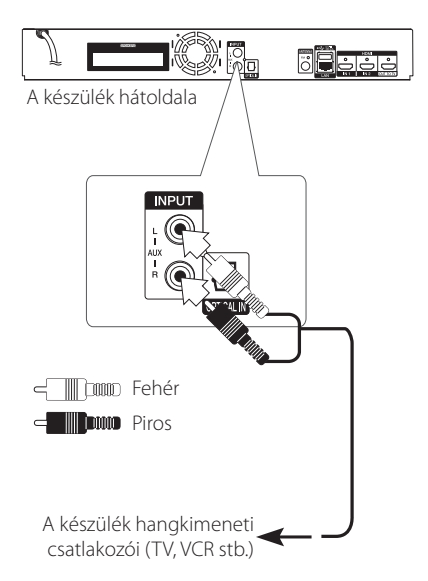

### **OPTICAL IN csatlakoztatás**

A digitális optikai kimeneti csatlakozóval ellátott készülékek hangját a rendszer hangfalain lehet hallgatni.

A külső készülék optikai kimeneti csatlakozóját kösse össze a készülék OPTICAL IN csatlakozójával. Majd válassza az [OPTICAL] opciót a FUNCTION gomb megnyomásával. Vagy nyomja meg az OPTICAL/TV SOUND gombot.

A bemenetválasztást a készülék előlapján található F (funkció) gombbal is el lehet végezni.

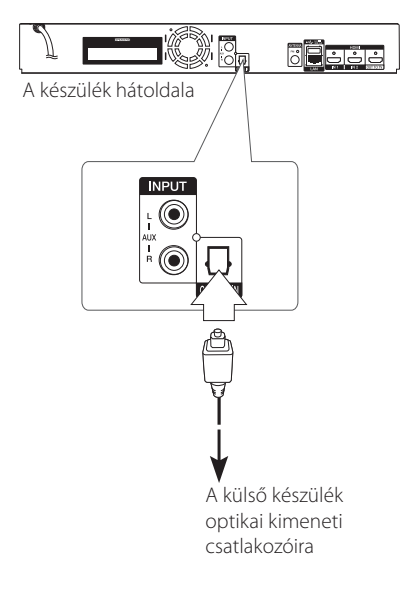

### <span id="page-17-0"></span>**HDMI IN 1/2 csatlakoztatás**

Ezen a csatlakozón a külső készülék képét és hangját is élvezheti.

A külső készülék HDMI OUT csatlakozóját kösse össze az ennek a készüléknek a hátlapján található HDMI IN 1 vagy 2 csatlakozóval. Majd válassza az [HDMI IN 1/2] opciót a FUNCTION gomb megnyomásával.

A bemenetválasztást a készülék előlapján található F (funkció) gombbal is el lehet végezni.

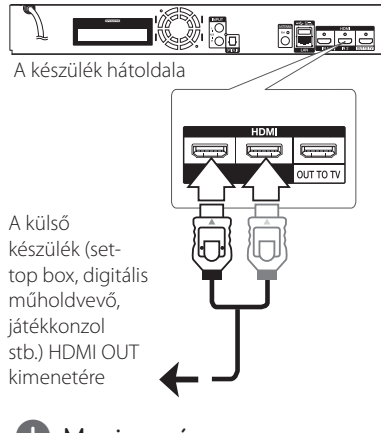

### **J** Megjegyzés

- y A HDMI IN 1/2 üzemmódban a videofelbontás nem módosítható. Módosítsa a csatlakoztatott készülék videofelbontását.
- y Ha a személyi számítógép a HDMI IN 1/2 csatlakozóra csatlakozik és a kép nem megfelelő, akkor a számítógépen állítson be 576p, 720p, 1080i vagy 1080p felbontást.
- y A lejátszó a HDMI bemenetre érkező jeleket a HDMI kimenetre és a hangfalakra továbbítja.

### <span id="page-18-0"></span>**Csatlakoztatás az otthoni hálózatra**

A lejátszót a hátlap LAN-csatlakozójával a helyi hálózatra (LAN) lehet csatlakoztatni. A készüléket szélessávú otthoni hálózatra csatlakoztatva olyan szolgáltatásokat lehet elérni, mint a szoftverfrissítés, a BD-LIVE interaktivitás, illetve on-line tartalomszolgáltatások.

### **Vezetékes hálózati kapcsolat**

A vezetékes hálózat a legjobb teljesítményű, mert a készülékek közvetlenül csatlakoznak a hálózatra és érzéketlenek a rádiófrekvenciás zavarokra.

A további utasítások az Ön hálózati eszközének dokumentációjában találhatók.

A lejátszó LAN-csatlakozóját kereskedelmi forgalomban kapható LAN- vagy Ethernet-kábellel csatlakoztassa a modemre vagy routerre.

- 
- A LAN-kábel csatlakoztatásakor vagy lecsatlakoztatásakor a csatlakozót kell fogni. Kihúzáskor ne a kábelt fogja, hanem a csatlakozót, eközben nyomja le a rögzítőnyelvet. **J. Megjegyzés** —<br>A LAN-kábel csatlakoztat<br>lecsatlakoztatásakor a cs<br>fogni. Kihúzáskor a es<br>a csatlakozót, eközben n<br>rögzítőnyelvet.<br>A LAN-csatlakozóra ne c<br>telefonkábelt.<br>Mivel több csatlakoztatá<br>lehetséges, igazodjon a i
- A LAN-csatlakozóra ne csatlakoztasson telefonkábelt.
- Mivel több csatlakoztatási elrendezés lehetséges, igazodjon a távközlési- vagy Internet-szolgáltató műszaki előírásaihoz.
- Ha a DLNA szerverek tartalmához szeretne hozzáférni, a lejátszót router használatával ugyanarra a hálózatra kell csatlakoztatni.
- Ha PC-jét DLNA szerverré akarja állítani, telepítse a SmartShare PC-szoftvert saját PC-

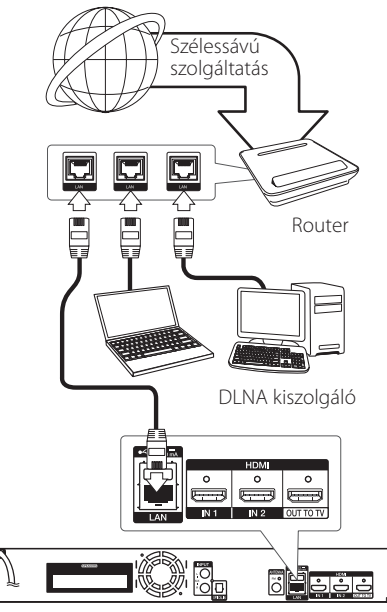

A készülék hátoldala

### <span id="page-19-0"></span>**Vezetékes hálózat beállítása**

Ha a helyi hálózatra (LAN) vezetékes kapcsolattal DHCP szerver csatlakozik, akkor a lejátszó automatikusan egy IP-címet kap. A fizikai összeköttetés létrehozása után egyes esetekben a kis otthoni hálózat beállítására lehet szükség. A [HÁLÓZAT] hálózati beállításokat a következőkben írjuk le.

#### **Előkészület**

A vezetékes hálózat beállítása előtt biztosítani kell a szélessávú Internet-elérést.

1. A [Beállítások] menüben válassza a [Kapcsolat beáll.] lehetőséget, majd nyomja meg az ENTER  $(\mathbf{\Theta})$  gombot.

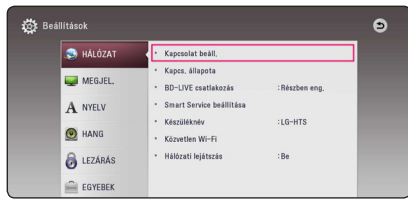

2. Olvassa el a hálózati beállítások előkészületeit és a [Start] lehetőségre állva nyomja meg az ENTER  $(①)$  gombot.

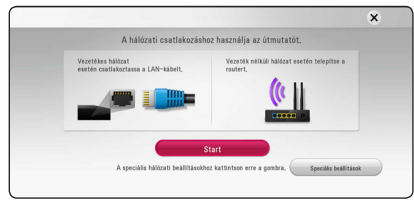

A hálózat automatikusan csatlakozik a készülékre.

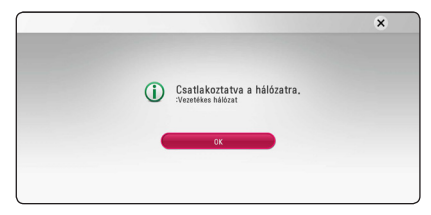

#### **Speciális beállítások**

A hálózat kézi beállításához a  $\Lambda$  / V gombokkal a [Hálózatbeállítás] menüben válassza a [Speciális beállítások] menüt és nyomia meg az ENTER  $(\odot)$ gombot.

1. A  $\bigwedge$  / V gombokkal válassza a [Vezetékes] menüt és nyomia meg az ENTER  $(\odot)$  gombot.

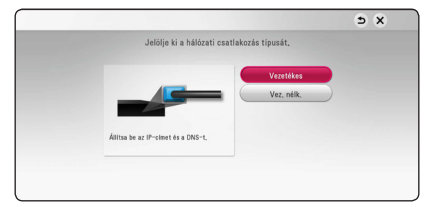

2. A  $\Lambda$  / V /  $\leq$  /  $>$  válasszon a [Dinamikus] és [Statikus] IP-mód között.

Az IP-címek automatikus kiosztásához általában a [Dinamikus] beállítás a megfelelő.

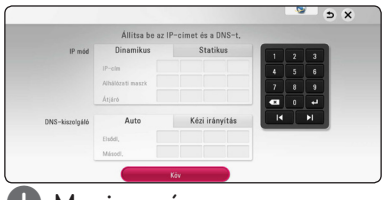

#### **U** Megjegyzés –

Ha a hálózatban nincs DHCP kiszolgáló, és a az IP-címet kézzel szeretné beállítani, válassza a [Statikus] beállítást, majd a  $\Lambda$  / V /  $\lt$  /  $>$ és a számgombokkal állítsa be az [IP-cím], [Alhálózati maszk], [Átjáró] és [DNS-kiszolgáló] jellemzőket. Téves beírás esetén a kijelölt részt a CLEAR gombbal lehet törölni.

3. Válassza a [Köv] lehetőséget és nyomja meg az ENTER (<sup>O</sup>) gombot, ezzel a hálózati beállítások tárolódnak.

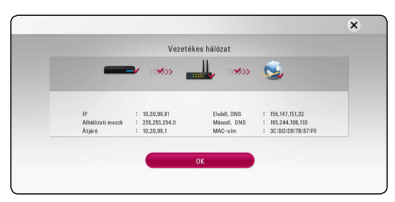

A kijelzőn a hálózati csatlakozás állapota jelenik meg.

4. A vezetékes hálózat beállításának befejezéséhez álljon a [OK] lehetőségre és nyomja meg az  $ENTER(\bigcirc)$  gombot.

### <span id="page-20-0"></span>**Vezeték nélküli hálózati csatlakoztatás**

Egy másik csatlakoztatási lehetőség egy access point vagy vezeték nélküli router használata. A hálózati konfiguráció és a csatlakoztatási mód a használt készülékektől és a hálózati környezettől függően változhat.

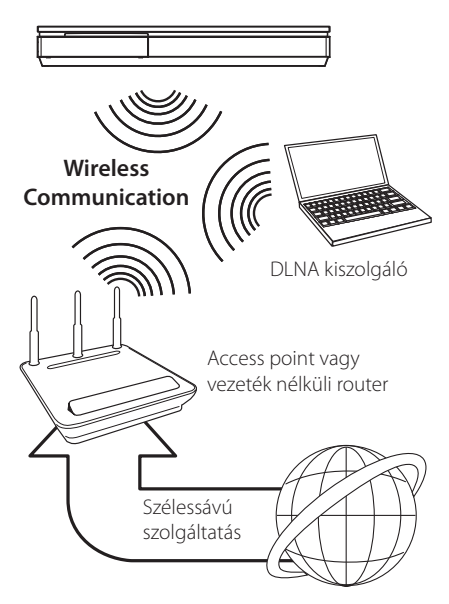

A csatlakoztatás lépéseit és a hálózati beállításokat lásd az access point vagy a vezeték nélküli router használati útmutatójában.

A legjobb teljesítmény érdekében a legjobb választás mindig az, ha a lejátszót kábellel csatlakoztatja a hálózati routerhez vagy kábel-/DSLmodemhez.

Ha vezeték nélküli módszerrel csatlakozik, ügyeljen arra, hogy a teljesítményt más otthoni elektronikus készülékek zavarhatják.

### **Vezeték nélküli hálózat beállítása**

A vezeték nélküli hálózati csatlakoztatáshoz a lejátszón be kell állítani a hálózati kommunikációt. Ezt a beállítást a [Beállít.] menüben lehet elvégezni. A [HÁLÓZAT] beállítást a következőképpen kell elvégezni. A lejátszó hálózatra csatlakoztatása előtt be kell állítani az access point-ot vagy a vezeték nélküli routert.

#### **Előkészület**

A vezeték nélküli hálózat beállítása előtt a következőket kell tenni:

- a szélessávú Internetet csatlakoztassa a vezeték nélküli otthoni hálózatra,
- állítsa be az access point-ot vagy a vezeték nélküli routert,
- jegyezze fel az SSID-t és a hálózati biztonsági kódját.
- 1. A [Beállít.] menüben válassza a [Kapcsolat beáll.] lehetőséget, majd nyomja meg az ENTER  $(\odot)$ gombot.
- 2. Olvassa el a hálózati beállítások előkészületeit és a [Start] lehetőségre állva nyomja meg az ENTER  $(①)$  gombot.

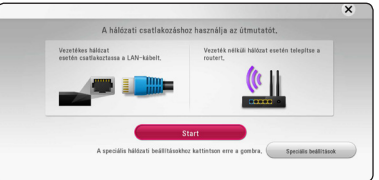

Ha a készülék nem csatlakozik vezetékes hálózatra, a kijelzőn minden használható hálózat megjelenik.

3. A  $\Lambda$  / V gombokkal jelölje ki a kívánt vezeték nélküli hálózat azonosítóját (SSID) és nyomja meg az ENTER  $(①)$  gombot.

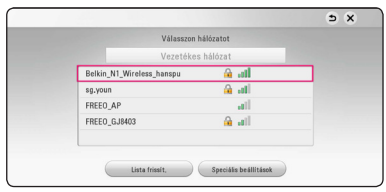

Ha az elérési pont titkosítást használ, akkor be kell írni a szükséges biztonsági kódot.

### , Megjegyzés

Ha nem az angol ábécé betűit vagy számait használja az elérési pont vagy a vezeték nélküli útelosztó SSID nevénél, előfordulhat, hogy másképp jelenik majd meg.

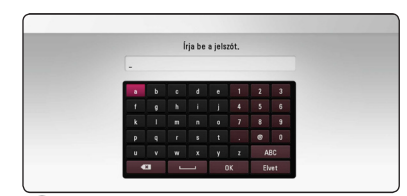

#### **Megjegyzés**

- **2 1** A WEP titkosítási mód általában 4-karakteres<br>kulcsot használ az access point-on vagy kulcsot használ az access point-on vagy vezeték nélküli routeren. WER titkosítás használata esetén az otthoni hálózatra való csatlakozáshoz a "No. 1" mezőbe írja be a biztonsági kódot.
	- Az access point egy olyan eszköz, amely vezeték nélküli kapcsolatot tesz lehetővé az otthoni hálózattal.
	- 4. A  $\Lambda$  / V /  $\lt$  /  $>$  válasszon a [Dinamikus] és [Statikus] IP-mód között.

Az IP-címek automatikus kiosztásához általában a [Dinamikus] beállítás a megfelelő.

#### Megjegyzés-

Ha a hálózatban nincs DHCP kiszolgáló, és a az IP-címet kézzel szeretné beállítani, válassza a [Statikus] beállítást, majd a  $\Lambda$  / V / < /> és a számgombokkal állítsa be az [IP-cím], [Alhálózati maszk], [Átjáró] és [DNS-kiszolgáló] jellemzőket. Téves beírás esetén a kijelölt részt a CLEAR gombbal lehet törölni.

5. Válassza a [Köv] lehetőséget és nyomja meg az  $ENTER$  ( $\odot$ ) gombot, ezzel a hálózati beállítások tárolódnak.

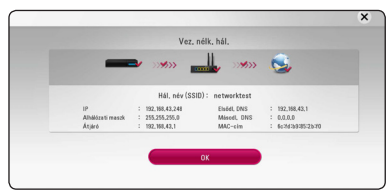

A kijelzőn a hálózati csatlakozás állapota jelenik meg.

6. Válassza az [Bezár] lehetőséget, majd a hálózati kapcsolat létrehozásához nyomja meg az ENTER  $(①)$  gombot.

#### **Speciális beállítások**

A hálózat kézi beállításához a  $\Lambda$  / V gombokkal a [Hálózatbeállítás] menüben válassza a [Speciális beállítások] menüt és nyomia meg az ENTER  $(\odot)$ gombot.

1. A  $\Lambda$  / V gombokkal válassza a [Vez. nélk.] menüt és nyomia meg az ENTER  $(\odot)$  gombot.

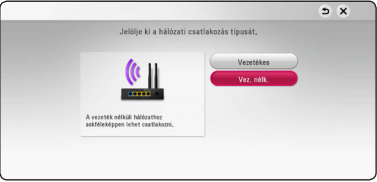

**[AP lista] -** megkeresi az összes elérhető access point-ot és vezeték nélküli routert és megjeleníti ezek listáját.

**[Hál. név (SSID)] –** Előfordulhat, hogy az access point nem teszi közzé a hálózati nevét (SSID). A számítógép használatával ellenőrizze a router beállításait és vagy állítsa be az SSID közzétételét (broadcast), vagy a [Hál. név (SSID)] menüpontban kézzel írja be az access point hálózati nevét (SSID).

**[PBC] –** ha a vezeték nélküli router képes a nyomógombos konfigurálásra (PBC), akkor válassza a PBC lehetőséget és a routeren 120 számlálóléptetésen belül nyomja meg a nyomógombot. Ekkor nem kell ismernie az access point hálózati nevét (SSID) és biztonsági kódját.

**[PIN] –** Ha az elérési pont képes a WPS (Wi-Fi Protected Setup) alapú PIN-kódos konfigurálásra, akkor jegyezze fel a képernyőn megjelenő kódszámot. Ezután a csatlakozáshoz az elérési pont beállítómenüjében írja be a PIN-kódot. A további utasítások az Ön hálózati eszközének dokumentációjában találhatók.

2. Minden csatlakozási módszer esetén kövesse a képernyőn megjelenő utasításokat.

#### **D** Megjegyzés -

A PBC és PIN hálózati kapcsolódás használatához a hozzáférési pont biztonsági beállítása OPEN vagy AES legyen.

#### **Kapcs. állapota**

- A beállítás során a legtöbb csatlakozási problémát a router vagy modem visszaállításával (reset) meg lehet oldani. A lejátszó otthoni hálózatra csatlakoztatása után gyorsan kapcsolja ki a hálózati routert vagy kábelmodemet, vagy csatlakoztassa le a tápfeszültség-kábelüket. Ezután kapcsolja be őket, vagy csatlakoztassa vissza a tápfeszültség-kábelüket.
- y Az Internet-szolgáltatótól (ISP) függően a szolgáltatási szerződés korlátozhatja az Internetre csatlakoztatható készülékek számát. A részleteket az ISP-től tudhatja meg.
- y A cégünk nem tehető felelőssé a lejátszó és/ vagy az Internetes szolgáltatások olyan hibás működéséért, amelyet a szélessávú Internetkapcsolat vagy más csatlakoztatott berendezés hibája okoz.
- y A BD-ROM lemezek funkcióit az internetkapcsolat biztosítja és nem a mi vállalatunk hozza létre vagy szolgáltatja, ezért ezek működéséért és folyamatos elérhetőségéért nem vállalunk felelősséget. Előfordulhat, hogy az Internetes kapcsolaton elérhető egyes, lemezekhez kötött anyagok nem használhatók ezzel a lejátszóval. Ha az ilyen tartalmakkal kapcsolatban kérdései vannak, keresse fel a lemez gyártóját.
- y Egyes Internetes tartalmakhoz szélessávú kapcsolatra van szükség.
- y Ha a készülék csatlakoztatása és konfigurálása helyes, a hálózat túlterheltsége, a szolgáltató minősége vagy sávszélessége, vagy tartalomfüggő problémái miatt néhány internetes tartalom helytelenül működhet.
- y Az Ön Internet-kapcsolatát biztosító szolgáltató esetleges korlátozásai miatt előfordulhat, hogy egyes Internettel kapcsolatos műveleteket nem lehet használni.
- Az ISP által felszámított minden díj (korlátozás nélkül beleértve a csatlakozási díjakat is) megfizetése az Ön kötelessége.
- y A lejátszó vezetékes csatlakoztatásához 10 Base-T vagy 100 Base-TX LAN-csatlakozás szükséges. Ha az Ön Internet-szolgáltatója nem engedélyezi az ilyen kapcsolatot, akkor a lejátszót nem lehet csatlakoztatni.
- y Az xDSL szolgáltatás használatához routert kell alkalmazni.
- y A DSL-szolgáltatáshoz DSL-modemre, a kábeles Internet-szolgáltatáshoz kábelmodem szükséges. Az elérési módtól és az Internetszolgáltatási szerződéstől függően előfordulhat, hogy nem lehet használni a lejátszó Internetes funkcióit, vagy korlátozott lehet az egyidejűleg az Internetre csatlakozó készülékek száma. (Ha az ISP egy eszközre korlátozza az előfizetést, előfordulhat, hogy a lejátszót nem lehet az Internetre csatlakoztatni, ha egy PC már csatlakoztatva van.)
- Az ISP irányelveitől vagy korlátozásaitól függően előfordulhat, hogy tiltja a router használatát. A részleteket az ISP-től tudhatja meg.
- y A vezeték nélküli hálózat 2,4 GHz frekvenciát használ, mint sok más háztartási eszköz, pl. vezeték nélküli telefon, *Bluetooth®* eszközök, mikrohullámú sütő is, és ezek zavarhatják a hálózatot.
- Minden nem használt hálózati eszközt kapcsoljon ki az otthoni hálózatban. Egyes készülékek hálózati forgalmat generálhatnak.
- A jobb átvitel érdekében a lejátszót az access point-hoz a lehető legközelebb kell elhelyezni.
- Bizonyos esetekben, ha hozzáférési pontot vagy a vezeték nélküli routert a padlótól legalább 0,45 m magasságra helyezi, akkor ezzel javíthatja a vételt.
- Ha lehetséges, helyezze a routerhez közelebb, vagy fordítsa el a lejátszót úgy, hogy közte és az access point között ne legyen akadály.
- A vezeték nélküli vétel minősége függ az access point típusától, a lejátszó és az access point közti távolságtól és a lejátszó helyétől.
- Az access point-ot vagy a vezeték nélküli routert "Infrastructure" üzemmódra kell beállítani. Az "Adhoc" üzemmód nem használható.

## <span id="page-23-0"></span>**Első beállítás**

A készülék első bekapcsolásakor az első beállító menü jelenik meg a képernyőn. Itt állítsa be a kijelzés nyelvét és a hálózati beállításokat.

1. Nyomja meg a  $\bigcup$  POWER gombot.

A képernyőn az első beállító menü jelenik meg.

2. A  $\wedge$  /  $\vee$  /  $\leq$  /  $\geq$  gombokkal jelölje ki a nyelvet és nyomja meg az ENTER  $(①)$  gombot.

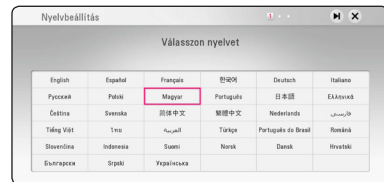

3. Olvassa el és végezze el a hálózati beállítások előkészületeit és a [Start] lehetőségre állva nyomja meg az ENTER  $(\odot)$  gombot.

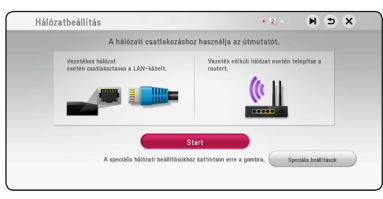

Vezetékes hálózat esetén a hálózati beállítások elvégzése automatikusan megtörténik.

4. A képernyőn minden használható hálózat megjelenik. A  $\Lambda$  / V gombokkal álljon a [Vezetékes hálózat] lehetőségre vagy a kívánt vezeték nélküli hálózat azonosítójára (SSID) és nyomja meg az ENTER  $(\odot)$  gombot.

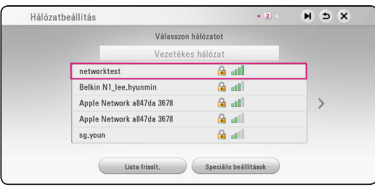

Ha az elérési pont titkosítást használ, akkor be kell írni a szükséges biztonsági kódot.

5. A  $\Lambda$  / V /  $\lt$  /  $>$  válasszon a [Dinamikus] és [Statikus] IP-mód között.

Az IP-címek automatikus kiosztásához általában a [Dinamikus] beállítás a megfelelő.

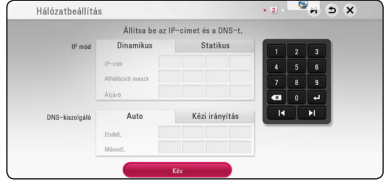

6. Válassza a [Köv] lehetőséget és nyomja meg az ENTER (<sup>O</sup>) gombot, ezzel a hálózati beállítások tárolódnak.

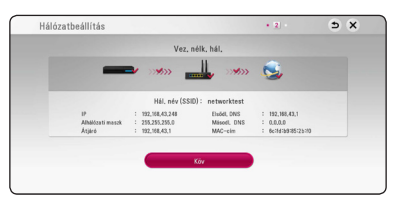

A kijelzőn a hálózati csatlakozás állapota jelenik meg.

A hálózati beállítások részleteit lásd: "Csatlakoztatás az otthoni hálózatra", 19. oldal.

- 7. Válassza a [Köv] lehetőséget, majd nyomja meg az ENTER  $(①)$  gombot.
- 8. Az ENTER (<sup>o</sup>) gombot megnyomya a teszthangokkal ellenőrizze a hangfalakat.

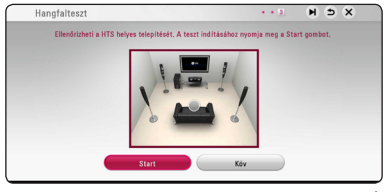

A teszthangok ellenőrzése után válassza a [Állj] lehetőséget, majd nyomia meg az ENTER  $(\odot)$ gombot. Válassza a [Köv] lehetőséget, majd nyomja meg az ENTER  $(\odot)$  gombot.

<span id="page-24-0"></span>9. A készülék hangfalán keresztül automatikusan hallhatja a TV hangját, ha a TV bekapcsolt állapotban van. A TV-t és a készüléket optikai kábellel kell összekötni.

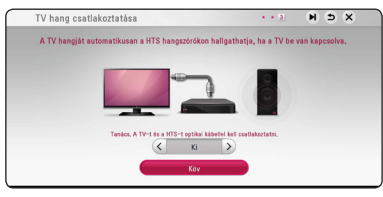

A mozgatáshoz nyomja meg a(z)  $\Lambda$  gombot, majd nyomja meg a(z)  $\lt/$   $>$  gombot az [Be] vagy [Ki] kiválasztásához. Válassza a [Köv] gombot, majd nyomia meg az ENTER  $(③)$ gombot.

10. Ellenőrizze az előző lépésekben elvégzett beállításokat.

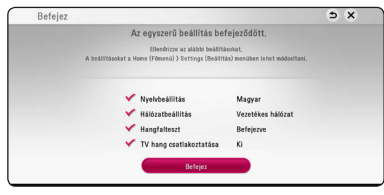

Az első beállítások befejezéséhez álljon a [Befejez] lehetőségre és nyomja meg az  $ENTER$  ( $\odot$ ) gombot. Ha valamelyik beállítást módosítani kell, a  $\Lambda$  / V / < / > gombokkal válassza a  $\bigcirc$  lehetőséget és nyomia meg az  $ENTER(\bigodot)$  gombot.

11. Megjeleníti a Saját hang üzemmód útmutatóját. Nyomja meg a ENTER  $(\odot)$  gombot.

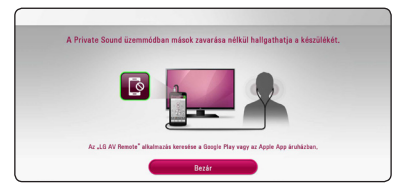

### **Beállítások**

### **A beállítások menüje**

A [Beállítások] menüben a lejátszó beállításait lehet módosítani.

1. Nyomja meg a HOME  $(\bigodot)$  gombot.

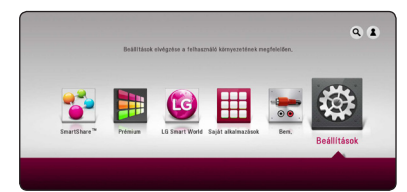

2.  $A \leq I$  gombokkal válassza a [Beállítások] menüt és nyomja meg az ENTER  $(\odot)$  gombot. A [Beállítások] beállító menü jelenik meg.

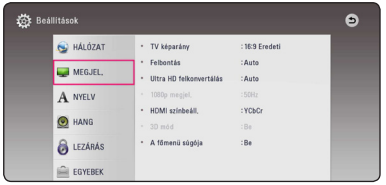

3. A  $\Lambda$  / V gombbal állion az [Hang] menüpontra és a D gombbal lépjen a következő menüszintre.

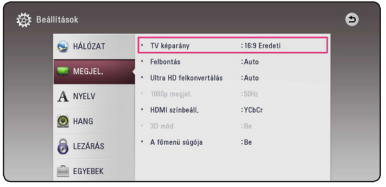

4. A  $\Lambda$  / V gombokkal válassza a második beállító menüt és az ENTER (<sup>6</sup>) gombbal lépjen a harmadik menüszintre.

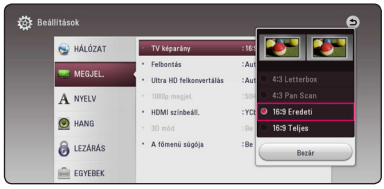

5. A  $\Lambda$  / V gombokkal jelölje ki a kívánt beállítást és nyomja meg az ENTER  $(\odot)$  gombot.

### <span id="page-25-0"></span>**[HÁLÓZAT] menü**

A szoftverfrissítés, a BD-Live, és az on-line tartalomszolgáltatások használatához be kell állítani a [HÁLÓZAT] beállításait.

#### **Kapcsolat beáll.**

Ha az otthoni hálózat kész a lejátszó csatlakoztatására, akkor a hálózati kommunikációhoz be kell állítani a lejátszót a vezetékes hálózati kapcsolatra. (Lásd a "Csatlakoztatás az otthoni hálózathoz" c. részt a 19. oldalon.)

#### **Kapcs. állapota**

Ha ellenőrizni szeretné a lejátszó hálózati állapotát, válassza a [Kapcs. állapota] lehetőséget és az ENTER (<sup>O</sup>) megnyomásával ellenőrizze, hogy a hálózattal és az Internettel létrejött-e a kapcsolat.

#### **BD-LIVE csatlakozás**

A BD-Live funkciók használata esetén korlátozni lehet az Internet-elérést.

#### **[Engedélyezve]**

Az Internet-elérés minden BD-Live tartalomra letiltva.

#### **[Részben eng.]**

Az Internet-elérés csak a tulajdonos hitelesítésével rendelkező BD-Live tartalomra engedélyezett. Az Internet elérése és az AACS Online funkciók használata minden hitelesítés nélküli BD-Live tartalomra letiltva.

#### **[Letiltva]**

Az Internet-elérés minden BD-Live tartalomra letiltva.

#### **Smart Service beállítása**

#### **[Ország beállítása]**

Válassza ki a tartózkodási helyét a megfelelő online tartalmi szolgáltatások megjelenítéséhez.

#### **[Inicializálás]**

A régiótól függően előfordulhat, hogy az [Inicializálás] funkció nem lesz elérhető.

#### **Készüléknév**

A virtuális billentyűzeten írjon be egy hálózatnevet. Az otthoni hálózat a beírt név alapján ismeri fel a lejátszót.

#### **Közvetlen Wi-Fi**

Ez a lejátszó Wi-Fi Direct™ tanúsítványú készülék. Wi-Fi Direct™ egy olyan technológia, amely egymáshoz kapcsolja a készülékeket elérési ponthoz vagy útelosztóhoz kapcsolódás nélkül. Nyomja meg az ENTER  $(\odot)$  gombot a Wi-Fi Direct menüjének megjelenítése érdekében.A készülék csatlakoztatását a 50. oldalon találja.

#### **Hálózati lejátszás**

Ezzel a funkcióval a DLNA médiakiszolgálóról érkező médiastream lejátszását lehet vezérelni a DLNA-tanúsított okostelefonon. A legtöbb DLNA-tanúsított okostelefonnak van olyan funkciója, amely az otthoni hálózaton vezérelheti a médialejátszást. [Be] beállítás esetén az okostelefon vezérleheti ezt a készüléket. A további részletek a DLNA-tanúsított okostelefon vagy az alkalmazás dokumentációjában találhatók.

#### **Megjegyzés**

- A készüléknek és a DLNA-tanúsított okostelefonnak ugyanarra a hálózatra kell csatlakoznia.
- Ahhoz, hogy a DLNA-tanúsított okostelefonon használhassa a [Hálózati lejátszás] funkciót, a HOME ( $\bigodot$ ) megnyomásával jelenítse meg a főmenüt és csak ezután csatlakoztassa ezt a készüléket.
- y Ha a készüléket a [Hálózati lejátszás] funkcióval vezérli, akkor előfordulhat, hogy a távvezérlő nem működik.
- A [Hálózati lejátszás] funkció nem minden esetben képes a 65. oldalon megadott használható fájlformátumok kezelésére.

### <span id="page-26-0"></span>**[MEGJEL.] menü**

#### **TV képarány**

Válassza a TV típusának megfelelő képarányt.

#### **[4:3 Letterbox]**

Akkor válassza, ha 4:3 standard televíziót csatlakoztat. A mozifilmeket a kép alsó és felső részén fekete csíkkal mutatja.

#### **[4:3 Pan Scan]**

Akkor válassza, ha 4:3 standard televíziót csatlakoztat. A kép összenyomása úgy, hogy kitöltse a képernyőt. A kép két oldalának levágása.

#### **[16:9 Eredeti]**

Akkor válassza, ha 16:9 képarányú, széles képernyőjű televíziót csatlakoztat. A 4:3 képarányú kép az eredeti 4:3 képaránnyal jelenik meg, a jobb és bal oldalon fekete sávval.

#### **[16:9 Teljes]**

Akkor válassza, ha 16:9 képarányú, széles képernyőjű televíziót csatlakoztat. A 4:3 kép vízszintesen (lineárisan) megnyújtva kitölti a képernyőt.

### **Megjegyzés**

A [4:3 Letterbox] és [4:3 Pan Scan] nem választható, ha a beállított felbontás nagyobb mint 720p.

#### **Felbontás**

A kimeneti HDMI-videojel felbontásának beállítása. A felbontással kapcsolatban lásd még a 15. oldalt.

#### **[Auto]**

Ha a HDMI OUT csatlakozó kijelző-információ (EDID) megjelenítésére képes TV-re csatlakozik, akkor a készülék a csatlakoztatott TV-készülék számára legmegfelelőbb felbontást választja.

#### **[576p]**

576 soros progresszív video.

#### **[720p]**

720 soros progresszív video.

#### **[1080i]**

1080 soros váltott soros (interlaced) video.

#### **[1080p]**

1080 soros progresszív video.

#### **Ultra HD felkonvertálás**

Ez a funkció lehetővé teszi a készülék számára az eredeti videófelbontás Ultra HD felbontásra növelését és HDMI kapcsolaton keresztül való megjelenítését.

#### **[Auto]**

Ha olyan kijelzőt csatlakoztat, amely képes a Ultra HD felbontásra, akkor a készülék kimenetén Ultra HD felbontású videó jeleket bocsájt ki automatikusan.

#### **[Ki]**

A készülék kikapcsolja a felbontás javító funkciót.

#### **(I)** Megjegyzés

- y Ez a készülék Ultra HD felbontású videójeleket bocsát ki, amikor 24 Hz-es formázású BD-ROM lemezt játszik le.
- A képek lejátszása ideiglenesen megszakadhat, amikor a felbontás megváltozik.

#### <span id="page-27-0"></span>**1080p megjel.**

Ha a felbontás beállítása 1080p, akkor a [24 Hz] beállítás esetén a filmlejátszás (1080p/24 Hz) sima és egyenletes lesz, ha a HDMI-csatlakozós TVkészülék kezelni tudja az 1080p/24 Hz bemenetet.

#### , Megjegyzés

- A [24 Hz] választása esetén a képen zavar jelentkezhet, amikor a lejátszó a video- és filmanyagok között vált. Ilyenkor válassza a [50 Hz] beállítást.
- Ha a [1080p megjel.] beállítása [24 Hz], és a TV nem képes a 1080p/24 Hz megjelenítésére, a videokimenet tényleges képváltási frekvenciája a jelforrás formátumához igazodóan 50 Hz lesz.

#### **HDMI színbeáll.**

A kimeneti jel típusát állítsa a HDMI OUT csatlakozóra. A beállítást lásd a TV-készülék használati útmutatójában.

#### **[YCbCr]**

Akkor válassza, ha HDMI-képes megjelenítőre csatlakozik.

#### **[RGB]**

Akkor válassza, ha DVI megjelenítőt csatlakoztatott.

#### **3D mód**

Jelölje ki a Blu-ray 3D lemez lejátszásának kimeneti típusát. (Ez a funkció csak a 3D-s TV csatlakoztatása után aktiválódik.)

#### **[Be]**

A Blu-ray 3D lemez lejátszásakor a kimenet 3D lesz.

#### **[Ki]**

A Blu-ray 3D lemez lejátszásakor a kimenet 2D lesz, mint a normál BD-ROM lejátszásakor.

#### **A főmenü súgója**

Ezzel a funkcióval a főmenü súgójának buborékját lehet megjeleníteni. A súgó megjelenítéséhez ezt a beállítást állítsa [Be]-ra.

### **[NYELV] menü**

#### **Megjel. menü**

A beállítómenü és a képernyõmenük nyelvének beállítása.

#### **Lemez menü / Hang / Felirat**

Válassza ki a hangsáv (lemez hangja), a feliratok és a lemezmenü kívánt nyelvét.

#### **[Eredeti]**

A lemez eredeti nyelvkészletének kiválasztása.

#### **[Egyéb]**

Az ENTER  $(\odot)$  gombbal más nyelvet lehet választani. A számgombokkal írja be a megfelelő négyjegyű nyelvkódot (lásd 70. oldal) és nyomia meg az  $F\text{NTER}(\bigcircled{0})-t$ .

#### **[Ki] (csak a lemez filmfelirata)**

A filmfelirat kikapcsolása.

#### , Megjegyzés

A lemeztől függően lehetséges, hogy a nyelvbeállítás nem használható.

### <span id="page-28-0"></span>**[HANG] menü**

Minden lemezen többféle hangkimenet állítható be. A lejátszó Audio beállításait a használt hangrendszernek megfelelően állítsa be.

#### Megjegyzés a

Mivel az audiokimenetet több tényező befolyásolja, lásd "A hangkimenet jellemzői" c. pontot a 68. oldalon.

#### **Digitális kimenet**

#### **[Auto]**

Válassza ezt, ha a lejátszó HDMI OUT kimenete LPCM, Dolby Digital, Dolby Digital Plus, Dolby TrueHD, DTS and DTS-HD dekódolóval ellátott készülékre csatlakozik.

#### **[PCM]**

Válassza ezt, ha az egység HDMI OUT jackdugó kimenete digitális dekódolóval ellátott készülékre csatlakozik.

#### **[DTS újrakódolás]**

Válassza ezt, ha a lejátszó HDMI OUT kimenete DTS dekódolóval ellátott készülékre csatlakozik.

#### , Megjegyzés

- y Ha a [Digitális kimenet] az [Auto] opcióra van állítva, az audio kimenet bitstreamként jelentkezhet. Amennyivel az EDID-el ellátott HDMI készülék felől nem érkeznek értékelhető bitstream információk, az audio kimenet PCM lehet.
- Ha a [Digitális kimenet] beállítása [DTS újrakódolás], akkor a kimeneten a másodlagos audiojelet tartalmazó BD-ROM DTS Re-encode hangja, illetve más lemezek esetén az eredeti audiojel (mint [Auto]) jelenik meg a kimeneten.
- y Ez a beállítás külső eszközről érkező bemeneti jel esetén nem használható.

#### **DRC (dinamikatartomány-vezérlés)**

Ezzel a funkcióval kisebb hangerővel lehet nézni a filmet, a hang tisztaságának csökkenése nélkül.

#### **[Auto]**

A Dolby TrueHD hangkimenet saját maga határozza meg a dinamikatartományt. A Dolby Digital és Dolby Digital Plus hangkimenet dinamikatartománya pedig ugyanaz, mint bekapcsolt [Be] állapotban.

#### **[Be]**

A Dolby Digital, Dolby Digital Plus vagy Dolby TrueHD hangkimenet dinamikatartományának szűkítése.

#### **[Ki]**

A funkció kikapcsolása.

#### , Megjegyzés

A DRC beállítást csak akkor lehet módosítani, ha a készülékben nincs lemez, vagy a készülék le van állítva.

#### <span id="page-29-0"></span>**Hangfal Beállítás**

A legjobb hangzás elérése érdekében a hangfalbeállítás menüjében állítsa be a csatlakoztatott hangfalak hangerejét, valamint a hallgatási ponttól vett távolságát. A teszt-funkcióval azonos szintre lehet állítani a hangfalak hangerejét.

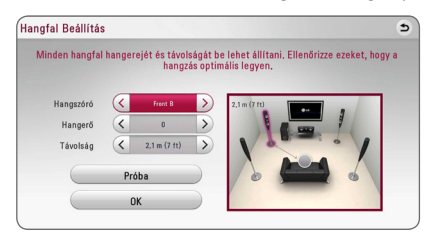

#### **[Hangszóró]**

Jelölje ki a beállítani kívánt hangfalat.

#### **[Hangerő]**

A hangszórók hangerejének beállítása.

#### **[Távolság]**

Az egyes hangfalak és a hallgatási pont közötti távolság beállítása.

#### **[Próba/ Teszth. ki]**

A hangszórókból teszthang hallható.

#### **[OK]**

A beállítás megerősítése.

#### **HD AV Sync**

A digitális TV-műsorok esetén sokszor előfordul, hogy a hang és a kép között késleltetés van. Ilyenkor késleltetni lehet a hangot, így a hang gyakorlatilag "megvárja" a képet: ez a HD AV Sync funkció. A  $\lt >$ gombbal fel le lehet mozogni a beállítható 0 és 300 msec közötti késleltetés-értékek között.

#### **G** HÁLÓZAT Digitális kimene :<br>Auto MEGJEL **Hangfal Beállítás**  $A$  nyelv - HD AV Szinkros  $:0 \text{ ms}$ Auto hangers **CO HANG B** LEZÁRÁS EGYEBER

#### **Auto hangerő**

Bekapcsolt AUTO VOLUME funkció esetén az egység automatikusan a hangerőt a környezeti hanghoz viszonyítottan emeli vagy csökkenti. Így Ön kényelmesen, nem túl hangosan vagy halkan élvezheti a hangzást.

### **[LEZÁRÁS] menü**

A [LEZÁRÁS] beállításai csak a Blu-ray Disc és DVD lemezek lejátszására vannak hatással.

A [LEZÁRÁS] funkciók használatához be kell írni a beállított 4-számjegyű jelszót.

Ha még nem állított be jelszót, akkor a menü felkéri erre. Új jelszó létrehozásához írja be kétszer a 4-számjegyű jelszót, majd nyomja meg az ENTER  $\circledcirc$ ) gombot.

#### **Jelszó**

Be lehet írni vagy módosítani lehet a jelszót.

#### **[Nincs]**

Új jelszó létrehozásához írja be kétszer a 4-számjegyű jelszót, majd nyomja meg az  $ENTFR$  ( $\odot$ ) gombot.

#### **[Módosít]**

Írja be az érvényes jelszót és nyomja meg az ENTER gombot. Új jelszó létrehozásához írja be kétszer a 4-számjegyű jelszót, majd nyomja meg az ENTER  $(\odot)$  gombot.

#### **Ha elfelejtette a jelszót**

Ha elfelejtette a jelszót, akkor azt a következő lépésekkel törölni lehet.

- 1. Távolítsa el a lemezt a lejátszóból.
- 2. Emelje ki a [Jelszó] opciót a [Beállítások] menüben.
- 3. A számgombokkal íria be a "210499" kódot. A jelszó törlődik.

#### **Megjegyzés**

Téves beírás esetén az ENTER (<sup>O</sup>) megnyomása előtt a CLEAR gombbal lehet törölni. Ezután írja be a helyes jelszót.

#### <span id="page-30-0"></span>**DVD Korhatár**

A tartalom alapján letiltja a korhatáros DVD-k lejátszását. (Nem minden lemez korhatáros.)

#### **[1-8 Korhatár]**

Az (1) képviseli a legszigorúbb korlátozást, a (8) a legenyhébbet.

#### **[Kiold]**

A "Kiold" választása esetén a gyerekzár kikapcsolódik és a lemezt teljes egészében le lehet játszani.

#### **Blu-ray lemez Korhatár**

BD-ROM lejátszásának korhatára. BD-ROM lejátszásának korhatárát a számgombokkal lehet beírni.

#### **[255]**

Minden BD-ROM lejátszható.

#### **[0-254]**

Letiltja a BD-ROM lejátszását a rajta rögzített korhatár alatt.

#### , Megjegyzés

A [Blu-ray lemez Korhatár] csak az Advanced Rating Control funkciót tartalmazó Blue-ray lemezekkel használható.

### **Ter. kód**

A 69. oldal listája alapján írja be annak a területnek a kódját, amelynek a szabványai szerint a korhatár megállapítása történt.

### **[EGYEBEK] menü**

#### **Kurzor**

Beállítia az USB egérmutató sebességét és méretét.

#### **[Sebesség]**

Beállítja az USB egér mozgási sebességét.

#### **[Méret]**

Kiválasztja az USB-egér kurzorának méretét.

### **Megjegyzés**

A mutató funkció a kényelmes internethasználathoz lett optimalizálva.

### **DivX® VOD**

A DIVX VIDEO: A DivX® a DivX, LLC, a Rovi Corporation egy leányvállalata által létrehozott digitális videoformátum. Ez egy olyan hivatalos DivX Certified® készülék, amelynek DivX-videó lejátszási képessége szigorú tesztelésen esett át. Látogasson el a divx.com honlapra, ahol további tájékoztatást kaphat és ahonnan a fájlokat DivX videóvá konvertáló szoftvereszközöket tölthet le.

A DIVX VIDEO-ON-DEMAND: Ezt a DivX® -tanúsított készüléket a megvásárolt DivX Video-on-Demand (VOD) filmek lejátszásához regisztrálni kell. A regisztrációs kód beszerzéséhez a készülék beállítómenüjében keresse meg a DivX VOD menüpontot. A regisztrálás befejezéséhez keresse fel a vod.divx.com honlapot.

#### **[Regisztrálás]**

A lejátszó regisztrációs kódjának megjelenítése.

#### **[Reg. megszüntetése]**

A lejátszó kikapcsolása és a kikapcsolási kód megjelenítése.

### **Megjegyzés**

A DivX(R) VOD honlapról a készülék regisztrációs kódjával letöltött videókat csak ezen a készüléken lehet megtekinteni.

### **Gyors indítás**

Ez a lejátszó alacsony áramfogyasztással járó készenléti üzemmódban tud maradni, és ezért a lejátszó azonnal beindul, amikor ön bekapcsolja az egységet. Állítsa ezt az opciót az [Be]-ra, hogy a [Gyors indítás] funkció aktiválódjon.

### **J** Megjegyzés

- Ha a [Gyors indítás] opció az [Be]-ra van állítva, és ha egy áramszünet, stb. után a váltóáramú áramellátást véletlenül ismét bekapcsolják, a lejátszó automatikusan készenléti üzemmóddal indul. A lejátszó működtetése előtt várja meg, hogy a lejátszó készenléti állapotba kerüljön.
- Ha a [Gyors indítás] [Be] állásban van, az áramfogyasztás több lesz, mintha a [Gyors indítás] [Ki] állásban lenne.

#### **Automatikus kikapcs.**

Ha a lejátszót kb. 5 percig Stop állapotban hagyja, a képernyőn a képernyővédő jelenik meg. Ha ezt a beállítást [Be]-ra állítja, a képernyővédő 15 percig látható, majd a készülék automatikusan kikapcsolódik. Az [Ki] beállítás esetén a képernyővédő addig marad a képernyőn, amíg Ön a készülékkel valamilyen műveletet nem végez.

#### , Megjegyzés

Ha az [Automatikus kikapcs.] funkciót állítja be a beállító menün, akkor ez az egység az energia megtakarítás érdekében automatikusan kikapcsol abban az esetben, ha a főegység nem kapcsolódik külső eszközhöz és 20 perce nem használták.

Így tesz ez az egység hat óra múlva, mivel a főegység csatlakoztatva lett másik olyan készülékhez, amelyik analóg bemenetet használ.

#### **TV hang csatlakoztatása**

A készülék hangfalán keresztül automatikusan hallhatia a TV hangját, ha a TV bekapcsolt állapotban van. A TV-t és a készüléket optikai kábellel kell összekötni.

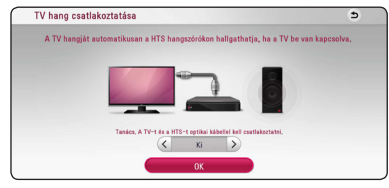

A mozgatáshoz nyomja meg a(z)  $\Lambda$  gombot, majd nyomja meg a(z)  $\lt/$   $>$  gombot az [Be] vagy [Ki] kiválasztásához. Válassza a [OK] gombot, majd nyomja meg az ENTER  $(\odot)$  gombot.

#### **Alapbeáll.**

#### **[Gyári beállítások]**

A lejátszót a gyári alapbeállításokra lehet visszaállítani.

#### **[Blu-ray-tároló törlése]**

Törli a csatlakoztatott USB-tároló BD-Live tartalmát.

#### **Megjegyzés**

Ha a [Gyári beállítások] menüponttal visszaállítja a lejátszó gyári beállításait, akkor ismét el kell végezni az on-line szolgáltatások aktiválását és be kell állítani a hálózati beállításokat.

#### **Szoftver**

#### **[Információ]**

A szoftververzió megjelenítése.

#### **[Frissítés]**

A szoftvert közvetlenül a szoftverfrissítő szerverre csatlakozva lehet frissíteni (63. oldal).

#### **SIMPLINK / ARC**

- A SIMPLINK funkció lehetővé teszi a készülék vezérlését az LG TV távirányítójával.
- Az ARC funkció képessé teszi a HDMI képes TV-t hangátvitelre, a lejátszó HDMI OUT kimenetére.

Állítsa ezt az opciót [Be] állásba [SIMPLINK / ARC] funkció aktiválásához. (15. oldal)

#### **Téli/nyári időszámítás**

A BBC alkalmazás használatakor ez a funkció az órát egy órával előbbre viszi (GMT+1).

#### **[Be]**

Az órát egy órával előbbre állítja.

#### **[Ki]**

Kikapcsolja ezt a funkciót.

## <span id="page-32-0"></span>**Sound Effect**

Az Ön számára megfelelő hangzást választhatja ki. Annyiszor nyomja meg a SOUND EFFECT gombot, amíg a kívánt hangzásmód jelenik meg a kijelzőn vagy a TV-képernyőn. A megjelenő equalizerlehetőségek a hangforrástól és effektektől függően különbözhetnek.

**[Natural Plus]:** A 5.1-es csatornával azonos természetes hanghatásban lehet része.

**[Natural]:** Kellemes és természetes hangzás.

**[Bypass]:** A készülék a többcsatornás surround hangot azon a módon játssza le, ahogy azt felvették.

**[Bass Blast]:** Erőteljesebb mély hangok a jobb és bal első hangszóróból, valamint a mélynyomóból.

**[Beszédjavítás]:** A beszédhang minőségének javításával tisztábbé teszi a beszédet.

**[Játék]:** Jobb virtuális hangzás videojátékokhoz.

**[Éjszakai]:** Ez akkor lehet hasznos, ha késő este kis hangerővel szeretne filmet nézni.

**[Up Scaler]:** MP3-fájl vagy más tömörített fájl hallgatásakor javítható a hangzás. A funkció csak 2-csatornás (sztereo) hangforrás esetén használható.

**[Loudness]:** Kiemeli a mély és magas hangokat.

**[Egyéni EQ]:** Az adott frekvenciák hangerejét egyedileg lehet szabályozni.

### **A [Egyéni EQ] beállítása**

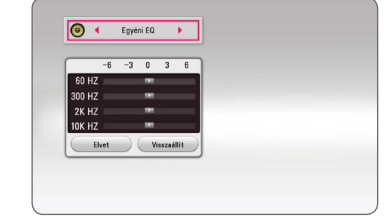

- 1. A  $\Lambda$  / V gombokkal jelölje ki a beállítani kívánt frekvenciát.
- 2.  $A \leq I$  gombokkal jelölje ki a kívánt szintet.

A beállítás visszavonásához válassza a [Elvet] lehetőséget és nyomja meg az ENTER  $(\odot)$  gombot. Minden beállítás visszaállításához válassza a [Visszaállít] menüpontot, majd nyomja meg az  $ENTER$  ( $\odot$ ) gombot.

### **3D hanghatás**

A 3D hangfunkciók tágabb hangteret hoznak létre, így Ön olyan surround hangot hallhat, mintha a moziban ülne. Annyiszor nyomja meg a 3D SOUND gombot, amíg a kívánt hangzásmód jelenik meg a kijelzőn vagy a TV-képernyőn.

**[3D Zene]:** Rendkívüli surround-hangzás, mintha élő koncertet hallgatna otthon.

**[3D Film]:** Rendkívüli surround-hangzás, mintha mozifilmet nézne otthon.

### <span id="page-33-0"></span>**Home menüképernyő**

### **A HOME menü használata**

A home menü akkor jelenik meg, amikor Ön megnyomja a HOME ( $\bigodot$ ) gombot. A kategória kiválasztásához használja  $\Lambda/V/\leq/$  gombokat, majd nyomja meg a ENTER  $(\odot)$  gombot.

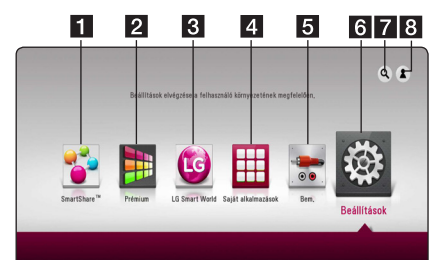

#### **(B)** Megjegyzés -

Régiótól függően előfordulhat, hogy a [LG Smart World], [Saját alkalmazások], valamint a [Q] és [2] szolgáltatások nem működnek.

- **f [SmartShare] -** Megjeleníti a SmartShare menüjét.
- **2 [Premium] -** Megjeleníti a Premium kiindulási képernyőt. (54. oldal)
- **3 [LG Smart World] -** Megjeleníti a készüléken található LG Apps címeit. (54. oldal)
- d **[Saját alkalmazások]** Megjeleníti a [Saját alkalmazások] képernyőt. (56. oldal)
- **5 [Bem.] -** A bemeneti jelforrás módosítása.
- **6 <b>[Beállítások]** Módosítia a rendszerbeállításokat.
- g **[**d**]** Megkeresi a kívánt LG Apps és egyéb tartalmakat.
- **8** [2] Megjeleníti a bejelentkező menüt.

### **A SmartShare használata**

Ez a készülék lemezen, csatlakoztatott USB eszközön vagy otthoni hálózaton (DLNA) található videó-, fénykép- és audió tartalmak lejátszására képes.

- 1. Nyomia meg a HOME  $(\bigodot)$  gombot a kiindulási menü megjelenítéséhez.
- 2. Válassza a [SmartShare] alkalmazást és nyomja meg az ENTER  $(\odot)$  gombot.

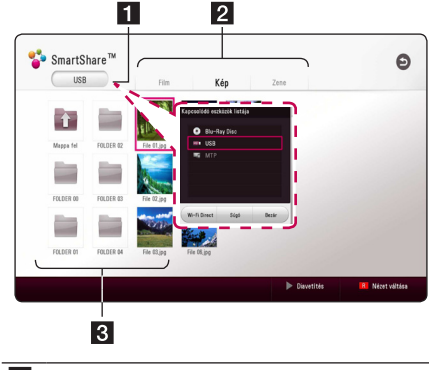

- 1 Megjeleníti az összes csatlakoztatott készüléket.
- **2** Megjeleníti a videó-, fénykép- vagy audió tartalmakat.
- **3** Megjeleníti a csatlakoztatott készüléken található fájlt vagy mappát.

### <span id="page-34-0"></span>**Lejátszás a csatlakoztatott készülékekről**

### **Lejátszás lemezről**

### **BD DVD AVCHD ACD**

- 1. Nyomja meg  $a(z)$   $\triangle$  (OPEN/CLOSE) gombot és tegyen egy lemezt a lemeztálcára.
- 2.  $A(z)$   $\triangle$  (OPEN/CLOSE) gombbal zárja be a lemeztálcát.

A legtöbb audió CD, BD-ROM és DVD-ROM lemeze esetén a lejátszás automatikusan elindul.

- 3. Nyomia meg a HOME  $(\bigodot)$  gombot, maid válassza a következőt [SmartShare].
- 4. Válassza ki a lemez ikonját.

#### $\bigoplus$  Megjegyzés –

- Az itt leírt leiátszási funkciók nem minden fájl és média esetében használhatók. Több tényezőtől függően előfordulhat, hogy néhány funkció nem fog működni.
- y A BD-ROM címeitől függően előfordulhat, hogy a megfelelő lejátszáshoz egy USBeszközt kell csatlakoztatni.
- Előfordulhat, hogy a végtelenített DVD-VR formátumú lemezek nem játszhatók le ezen a lejátszón.
- Néhány DVD-VR lemezt a DVD-ÍRÓ CPRM adatokkal készít el. Ezen a készüléken nem játszhatók le az ilyen lemezek.

### **Blu-ray 3D-lemez lejátszása BD**

Ez a lejátszó le tudja játszani az olyan Blu-ray 3D lemezeket, amelyek elkülönítve tartalmazzák a nézeteket a bal- és a jobb szemre vonatkozóan.

#### **Előkészület**

A Blu-ray 3D felirat 3D sztereó lejátszása előtt a következőket kell ellenőriznie:

- Ellenőrizze, hogy a TV képes-e a 3D használatra és rendelkezik-e HDMI bemenetekkel.
- A 3D-élményhez szükség esetén viseljen 3D-szemüveget.
- Ellenőrizze, hogy a BD-ROM elnevezése szerint 3D-s Blu-ray lemez-e.
- HDMI-kábellel (A-típusú, nagysebességű HDMI™ kábel) kösse össze a lejátszó HDMIkimenetét és a TV HDMI-bemenetét.
- 1. Nyomja meg a HOME  $(\bigodot)$  gombot, majd állítsa a [3D mód] beállítását a [Beállítások] menüben [Be] állásba (28. oldal).
- 2. Nyomja meg  $a(z)$   $\triangle$  (OPEN/CLOSE) gombot és tegyen egy lemezt a lemeztálcára.
- $3 \text{ A}(z)$   $\triangle$  (OPEN/CLOSE) gombbal zária be a lemeztálcát.

A lejátszás automatikusan elindul.

4. A továbbiakat lásd a 3D-kész TV használati útmutatójában.

Előfordulhat, hogy a még jobb 3D-hatás érdekében a TV-készüléken állítani kell a megjelenítési beállításokon és a fókuszon.

#### >Vigyázat!

- A 3D-tartalom hosszú nézése szédülést és fáradtságérzést okozhat.
- Betegek, állapotos asszonyok és gyerekek számára nem javasoljuk 3D-filmek nézését.
- Ha a 3D-tartalom nézése közben fejfájást, fáradtságot vagy szédülést tapasztal, javasoljuk, hogy állítsa le a lejátszást és pihenjen amíg ismét normálisan érzi magát.

### <span id="page-35-0"></span>**Fájl lejátszása lemezről vagy USB eszközről MOVIE MUSIC PHOTO**

A lejátszó alkalmas lemezen vagy USB-eszközön tárolt film-, zene- és fényképfájlok lejátszására.

1. Tegyen egy adatlemezt a lemeztálcába, vagy csatlakoztasson egy egy USB eszközt.

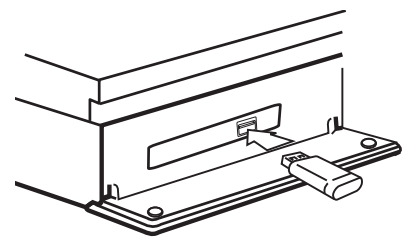

Ha a HOME menü jelenléte közben csatlakoztatja az USB-eszközt, a lejátszó automatikusan lejátsza az USB-tárolóeszközön lévő hangfájlt. Ha az USBtárolóeszközön különbözõ fájltípusok vannak, a fájltípus kiválasztó menüje jelenik meg.

Az USB-tárolóeszközön található fájlok mennyiségétől függően a betöltés több percig tarthat. A [Cancel] kiválasztása után az ENTER  $\ddot{\text{(0)}}$ megnyomásával a betöltés megszakad.

- 2. Nyomja meg a HOME  $(\triangle)$  gombot.
- 3. Válassza a [SmartShare] alkalmazást és nyomja meg  $a(z)$  ENTER  $(\bigodot)$  gombot.

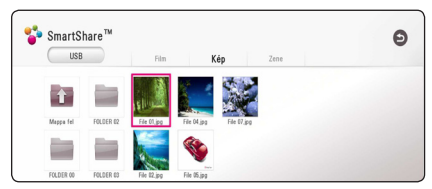

- 4. Válassza ki a kategóriából a kívánt csatlakoztatott eszközt.
- 5. Válasszon a következők közül: [Film], [Kép] vagy [Zene].
- 6. A  $\Lambda$  /  $\vee$  /  $\leq$  /  $\geq$  gombokkal jelöljön ki egy fájlt és a fájl lejátszásához nyomja meg a  $\blacktriangleright$  (PLAY) vagy a ENTER  $(③)$  gombot.

#### **Megjegyzések az USB-eszközökkel kapcsolatban**

- A lejátszóval csak FAT32 vagy NTFS fájlrendszerű USB Flash-meghajtó vagy külső HDD használható a fájlok eléréséhez (zene, fénykép, film). Azonban a BD-Live esetében csak FAT32 fájlrendszerű USB Flash-meghajtó vagy külső HDD használható.
- A készülék legfeljebb 4 partíciót tud kezelni az USB-eszközön.
- y Használat (lejátszás stb.) közben ne húzza ki az USB-eszközt.
- Haegy USB eszköz számítógéppel való használatához külön program telepítése szükséges, akkor az ezzel a készülékkel nem használható.
- USB-eszköz: Olyan USB-eszköz, amely USB1.1 és USB2.0 szabványú.
- Videó-, hang-, és fényképfájlok lejátszására alkalmas. Az egyes fájltípusok használatára vonatkozó részleteket olvassa el a megfelelő oldalakon.
- Javasoljuk, hogy az adatvesztés megelőzése érdekében rendszeresen mentse adatait.
- USB hosszabbító kábel, USB HUB vagy USB kártyaolvasó használata esetén előfordulhat, hogy a készülék nem ismeri fel az USB-eszközt.
- y Előfordulhat, hogy egyes USB-eszközök nem használhatók ezzel a készülékkel.
- Egyes digitális kamerák és mobiltelefonok nincsenek támogatva.
- y A készülék USB-csatlakozóját nem lehet a PC-re csatlakoztatni. A készülék tárolóeszközként nem használható.
# **Fájl lejátszása Android készüléken**

## **MOVIE MUSIC PHOTO**

Ez a lejátszó Android készüléken tárolt videó, audioés fényképfájlok lejátszására is képes.

1. Az Android készüléket USB-kábellel csatlakoztassa az egységhez. Bizonyosodjon meg, hogy az MTP-t aktiválták az Android készüléken.

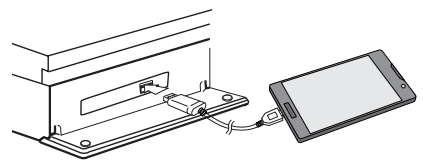

- 2. Nyomja meg a HOME  $(\triangle)$  gombot.
- 3. Válassza a [MTP] alkalmazást és nyomja meg a(z)  $ENTER$  ( $\odot$ ) gombot.

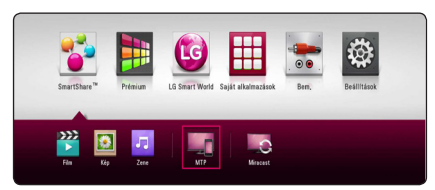

Az USB-tárolóeszközön található fájlok

mennyiségétől függően a betöltés több percig tarthat.

4. Válasszon a következők közül: [Film], [Kép] vagy [Zene].

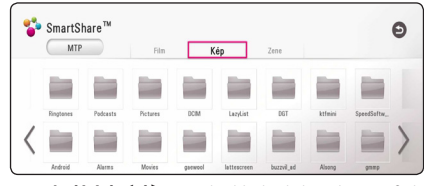

5. A  $\Lambda$  / V /  $\leq$  /  $\geq$  gombokkal jelöljön ki egy fájlt és a fájl lejátszásához nyomja meg a  $\blacktriangleright$  (PLAY) vagy a ENTER  $(\odot)$  gombot.

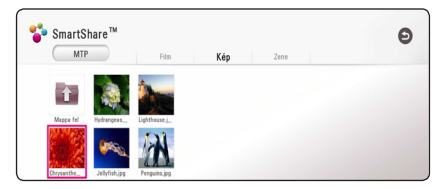

### **Az Android készülék csatlakoztatására vonatkozó jegyzetek**

- Ez a készülék csak MTP-s (Media Transfer Protocol) Android készüléket támogat.
- Működés közben (lejátszás, stb.) közben ne húzza ki az Android készüléket.
- Videó-, hang-, és fényképfájlok lejátszására alkalmas. Az egyes fájltípusok használatára vonatkozó részleteket olvassa el a megfelelő oldalakon.
- Javasoljuk, hogy az adatvesztés megelőzése érdekében rendszeresen mentse adatait.
- USB hosszabbító kábel, USB HUB vagy USB kártyaolvasó használata esetén előfordulhat, hogy az Android készülék nem ismeri fel az USBeszközt.
- y Előfordulhat, hogy egyes Android készülékek nem működnek ezzel az egységgel.
- Az Android készülék MTP használatától függően előfordulhat, hogy a zene- fotó, film- és feliratozási fájlok nem működnek.

# **Fájl lejátszása hálózati kiszolgálóról MOVIE MUSIC PHOTO**

A lejátszó alkalmas a DLNA-kiszolgálón tárolt videó-, hang- és fényképfájlok otthoni hálózati lejátszására.

- 1. Ellenőrizze a hálózati kapcsolatot és beállításokat (19. oldal).
- 2. Nyomja meg a HOME  $(\bigodot)$  gombot.
- 3. Válassza a [SmartShare] alkalmazást és nyomja meg  $a(z)$  ENTER  $(\odot)$  gombot.

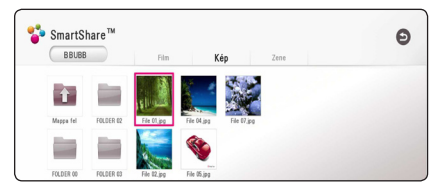

- 4. Válassza a kategóriában a DLNA médiakiszolgálót.
- 5. Válasszon a következők közül: [Film], [Kép] vagy [Zene].
- 6. A  $\wedge$  /  $\vee$  /  $\leq$  /  $\geq$  gombokkal jelöljön ki egy fájlt és a fájl lejátszásához nyomja meg a  $\blacktriangleright$  (PLAY) vagy a ENTER  $(③)$  gombot.

- A fájlokkal kapcsolatos követelményeket lásd a(z) 65. oldalon.
- A nem lejátszható fájlok miniatürieit meg lehet jeleníteni, de ezzel a lejátszóval ezeket nem lehet lejátszani.
- A felirat és a videó fájlnevének azonosnak és ugyanabban a mappában kell lenniük.
- y A lejátszási- és használati minőség függ az otthoni hálózat állapotától.
- y Előfordulhat, hogy kapcsolódási problémák merülnek fel a kiszolgálói környezettől függően.
- Ha PC-jét DLNA szerverré akarja állítani, telepítse a SmartShare PC-szoftvert saját PCjére. (Lásd a 39. oldalon.)

# **PC csatlakoztatása az otthoni hálózati kiszolgálóra**

A DLNA a Digital Living Network Alliance (digitális élő hálózat szövetsége) rövidítése, és használatával a kiszolgálón tárolt video-/zene-/képfájlokat lehet megjeleníteni az otthoni hálózatra csatlakozó TVkészüléken.

A PC-hez való csatlakoztatás és a fájl lejátszása előtt a SmartShare PC szoftvert (DLNA) telepíteni kell az ön PC-jére.

### **Bővebben a SmartShare PCszoftverről (DLNA)**

A SmartShare PC-szoftver (DLNA) a számítógépén tárolt videó-, audio- és fotófájlok ezen egységgel való megosztására való, mivel az DLNA-kompatibilis média szerverként fog működni.

## **A SmartShare PC-szoftver (DLNA) telepítése**

Indítsa el a számítógépet és a mellékelt CD-ROM-ot helyezze a CD-ROM-meghajtóba. A telepítő varázsló végigvezeti Önt az egyszerű telepítési folyamaton. A SmartShare PC szoftver (DLNA) telepítéséhez tegye a következőket:

- 1. A telepítés előtt zárja az összes most futó programot, ideértve a firewall és az antivírus programokat is.
- 2. A mellékelt CD-ROM-ot helyezze a CD-ROMmeghajtóba.
- 3. Kattintson a [SmartShare PC software (DLNA)] menüpontra.
- 4. A telepítés megkezdéséhez kattintson a [Run] gombra.
- 5. A telepítés megkezdéséhez kattintson a [Next] gombra.
- 6. Ha elfogadja a feltételeket, kattintson a [Yes] gombra. A licencfeltételek elfogadása nélkül nem lehet folytatni a telepítést.
- 7. Kövesse a képernyőn megjelenő telepítési segéd által jelzett irányokat.
- 8. A telepítés befejezéséhez kattintson az [Exit] gombra.

### **Megjegyzés**

- A SmartShare PC-szoftvert a Mac OS nem támogatja.
- A SmartShare PC-szoftver (DLNA) egy dedikált szoftver, mely csak ezzel a lejátszóval történő fájl- és mappamegosztást teszi lehetővé.
- Ez a kézikönyv a SmartShare PC-szoftver (DLNA) angol verziójával végezhető műveletekre ad példákat. Kövesse az ön nyelvi verziójában található műveletekre vonatkozó magyarázatokat.

# **Fájlok és mappák megosztása**

A készüléken való lejátszáshoz a számítógépen meg kell osztani a video-, zene- és képfájlokat tartalmazó mappákat.

Ebben a részben a számítógép megosztott mappáinak kijelölését mutatjuk meg.

- 1. Kattintson duplán az asztal "SmartShare" ikonjára.
- 2. Kattintson kétszer a középen található [Movie], [Photo] vagy [Music] ikonok valamelyikére, majd kattintson a SmartShare PC-szoftver jobb felső sarkában található [Settings] gombra. A [Settings] menü megjelenik a képernyőn.
- 3. Kattintson a [My Shared Contents] lapra, majd az ikonra **. A** [Add/Remove Shared Folders] menü megjelenik a képernyőn.
- 4. Kattintson a megosztani kívánt fájlokat tartalmazó mappára, majd kattintson az [OK]-ra. A megjelölt mappa hozzáadódik a [My Shared Contents] mappához. Ezután kattintson a [Settings] menü [OK] gombjára.
- 5 Bizonyosodjon meg, hogy a SmartShare (DLNA) szolgáltatás bekapcsolódik a [Service] lapnál.

- Ha a megosztott mappák vagy fájlok nem jelennek meg a lejátszó képernyőjén, kattintson a [Settings] menü [My Shared Contents] opciójára, majd az ikonra  $\mathbf{\Omega}$ .
- További információkért, kattintson a [Settings] menü [HELP] gombjára.

## **Rendszerkövetelmények**

#### **Minimális rendszerkövetelmények**

- CPU : Intel® 2.0 GHz vagy AMD Sempron™ 2000+ processzorok
- y Memória : 1 GB-nyi szabad RAM
- y Grafikai kártya : 64 MB videó memória, 1024 x 768 pixeles minimális képfelbontás és 16 bites színmélység
- y Szabad tárhely a HDD-n : 200 MB
- Windows® XP (Service Pack 2 vagy újabb), Windows Vista®, Windows® 7, Windows® 8.0, Windows® 8.1
- Windows® Media Player® 11.0 vagy újabb verzió
- y Hálózati környezet : 100 Mb Ethernet, WLAN

#### **Ajánlott rendszer**

- CPU : Intel® Core™ Duo vagy AMD Athlon™ 64X2, 1,7 GHz vagy erősebb
- y Memória : 2 GB-nyi szabad RAM
- y Grafikai kártya : 128 MB videó memória, 1024 x 768 pixeles minimális képfelbontás és 16 bites színmélység
- y Szabad tárhely a HDD-n : 200 MB
- Windows® XP (Service Pack 2 vagy újabb), Windows Vista®, Windows® 7, Windows® 8.0, Windows® 8.1
- y Windows® Media Player® 11.0 vagy újabb verzió
- Hálózati környezet : 100 Mb Ethernet, WLAN

# **Általános lejátszás**

## **Video- és audiotartalommal kapcsolatos alapműveletek**

### **A lejátszás leállítása**

Lejátszás közben nyomja meg a ■ (STOP) gombot.

### **A lejátszás szüneteltetése**

Lejátszás közben nyomja meg a II (PAUSE) gombot. A ► (PLAY) gombot megnyomva a lejátszás folytatódik.

### **Képenkénti léptetés (video)**

Filmlejátszás közben nyomja meg a II (PAUSE) gombot.

A léptetéshez többször nyomia meg a II (PAUSE) gombot.

### **Keresés előre vagy visszafelé.**

A  $\blacktriangleleft$  vagy  $\blacktriangleright$  gombbal lejátszás közben gyors előre- vagy visszacsévélést lehet végezni.

A lejátszási sebességet a < vagy > ismételt megnyomásával lehet változtatni.

### **A lejátszási sebesség csökkentése (video)**

A lejátszást szüneteltetve és a  $\blacktriangleright$  gombot többször megnyomva lassítani lehet a lejátszást.

### **Ugrás a következő/előző fejezetre/ sávra/fájlra**

Lejátszás közben a  $\blacktriangleleft$  vagy  $\blacktriangleright$  gombbal a következő fejezetre/sávra6fájlra lehet ugrani, vagy az éppen játszott fejezet/sáv/fájl elejére lehet visszatérni.

Két rövid  $\blacktriangleleft$  nyomással az előző fejezet, ill. sáv elejére ugorhat.

A kiszolgáló fájlmenüjében esetleg sokféle tartalomtípus található ugyanabban a mappában. Ilyenkor a  $\blacktriangleleft$  vagy  $\blacktriangleright$  gombbal az azonos típusú tartalmak között lehet előre/hátra mozogni.

### **Fényképekkel kapcsolatos alapműveletek**

### **Diabemutató**

Diabemutató indításához nyomja meg a  $\blacktriangleright$  (PLAY) gombot.

### **Diabemutató leállítása**

Diabemutató leállításához lejátszás közben nyomja  $meq a \blacksquare$  (STOP) gombot.

### **Diabemutató szüneteltetése**

A diabemutató közben nyomja meg a II (PAUSE) gombot.

Diabemutató újraindításához nyomja meg a  $\blacktriangleright$  (PLAY) gombot.

### **Ugrás a következő/előző képre**

A teljes képernyős fényképmegjelenítés közben  $a <$  vagy  $>$  gombbal az előző vagy a következő fényképre lehet ugrani.

# **A lemezmenü használata BD** DVD AVCHD

### **A lemezmenü megjelenítése**

Előfordulhat, hogy menüt tartalmazó lemez behelyezésekor először ez a menü jelenik meg. Lejátszás közben a lemezmenüt a DISC MENU gombbal lehet megjeleníteni.

A  $\wedge$  / V / < / > qombokkal a menüpontok között lehet mozogni.

### **A felbukkanó menü megjelenítése**

Egyes BD-ROM lemezek a lejátszás során felbukkanó menüket tartalmazhatnak.

Lejátszás közben a TITLE/POPUP gombot megnyomva a  $\Lambda$  / V / < / > gombokkal a menüpontok között lehet mozogni.

# **Lejátszás folytatása BD DVD AVCHD MOVIE ACD MUSIC**

A lemeztől függően a készülék megjegyzi azt a pontot, ahol megnyomta a  $\blacksquare$  (STOP) gombot. Ha a képernyőn röviden a "III (Resume Stop)" kijelzés jelenik meg, a  $\blacktriangleright$  (PLAY) megnyomásával folytatni lehet a lejátszást (a jelenettől kezdve). Ha kétszer megnyomja a  $\blacksquare$  (STOP) gombot, vagy kiveszi a lemezt, a képernyőn a "<sup>2</sup> (Complete Stop)" üzenet jelenik meg. A készülék törli a leállítási pontot.

### Megjegyzés -

- A folytatási pontot egy gomb megnyomásával is törölni lehet (pl.  $($ <sup>t</sup>) (POWER),  $\triangleq$  (OPEN/CLOSE) stb.).
- y A BD-J funkciójú BD-ROM lemezekkel a lejátszás folytatása funkció nem működik.
- y A BD-ROM interaktív tartalmának lejátszása közben a ■ (STOP) gombot megnyomva a készülék a teljes leállás üzemmódba kerül.

# **Utolsó jelenet memória BD DVD**

A készülék megjegyzi az utoljára lejátszott lemez utoljára nézett jelenetét. Az utolsó jelenet a memóriában marad, amíg ki nem veszi a lemezt, vagy ki nem kapcsolja a készüléket. Ha olyan lemezt tesz be, amelynek utolsó jelenetét a készülék tárolta, akkor a lejátszás automatikusan onnan folytatódik.

### Megjegyzés-

- y Az utolsó jelenet-memória új lemez behelyezésekor törlődik.
- Néhány lemez esetén ez a funkció esetleg nem működik.
- y A BD-J funkcióval ellátott BD-ROM lemezekkel az utolsó jelenet-memória funkció nem működik.
- y A készülék nem jegyzi meg a lemezbeállításokat, ha a lejátszás megkezdése előtt kikapcsolja a készüléket.

# **Képernyő beállító menü**

A tartalommal kapcsolatos különböző információkat és beállításokat megjelenítheti a képernyőn és ezeket módosíthatja.

# **A videólejátszás irányítása**

# **BD DVD AVCHD MOVIE**

Videó nézése közben szabályozhatja a lejátszást és a beállítási lehetőségeket.

A lejátszás során nyomja meg az INFO/MENU **(**m**)** gombot.

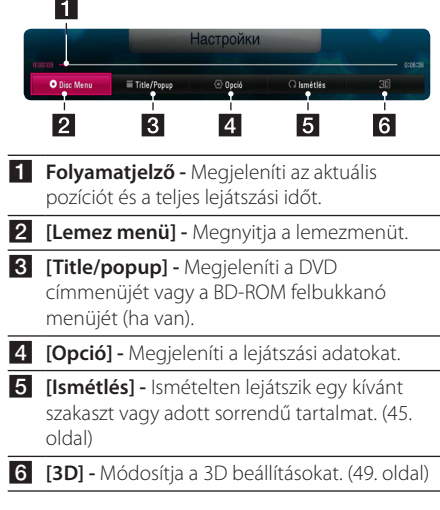

### **Tartalom-információk megjelenítése a képernyőn**

# **BD** DVD AVCHD MOVIE

- 1. A lejátszás során nyomja meg az INFO/MENU **(**m**)** gombot.
- 2. Válasszon egy [Opció]-t a(z)  $\lt/$   $>$ gombok segítségével, majd nyomja meg a ENTER  $(③)$ gombot.

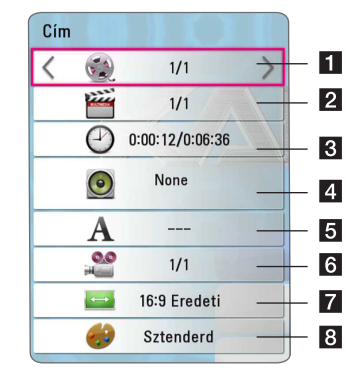

**1 Cím –** Az aktuális cím száma/összes cím száma.

- b **Fejezet –** Az aktuális fejezet száma/összes fejezet száma.
- c **Idő –** Eltelt játékidő/teljes játékidő.
- 4. **Audió** A kijelölt audió nyelve vagy csatornája.
- **5 Felirat –** A kijelölt feliratozás.
- f **Kamearállás –** A kijelölt kameraállás/ az összes kameraállás száma.
- g **TV oldalarány** A kijelölt TV oldalaránya.
- h **Képi üzemmód –** A kijelölt képi üzemmód.

#### **Megjegyzés**

- Ha néhány másodpercig egy gombot sem nyom meg, a képernyő-beállító menü képernyő jelenik meg.
- A cím száma néhány lemezen nem választható ki.
- A lemezektől és a címektől függően néhány elérhető tétel különbözhet.
- Interaktív Blu-ray lemez lejátszása esetén a képernyőn néhány beállítási információ jelenhet meg, ezek változtatása azonban tilos.

# **A fényképnézet irányítása PHOTO**

A képek teljes képernyőn való megjelenítése közben szabályozza a lejátszást és a beállítási lehetőségeket.

A képek teljes képernyőn való megjelenítéseközben szabályozhatja a lejátszást és a beállítási lehetőségeket.

Miközben megjeleníti a képeket, nyomja meg az INFO/MENU **(**m**)** gombot.

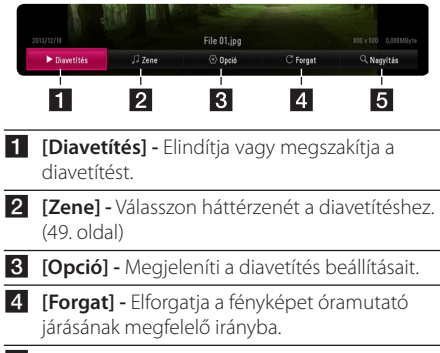

**5 [Nagyítás] -** Megjeleníti a [Nagyítás] menüt.

### **A diavetítési opció beállítása**

A teljes képernyős fénykép-megjelenítés közben különböző beállítások használhatók.

- 1. Miközben megjeleníti a képeket, nyomja meg az INFO/MENU **(**m**)** gombot.
- 2. Válasszon egy [Opció]-t a(z)  $\lt/$   $>$ gombok segítségével, majd nyomia meg a ENTER  $(⑤)$ gombot.

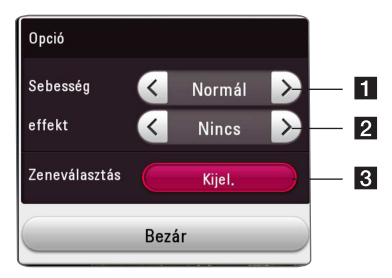

- **1 [Sebesség] -** Az  $\lt/$  **p** gombok segítségével beállíthatja a diavetítésnél a fényképek közötti késedelmi időt.
- **2 [effekt] -** Az </> gombokkal válasszon képei közötti átmenet a diavetítés.
- c **[Zeneválasztás] -** Válasszon háttérzenét a diavetítéshez (49. oldal).

# **Speciális lejátszási funkciók**

### **Lejátszás megismétlése**

## **BD DVD AVCHD ACD MUSIC MOVIE**

#### **Blu-ray lemez / DVD / Videó fájlok**

A kívánt ismétlési mód beállításához lejátszás közben nyomja meg az REPEAT (CD) gombot.

**A-B** – A kiválasztott részt fogja folyamatosan ismételgetni.

**Fejezet –** A készülék ismételten lejátssza az aktuális fejezetet.

**Cím –** A készülék az aktuális című fájlt fogja ismételten lejátszani.

**Összes –** A készülék ismételten lejátssza az összes címet vagy fájlt.

**Ki –** Visszatér a normál lejátszáshoz.

A CLEAR megnyomásával vissza lehet térni a normál sebességű lejátszáshoz.

#### **Audió CD / hangfájlok**

A kívánt ismétlési mód beállításához lejátszás közben többször nyomia meg az REPEAT ( $\mathbf{C}$ ) gombot.

 $\overline{A}$  – A kiválasztott részt fogja folyamatosan ismételgetni. (Csak audió CD-k esetén)

**Szám**– A készülék ismételten lejátssza az éppen játszott számot vagy fájlt.

**Összes** – A készülék ismételten lejátssza az összes számot vagy fájlt.

**GP T<sup>+</sup> Összes** – A készülék ismételten lejátssza véletlenszerű sorrendben az összes számot vagy fájlt.

 $\Upsilon$  – A készülék véletlenszerűen játssza le a számokat vagy fájlokat.

A CLEAR megnyomásával vissza lehet térni a normál sebességű lejátszáshoz.

#### , Megjegyzés

Néhány lemez vagy cím esetén előfordulhat, hogy ez a funkció nem fog működni.

# **Meghatározott rész ismétlése BD DVD AVCHD MOVIE**

A lejátszó meg tudja ismételni az Ön által kiválasztott részt.

- 1. A leiátszás során nyomia meg az REPEAT ( $\mathbb{C}\supseteq$ ).
- 2. Jelölje ki az [A-B]-t és nyomja meg a ENTER  $(\odot)$ gombot.
- 3. Annak a résznek az elején, amelyet szeretne megismételni nyomia meg a ENTER  $(\odot)$  gombot.
- 4. Nyomja meg az ENTER  $(\odot)$  gombot a rész végén. A kiválasztott rész kerül folyamatosan ismétlésre.
- 5. A CLEAR megnyomásával vissza lehet térni a normál sebességű lejátszáshoz.

, Megjegyzés

- Nem választhat 3 másodpercnél rövidebb részt.
- y Néhány lemez vagy cím esetén előfordulhat, hogy ez a funkció nem fog működni.

# **Kiválasztott idősáv lejátszása BD DVD AVCHD MOVIE**

- 1. A lejátszás során nyomja meg az INFO/MENU **(**m**)** gombot.
- 2. Válasszon egy [Opció]-t a(z)  $\lt/$   $>$ gombok segítségével, majd nyomja meg a ENTER  $(\odot)$ gombot
- 3. Jelölje ki a [Idő] beállítást, majd adja meg balról jobbra órában, percben és másodpercben a kívánt indítási időt.

(A virtuális billentyűzet ENTER  $(\odot)$  gombiának megnyomásával megadhatja a szükséges kezdési időpontot.)

Például, a 2 óra, 10 perc és 20 másodperc időpontban található jelenet megtalálásához írja be az "21020" számot.

A(z)  $\lt/$   $\gt$  gombok megnyomásával 60 másodperccel előre vagy visszafelé lehet ugrani a lejátszásban.

- 4. A lejátszás kívánt időponttól való megkezdéséhez nyomja meg a ENTER  $(\odot)$ .
- 5. Nyomja meg a BACK ( $\bigcirc$ ) gombot a képernyőbeállító menühöz való visszatéréshez.

**D** Megjegyzés <sub>–</sub>

- Néhány lemez vagy cím esetén előfordulhat, hogy ez a funkció nem fog működni.
- A fájltípustól és a DLNA-kiszolgáló képességétől függően előfordulhat, hogy ez a funkció nem fog működni.

# **Filmfelirat nyelvének beállítása BD DVD AVCHD MQVIE**

- 1. A lejátszás során nyomja meg az INFO/MENU **(**m**)** gombot.
- 2. Válasszon egy [Opció]-t a(z)  $\lt/$   $>$ gombok segítségével, majd nyomja meg a ENTER  $(⑤)$ gombot
- 3. A(z)  $\bigwedge$  / V gombok segítségével válassza ki a [Felirat] beállítását.
- 4.  $A(z)$  < / > gombok segítségével válassza ki a kívánt feliratnyelvet.

A ENTER (<sup>O</sup>), megnyomásával különböző felirat lehetőségek közül választhat.

5. Nyomja meg a BACK ( $\bigtriangleup$ ) gombot a képernyőbeállító menühöz való visszatéréshez.

#### , Megjegyzés

- Néhány lemez csak a lemez menüjén keresztül teszi lehetővé a felirat-kiválasztás módosítását. Ilyen esetben, nyomja meg a TITLE/POPUP vagy a DISC MENU gombot és válassza ki a megfelelő feliratot a lemezmenü kiválasztási lehetőségei közül.
- Az SUBTITLE gombot megnyomya közvetlenül a képernyőmenüben választhatia az [Felirat] menüpontot.

## **Különböző zeneszámok hallgatása BD** DVD AVCHD MOVIE

- 1. A lejátszás során nyomja meg az INFO/MENU **(**m**)** gombot.
- 2. Válasszon egy [Opció]-t a(z)  $\lt/$   $>$ gombok segítségével, majd nyomja meg a ENTER  $(\odot)$ gombot
- 3. A(z)  $\triangle$  / V gombok segítségével válassza ki a [Hang] beállítását.
- 4. A(z)  $\lt/$   $\gt$  gombok segítségével válassza ki a kívánt zene nyelvét, zeneszámot vagy zenecsatornát.
- 5. Nyomja meg a BACK ( $\bigtriangleup$ ) gombot a képernyőbeállító menühöz való visszatéréshez.

### Megjegyzés –

- y Néhány lemez esetén a feliratválasztást csak a lemezmenüben lehet módosítani. Ilyen esetben nyomja meg a TITLE/POPUP vagy DISC MENU gombot és a menüben válassza ki a megfelelő nyelvet.
- A hang átkapcsolása után a kép és a hang között rövidideig csúszás lehet.
- BD-ROM esetén a többcsatornás audioformátum (5.1CH vagy 7.1CH) jelenik meg a képernyőn, [MultiCH] megjelöléssel.
- y Az AUDIO gombot megnyomva közvetlenül a képernyőmenüben választhatja az [Hang] menüpontot.

# **Megtekintés különböző szögből BD DVD**

Ha a lemezen különböző szögekből felvett jelenetek vannak, a kameraállások között lejátszás közben is lehet váltani.

- 1. A lejátszás során nyomja meg az INFO/MENU **(**m**)** gombot.
- 2. Válasszon egy [Opció]-t a(z)  $\lt/$  > gombok segítségével, majd nyomja meg a ENTER  $(\odot)$ gombot
- 3. A(z)  $\Lambda$  / V gombok segítségével válassza ki az [Kam. áll] beállítását.
- 4.  $A(z)$   $\leq$  /  $\geq$  gombok segítségével válassza ki a kívánt kameraszöget.
- 5. Nyomja meg a BACK ( $\bigcirc$ ) gombot a képernyőbeállító menühöz való visszatéréshez.

# **A TV képernyő oldalarányának módosítása**

# **BD** AVCHD MOVIE

Lejátszásközben módosítani lehet a TV képernyő oldalarányát.

- 1. A lejátszás során nyomja meg az INFO/MENU  $(\Box)$  gombot.
- 2. Válasszon egy [Opció]-t a(z)  $\lt/$   $>$  gombok segítségével, majd nyomja meg a ENTER  $(\odot)$ gombot
- 3. A(z)  $\Lambda$  / V gombok segítségével válassza ki a [TV képarány] beállítását.
- 4.  $A(z)$   $\leq$  /  $\geq$  gombok segítségével válassza ki a kívánt beállítást.
- 5. Nyomja meg a BACK ( $\bigcirc$ ) gombot a képernyőbeállító menühöz való visszatéréshez.

## Megjegyzés <sub>-</sub>

Még ha a képernyőn megjelenő menüben meg is változtatja a [TV képarány] beállítását, attól még a [beállítás] menü [TV képarány] beállítása nem változik meg.

# **A felirat kódlapjának módosítása**

# **MOVIE**

Amikor a felirat megtört betűkkel jelenik meg, Ön megváltoztathatja a felirat kódlapját a megfelelő megjelenítés érdekében.

- 1. A lejátszás során nyomja meg az INFO/MENU **(**m**)** gombot.
- 2. Válasszon egy [Opció]-t a(z)  $\lt/$  > gombok segítségével, majd nyomja meg a ENTER  $(\odot)$ gombot
- 3. A(z)  $\Lambda$  / V gombok segítségével válassza ki a [Kód. oldale] beállítását.
- 4. A(z)  $\lt/$   $\gt$  gombok segítségével válassza ki a kívánt kódbeállítást.

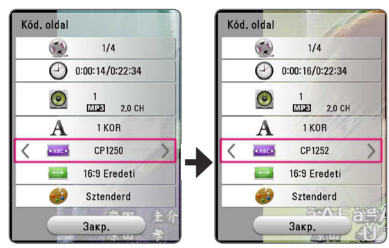

5. Nyomja meg a BACK ( $\bigtriangleup$ ) gombot a képernyőbeállító menühöz való visszatéréshez.

# **Fényképmód módosítása BD DVD AVCHD MOVIE**

Lejátszásközben módosítani lehet a [Kép mód] beállítást.

- 1. A lejátszás során nyomja meg az INFO/MENU  $(\Box)$  gombot.
- 2. Válasszon egy [Opció]-t a(z)  $\lt/$   $>$ gombok segítségével, majd nyomja meg a ENTER  $(\odot)$ gombot
- 3. A(z)  $\Lambda$  / V gombok segítségével válassza ki a [Kép mód] beállítását.
- 4. A(z)  $\lt/$   $\gt$  gombok segítségével válassza ki a kívánt beállítást.
- 5. Nyomja meg a BACK ( $\bigtriangleup$ ) gombot a képernyőbeállító menühöz való visszatéréshez.

### **A [Egyéni beáll.] opció beállítása**

- 1. A lejátszás során nyomja meg az INFO/MENU  $(\Box)$  gombot.
- 2. Válasszon egy [Opció]-t a(z)  $\lt/$   $>$ gombok segítségével, majd nyomja meg a ENTER  $(③)$ gombot
- 3. A(z)  $\Lambda$  / V gombok segítségével válassza ki a [Kép mód] beállítását.
- 4.  $A(z)$   $\leq$  /  $\geq$  gombok segítségével válassza ki a [Egyéni beáll.] opciót, majd nyomja meg a  $ENTER(\bigcirc)$  gombot.

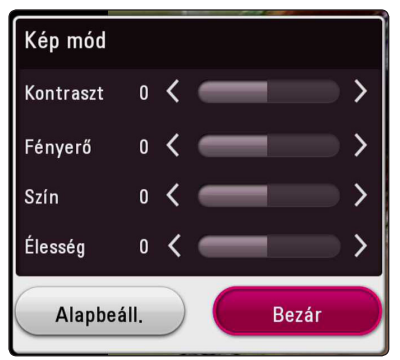

5. A(z)  $\triangle$  / V / < / > aombok segítségével módosíthatja a [Kép mód] beállítását.

Az összes videó módosítás visszaállításához válassza a [Alapbeáll.] beállítást, majd nyomja meg a ENTER  $(\odot)$  gombot.

6. A(z)  $\triangle$  /  $\vee$  /  $\leq$  /  $\geq$  gombok segítségével kiválaszthatja a [Bezár] beállítást, majd a beállítás befejezéséhez nyomja meg a ENTER  $(\odot)$ gombot.

# **Tartalmi adatok megjelenítése MOVIE**

A lejátszó meg tudja jeleníteni a tartalmi adatokat.

- 1. A(z)  $\triangle$  / V / < / > aombok segítségével válasszon ki egy fájlt.
- 2. Nyomja meg az INFO/MENU **(**m**)** gombot a beállítási menü megjelenítéséhez.

A képernyőn megjelennek a fájl adatai.

Videólejátszás közben, a TITLE/POPUP megnyomásával megjelenítheti a fájl adatait.

Megjegyzés -

A képernyőn megjelenő adatok nem feltétlenül a tényleges tartalomra vonatkoznak.

# **A tartalomlista megjelenésének módosítása MOVIE MUSIC PHOTO**

A [SmartShare] menüben módosíthatja a tartalomlista megjelenítési módját.

Nyomja meg a piros (R) színű gombot többször egymás után.

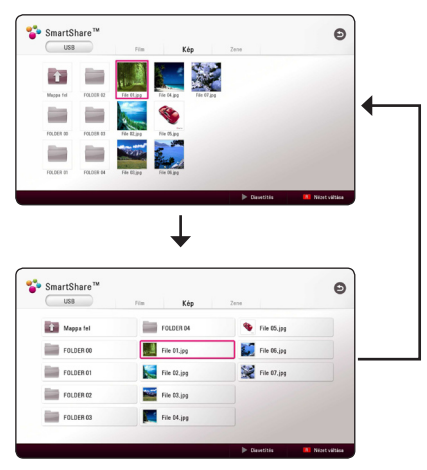

# **Feliratfájl kiválasztása MOVIE**

Ha a feliratfájl neve különbözik a videófájl nevétől, akkor a film lejátszása előtt jelölje ki a [Filme] menüben a feliratfájlt.

- 1. A(z)  $\triangle$  /  $\triangle$  /  $\triangle$  /  $\triangle$  /  $\triangleright$  gombok segítségével a [Film] menüben jelölje ki a lejátszandó feliratfájlt.
- 2. Nyomja meg az ENTER  $(①)$  gombot.

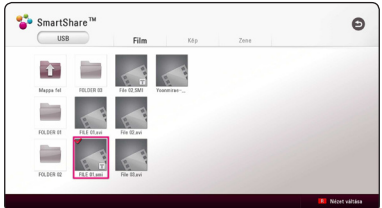

Nyomja meg az ENTER (<sup>o</sup>) gombot a feliratfájl kiválasztásának visszavonásához. A kijelölt feliratfájl jelenik meg a videófájl lejátszása közben.

### **(B)** Megjegyzés

- Lejátszásközben a (STOP) gombot megnyomva megszakíthatja a feliratkiválasztást.
- Ez a funkció nem működik olyankor, amikor az otthoni hálózaton keresztül a kiszolgálón játsza le a fájlt.

# **Zenehallgatás diavetítés közben**

## **PHOTO**

Miközben zenefájlokat hallgat megjeleníthet fényképfájlokat is.

- 1. A beállító menü megjelenítéséhez, miközben a fényképet teljes képernyőn jeleníti meg, nyomja meg az INFO/MENU **(**m**)** gombot.
- 2. Jelöliön ki egy [Opció]-t a(z)  $\lt/$   $>$ gomb segítségével, majd ENTER (@) gombot
- 3.  $A(z)$   $\wedge$  /  $V$  gomb segítségével jelölje ki a [Zeneválasztás] beállítást, majd nyomja meg a ENTER  $(\odot)$  gombot a [Zeneválasztás] menü megjelenítéséhez.
- 4. A(z)  $\Lambda$  / V gombok segítségével válasszon ki egy készüléket, majd nyomja meg a ENTER  $(\odot)$ gombot.

Az aktuális készülék az aktuális fényképfájl elhelyezkedését illetően eltérhet.

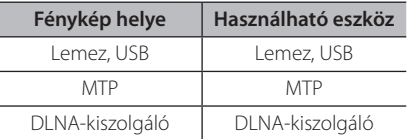

5. A(z)  $\Lambda$  / V gombok segítségével válassza ki a lejátszani kívánt fájlt vagy mappát.

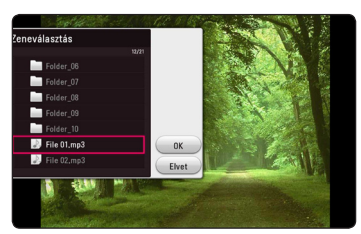

A felső könyvtár megjelenítéséhez jelölje ki a(z)  $\Xi$ l ielet és nyomia meg a ENTER ( $\odot$ ) gombot.

### **Megjegyzés**

Ha a kiszolgálóról választ hangfájlt, a mappakiválasztás nem elérhető. Csak fájlkiválasztás lehetséges.

6. A zenekiválasztás befejezéséhez a(z)  $>$  gomb segítségével jelölje meg az [OK]-t, és nyomja meg a ENTER  $(\odot)$  gombot.

# **Tartalom 3D-ben való lejátszása**

# **BD** DVD AVCHD MOVIE

E funkció révén a 2D-s tartalom 3D-s tartalommá konvertálható, a 3D-ben kódolt tartalmú fájl pedig lejátszható. A lejátszás során a 3D-s mélység és távolság a [3D] opciónál állítható be.

### **2D-s tartalom 3D-sá való konvertálása**

- 1. A lejátszás során nyomja meg az INFO/MENU **(**m**)** gombot.
- 2. Válasszon ki egy [3D]-t, majd nyomja meg az  $ENTER$  ( $\odot$ ) gombot.
- 3. A 2D-s tartalmak 3D-re való átalakításához válassza  $a(z)$  -ot  $a(z)$   $\wedge$  /  $\vee$  /  $\leq$  /  $>$  segítségével.

### **3D-be kódolt fájl lejátszása**

- 1. A lejátszás során nyomja meg az INFO/MENU ( $\square$ ) gombot.
- 2. Válasszon ki egy [3D]-t, majd nyomja meg az  $ENTER$  ( $\odot$ ) gombot.
- 3. A megfelelő módot (egymás mellett, felül és alul) a  $\Lambda$  /  $V$  /  $\leq$  /  $>$  gombok segítségével, a 3D-ben konvertált fájlhoz hasonlóan válassza ki.

### **3D-s beállítás**

- 1. A lejátszás során nyomja meg az INFO/MENU **(**m**)** gombot.
- 2. Válasszon ki egy [3D]-t, majd nyomja meg az  $ENTER$  ( $\odot$ ) gombot.
- 3. Válasszon ki egy [3D beállítás]-t, majd nyomja meg az ENTER  $(①)$  gombot.

Itt a 3D-s mélységet és távolságot is beállíthatia. Az összes módosítás visszaállításához válassza ki az [Inicializálás] opciót, majd nyomja meg az ENTER  $\circledcirc$ ) gombot.

### **Visszatérés**

- 1. A lejátszás során nyomja meg az INFO/MENU **(**m**)** gombot.
- 2. Válasszon ki egy [3D]-t, majd nyomja meg az  $ENTER$  ( $\odot$ ) gombot.
- 3. A visszaállításhoz jelölje ki a(z)  $\mathbb{R}$  a(z)  $\Lambda$  / V / A/D segítségével.

- Amikor a Ultra HD felbontást beállította, ha az [Be]-t választotta a [3D]-ban, a Ultra HD felbontás automatikusan az eredeti felbontásra változik.
- Azok a filmek, amelyeknek a sebessége 30 képkocka/másodperc lehetséges, hogy nem konvertálhatók át 3D formátumba.
- Ha a felirat rendellenesen jelenik meg, kapcsolja ki a TV 3D-s opcióját, majd kapcsolja be a készülék 3D-s opcióját.

# **Speciális funkciók**

# **A Wi-Fi Direct™ csatlakozás**

### **Tanúsított Wi-Fi Direct™ készülékhez való csatlakozás**

## **MOVIE MUSIC PHOTO**

Ez a lejátszó tanúsított Wi-Fi Direct™ készülékben található film-, zene- és fényképfájlok lejátszására képes. A Wi-Fi Direct™ technológia révén egy lejátszó közvetlenül is csatlakozhat egy tanúsított Wi-Fi Direct™ készülékhez, és ezáltal nem kell olyan hálózati készülékekhez csatlakoznia, mint pl. a hozzáférési pont (AP).

#### **A Wi-Fi Direct™ tanúsítványú készüléken**

- 1. Kapcsolja be a Wi-Fi Direct™ tanúsítványú készülékét és futtassa a Wi-Fi Direct funkciót.
- 2. Futtassa a DLNA alkalmazást a készüléken.

#### **A lejátszóján**

- 3. Jelölje be a [HÁLÓZAT] opciót a [Beállítások] menüben, majd nyomja meg az ENTER  $(③)$ gombot.
- 4. Jelölje be a [Közvetlen Wi-Fi] opciót, majd nyomja meg az ENTER  $(③)$  gombot.

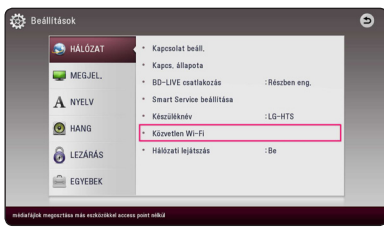

5. A(z)  $\Lambda$  / V gombok segítségével válasszon egy Wi-Fi Direct™ készüléket a listából, majd nyomja meg az ENTER  $(③)$  gombot.

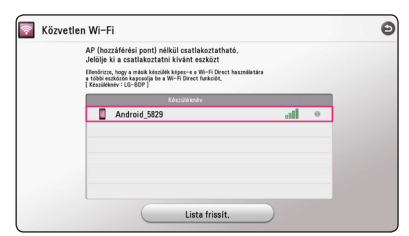

Létrejön a Wi-Fi Direct™ kapcsolat. Kövesse a képernyő utasításait.

Ha újra rá akar keresni az elérhető Wi-Fi Direct™ készülékekre, válassza a [Lista frissít.] funkciót és nyomja meg az ENTER  $(\odot)$  gombot.

Ha a készüléklistáról akar kiszolgálót választani, a csatlakoztatott Wi-Fi Direct™ készülékről kell megosztania a fájlokat vagy a mappákat a DLNA kiszolgálóval.

6. Jelölje ki a [Film], [Kép] vagy [Zene] funkciót a(z) W/S/A/D gombok segítségével, és nyomja meg az  $FNTFR$  ( $\odot$ ) gombot.

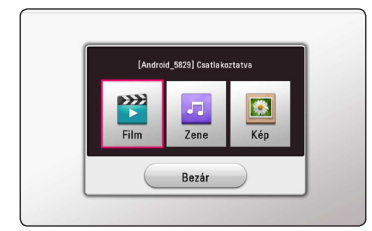

7.  $\Lambda/V/\langle\!/$  gombokkal jelöljön ki egy fájlt és a fáil leiátszásához nyomia meg a ENTER  $(\odot)$ gombot.

- A jobb átvitel érdekében a lejátszót a Wi-Fi Direct™ tanúsított kiszolgálóhoz a lehető legközelebb kell elhelyezni.
- y Ez az egység egyszerre csak 1 készüléket képes csatlakoztatni. Egyszerre több készüléket nem lehet csatlakoztatni.
- y Ha egy készülék a Wi-Fi Direct™ funkcióhoz van csatlakoztatva és ön eközben egy wireless hálózathoz próbál csatlakozni, a Wi-Fi Direct™ csatlakozás megszakad.
- y Ha ez a lejátszó és a Wi-Fi Direct™ készülék eltérő helyi hálózathoz van csatlakoztatva, előfordulhat, hogy a Wi-Fi Direct™ csatlakozás nem fog rendelkezésre állni.
- y Ha egy Wi-Fi Direct™ tanúsított készülék nincs Wi-Fi Direct készenléti üzemmódban, akkor a lejátszó nem találja meg ezt a készüléket.
- y Amikor csatlakoztatja a Wi-Fi Direct™ tanúsítványú készülékét a lejátszójához, a PIN hálózati kapcsolat nem fog működni.
- y Ez a készülék Group Owner üzemmódban működő Wi-Fi direct™ eszközhöz nem tud kapcsolódni.

# **Élvezze a Miracast™ technológiát**

A lejátszóján keresztül vezeték nélkül jelenítheti meg a Miracast tanúsítványú készülék képernyőjét és hangját a TV képernyőjén.

#### **A Miracast™ tanúsítványú készüléken**

1. Kapcsolja be a Miracast tanúsítványú készülékét és futtassa a [Miracast] funkciót.

#### **Az Ön lejátszóján**

- 2. Nyomja meg a HOME  $(\triangle)$  gombot.
- 3. Jelölje be a [Miracast] funkciót, majd nyomja meg az ENTER  $(③)$  gombot.

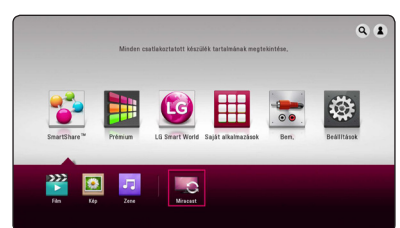

4. Válasszon ki egy Miracast készüléket a listáról a(z)  $\Lambda$  / V gombok segítségével, majd nyomja meg ENTER  $\left( \bigodot \right)$  gombot.

A Miracast funkció automatikusan elindul.

Ha be akarja olvasni az elérhető Miracast készülékeket, jelölje ki a [Lista frissít.] funkciót és nyomja meg az ENTER  $(\odot)$  gombot.

- **Megjegyzés**
- A tökéletesebb átjátszás érdekében, helyezze a Miracast tanúsítványú készüléket a lejátszóhoz olyan közel, amennyire csak lehet.
- Ez az egység egyszerre csak 1 készüléket képes csatlakoztatni. Egyszerre több készüléket nem lehet csatlakoztatni.
- y Átjátszás közben a vezeték nélküli hálózat vagy a Wi-Fi Direct nem használható egyszerre.
- y Ha a Miracast tanúsítványú készülék nincs [Miracast] készenléti állapotban, akkor a lejátszó nem fogja megtalálni a készüléket.
- y A vezeték nélküli hálózat állapotától függően változik az átjátszás stabilitása.
- y Az átjátszás során előfordulhat, a TV beállításától függően előfordulhat, hogy a kép szélei nem jelennek meg képernyőn. Ebben az esetben módosítsa a képernyő beállítását a TV-jén.

### **BD-Live™ élvezete**

# **RD**

Az internetre csatlakoztatott készülék esetén a kiterjesztett hálózati funkcióval ellátott, BD-Live formátumot kezelő BD-ROM lemezek további funkciókat (pl. új filmelőzetesek letöltését) is használhatóvá tesznek.

- 1. Ellenőrizze a hálózati kapcsolatot és beállításokat (19. oldal).
- 2. Illesszen be egy USB tárolóeszközt az előlapi panelen található USB portba.

USB tárolóeszköz szükséges ahhoz, hogy jutalom tartalmakat le lehessen tölteni.

3. Nyomja meg a HOME  $\left( \bigodot \right)$  gombot, majd állítsa a [BD-LIVE] opciót a [Beállítások] menüben (26. oldal).

A lemeztől függően előfordulhat, hogy a BD-LIVE funkció nem működik, ha a [BD-LIVE kapcsolat] beállítása [Részben eng.].

4. Illesszen be egy BD-ROM-ot a BD-Live-val.

A működés lemeztől függően eltérő lehet. További információt a lemezhez tartozó használati útmutatóban talál.

### $\left\langle \right| \backslash$  Viavázat! -

A tartalom letöltése közben, vagy ha a Blu-ray lemez még a lemeztálcában van, ne húzza ki a csatlakoztatott USB-eszközt. Ha mégis így tesz, azzal tönkre teheti a csatlakoztatott USB-készüléket, és a BD-Live funkciók lehet, hogy nem fognak többé megfelelően működni a meghibásodott USB-készüléken. Ha úgy tűnik, hogy ettől a művelettől az USBkészülék meghibásodott, akkor egy PC-ről újraformázhatja az USB-készüléket és megint használhatja a lejátszóval.

- Néhány BD-Live tartalom bizonyos területeken csak korlátozottan érhető el attól függően, hogy a tartalomszolgáltató hogyan dönt.
- Néhány percig is eltarthat a BD-Live tartalom betöltődése és elindítása.
- y A BD-Live esetében csak FAT32 fájlrendszerű USB Flash-meghajtó vagy külső HDD használható.

## **Webböngészés**

Az URL-t kézzel írja a képernyőre vagy meglátogatja a Kedvencekhez adott weboldalakat.

- 1. Nyomja meg a HOME  $(\triangle)$  gombot.
- 2. Válassza ki az [Internet] opciót a [Saját alkalmazások]-ből, majd nyomja meg az ENTER  $(①)$  gombot.
- 3. Írjon keresőszavakat az üres mezőbe.

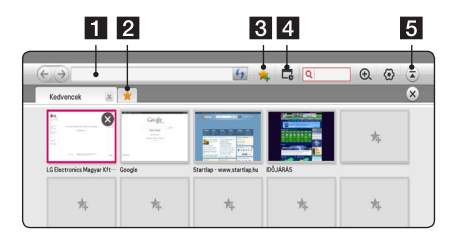

- 1 A webcímbez vagy az URL-be ír.
- **2** Több webböngésző kinyitásakor választ.
- 8 A jelenlegi oldalt hozzáadja a Kedvencekhez.
- 4 Az előzőleg meglátogatott weboldalhoz lép.
- 5 Megnyitia vagy elrejti a menüsávot.

#### **J.** Megjegyzés

- A legjobb minőségű szolgáltatás érdekében fizessen elő egy 4,0 Mbps-os (1,5 Mbps vagy gyorsabb) internetes szolgáltatásra. Amennyiben problémái lennék az Internet sebességét illetően, lépjen kapcsolatba az ISP-vel (Internet szolgáltató).
- y Az Internet csak előzetesen telepített beépülő modulokkal működik.
- y Az Internet csak a következő médiafájl formátumokat képes lejátszani: ".jpeg", ".png", ".gif", ".wmv", ".asf", ".wma", ".mp3" és ".mp4".
- y Amennyiben túl kevés memória áll a rendelkezésére, az Internet erőltetett módon bezárul.
- Az Internethez a készülékre telepített betűtípusokat használják, és a lejátszott tartalomtól függően előfordulhat, hogy a betűk rendellenesen jelennek meg.
- Az Internet nem támogatja a fájl és betűk letöltését.
- y Az Internet kizárólag ehhez a készülékhez való. Emiatt a PC böngészők másképp működhetnek.

## **LG AV Remote**

Vezérelheti ezt a lejátszót az iPhone vagy Android telefonjával az otthoni hálózatán keresztül. A lejátszót és a telefonját csatlakoztatni kell olyan vezeték nélküli hálózati készülékhez, amely hozzáférési pont. Az "LG AV Remote" részletes adataihoz látogassa meg az "Apple iTunes" vagy a "Google Android Market (Google Play Store)" honlapját.

# **Személyre szabott hangzás**

Az "LG AV Remote" alkalmazás okostelefonra vagy táblagépre való letöltése lehetővé teszi az Ön számára a fejhallgatói csatlakoztatását és így akár az okoskészülékein is élvezheti a lejátszója hangját.

Ez a funkció videójelt küld a TV-re a HDMI-n keresztül, és audiójelt az okostelefonra vagy a táblagépre a Wi-Fi-n keresztül. További adatokért, kérjük tanulmányozza az "LG AV Remote" alkalmazást.

## **USB billentyűzet vagy egér használata**

A szövegbevitelhez és a menüben való navigáláshoz csatlakoztathat USB billentyűzetet és/ vagy egeret is.

- 1. Csatlakoztasson egy USB billentyűzetet az előlapi panelen található USB portba.
- 2. Használja a billentyűzetét a szövegbevitelhez, vagy az egerét a menüben való navigáláshoz.

### **Megjegyzés**

A következő billentyűzeteket vagy egereket javasoljuk.

- Logitech Wireless Combo MK520
- Logitech Wireless Combo MK320
- Logitech Wireless Combo MK260
- Microsoft Wireless Desktop 5000
- Microsoft Wireless Desktop 3000
- Microsoft Wireless Desktop 2000
- Microsoft Wireless Desktop 800

# **A rádió használata**

Ellenőrizze, hogy az antennák csatlakoztatva vannak-e. (Lásd a 16. oldalon.)

# **Rádióhallgatás**

- 1. Annyiszor nyomja meg a FUNCTION gombot, amíg a kijelzőn a TUNER (FM) kijelzés jelenik meg. Az utoljára behangolt állomás hangja hallható.
- 2. Nyomja meg és kb. 2 másodpercig tartsa nyomva a TUNING (-/+) gombot, amíg a frekvenciakijelzés változni kezd. Ha a készülék egy állomást talál, a keresés leáll. Vagy többször nyomja meg a TUNING (-/+) gombot.
- 3. A VOL (+/-) megnyomásával állítsa be a hangerőt.

## **Rádióállomások programozása**

50 FM állomást lehet tárolni. A hangolás megkezdése előtt halkítsa le a hangerőt.

- 1. Annyiszor nyomja meg a FUNCTION gombot, amíg a kijelzőn a TUNER (FM) kijelzés jelenik meg.
- 2. A TUNING (-/+) használatával válassza ki a kívánt frekvenciát.
- 3. Nyomja meg az ENTER  $(\odot)$  gombot; egy programhely-szám villog a kijelzőn.
- 4. A PRESET (-/+) gombbal jelölje ki a kívánt programhely-számot.
- 5. Nyomia meg az ENTER  $(①)$  gombot. Az állomás eltárolódik.
- 6. A további állomások tárolásához ismételje meg a 2. – 5. lépést.

## **Tárolt állomás törlése**

- 1. A PRESET (- / +) gombbal jelölje ki a törölni kívánt programhely-számot.
- 2. Nyomja meg a CLEAR gombot; a programhelyszám villog a kijelzőn.
- 3. A CLEAR ismételt megnyomásával a kívánt programhely-szám törlődik.

### **Minden tárolt állomás törlése**

Nyomja meg és 2 mp-ig tartsa nyomva a CLEAR gombot. Az "ERASE ALL" (mindent töröl) üzenet villan fel a képernyőn. Ismét nyomja meg a CLEAR gombot. Ezután minden tárolt állomás törlődik.

## **Rossz FM-vétel javítása**

A távvezérlőn nyomja meg a B (kék) (MONO/ STEREO) gombot. Ekkor a rádióvevő sztereóról monóra vált és általában javul a vételi minőség.

### **A rádióállomásokkal kapcsolatos információk megjelenítése**

Az FM-rádió képes a rádiós adattovábbítás (Radio Data System, RDS) szolgáltatás használatára. Ez az éppen hallgatott rádióállomással kapcsolatos információkat jeleníti meg. Az RDS többszöri megnyomásával váltani lehet az egyes adattípusok között:

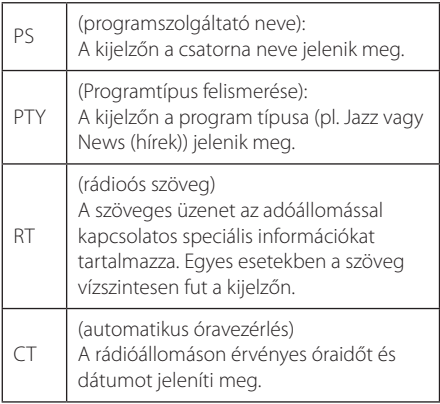

# **A Premium funkció használata**

A Premium funkcióval különböző tartalomszolgáltatásokat használhat az interneten.

- 1. Ellenőrizze a hálózati kapcsolatot és beállításokat (19. oldal).
- 2. Nyomja meg a HOME  $(\bigodot)$  gombot.
- 3. Jelölje ki a [Premium] funkciót a(z)  $\lt$ / $>$ gombokkal, majd nyomja meg a ENTER  $(\odot)$ gombot.

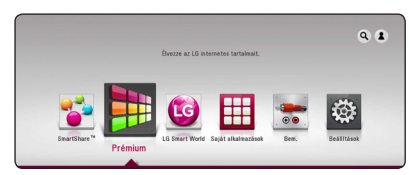

- 4. Jelölje ki a [Premium] funkciót a(z)  $\lt/$ gombokkal, majd nyomja meg a ENTER  $(\odot)$ gombot.
	- **J** Megjegyzés
	- y Részletes adatokat a szolgáltatásokról a tartalomszolgáltatótól vagy a szolgáltatást támogató honlapról kaphat.
	- y A Premium szolgáltatások és a szolgáltatásokkal kapcsolatos információk, beleértve a felhasználói felületet is, változhatnak. A legfrissebb tájékoztatást az egyes szolgáltatások honlapján találja meg.
	- y Ha a Prémium funkcióit vezeték nélküli hálózaton használja, akkor más rádiófrekvenciás berendezések zavaró hatása miatt a streaming sebessége helytelen lehet.
	- A [Prémium] vagy [LG Smart World] funkció első használatakor az aktuális országbeállítás jelenik meg.
	- Amennyiben módosítani szeretné az ország beállítást, lépjen a [Beállítások] > [HÁLÓZAT] > [Smart Service beállítása] > [Ország beállítása] lehetőségre. Jelölje be a [Kézi irányítás] opciót a [Ország beállítása] menüben, majd nyomja meg az ENTER  $(③)$ gombot.
	- A hangeffektus megváltoztatásakor a hang késhet az internetes környezettől függően.

# **Az LG Smart World használata**

Ezen a lejátszón az LG alkalmazási szolgáltatások elérhetők az interneten keresztül. Az LG Smart World funkción könnyedén megtalálhat és letölthet különböző alkalmazásokat.

- 1. Ellenőrizze a hálózati kapcsolatot és beállításokat (19. oldal).
- 2. Nyomja meg a HOME  $(\bigodot)$  gombot.
- 3. Jelölje ki az [LG Smart World]funkciót, majd nyomja meg a ENTER  $(\odot)$  gombot.

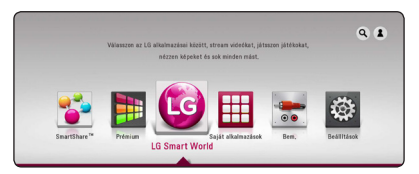

- 4. Jelöljön ki egy kategóriát a(z)  $\lt/$  > gombokkal, majd nyomja meg a ENTER  $(\odot)$  gombot.
- 5. A(z)  $\triangle$  /  $\triangle$  /  $\triangle$  /  $\triangle$  /  $\triangle$  gombokkal válasszon ki egy alkalmazást, majd az adatok megjelenítéséhez nyomja meg a ENTER  $(\odot)$  gombot.
- 6. Nyomja meg a ENTER  $\odot$ ) gombot, ha már kijelölte az [telepítés] ikont. Az alkalmazás feltelepül a lejátszóra.

Annak érdekében, hogy egy alkalmazást telepíthessen a lejátszóra, be kell jelentkeznie. További információt a bejelentkezésről a(z) 55.oldalon talál.

- 7. A [Saját alkalmazások] képernyő megjelenítéséhez nyomja meg a vörös színű (R) gombot.
- 8. Jelölje ki a telepített alkalmazást és nyomja meg a ENTER (<sup>o</sup>) gombot a végrehajtásához.

- Régiótól függően előfordulhat, hogy a [LG Smart World], [Saját alkalmazások], valamint a [**Q**] és [<sup>2</sup>] szolgáltatások nem működnek.
- y A fizetős alkalmazások telepítéséhez előfizetéssel kell rendelkeznie. További információt a www.lgappstv.com honlapon talál.
- A hangeffektus megváltoztatásakor a hang késhet az internetes környezettől függően.

## **Bejelentkezés**

Az [LG Smart World] funkció használatához be kell jelentkeznie a fiókjába.

- 1. A kezdő menüben válassza a [1] ikont, majd nyomia meg a ENTER  $(\odot)$  gombot.
- 2. A virtuális billentyűzet segítségével töltse ki az [ID] és a [Jelszó] mezőket.

Ha Önnek nincs fiókja, akkor nyomja meg a piros (R) színű gombot a regisztrációhoz.

3. A(z)  $\Lambda$  /  $V$  /  $\lt$  /  $\gt$  gombokkal válassza az [OK] gombot, majd a fiókjába való bejelentkezéshez nyomia meg a ENTER  $(\odot)$  gombot.

Ha megjelöli az [Auto. bejelent.] jelölőnégyzetet, akkor a rendszer emlékezni fog az Ön azonosítójára és a jelszavára és automatikusan bejelentkezik ezek bevitele nélkül is.

### Megjegyzés -

A fiókkal és alkalmazásokkal kapcsolatos információk megtekintéséhez válassza a  $[$ ikont, majd nyomja meg a ENTER  $(\odot)$  gombot a kezdő menüben, majd válaszza a [My Page] lehetőséget.

## **Online tartalom keresése**

Amennyiben az online szolgáltatásokban ön nehezen találja meg a sajátos tartalmakat, ehhez az all-in-one keresési funkciót is felhasználhatja a keresési menübe bevitt kulcsszavakkal.

- 1. Nyomja meg a HOME  $(\bigodot)$  gombot.
- 2. Jelölje ki a  $\left[ \mathbf{Q} \right]$  ikont a kiinduló menüben a(z) W/S/A/Dgombokkal, majd nyomja meg a  $ENTER(\odot)$  gombot.

A képernyőn a keresési menü jelenik meg.

- 3. Nyomja meg a ENTER  $(\odot)$  gombot. A virtuális billentyűzet automatikusan megjelenik.
- 4. A(z)  $\Lambda$  / V / < / > gombokkal válassza ki a betűket, majd a virtuális billentyűzeten kiválasztott betűk jóváhagyásához nyomja meg a ENTER  $(\odot)$  gombot.
- 5. Miután bevitte a kulcsszót, jelölje ki az [-]-t és a keresési eredmény megjelenítéséhez nyomja meg a ENTER  $(\odot)$  gombot.
- 6. A(z)  $\triangle$  /  $\triangle$  /  $\triangle$  /  $\triangle$  /  $\triangle$  gombokkal válassza ki a kívánt tartalmat, majd a kiválasztott tartalomra ugráshoz nyomja meg a ENTER  $(\odot)$  gombot.

- Régiótól függően előfordulhat, hogy a [LG Smart World], [Saját alkalmazások], valamint a [**Q**] és [<sup>2</sup>] szolgáltatások nem működnek.
- A keresés funkció nem minden online szolgáltatásban végez keresést. Ez csak bizonyos online szolgáltatások esetén működik.

# **A My Apps menü használata**

Átmozgathat vagy törölhet is telepített alkalmazást a [Saját alkalmazások] menüben.

- 1. Nyomja meg a HOME  $(\triangle)$  gombot.
- 2. Jelölje ki a [Saját alkalmazások] alkalmazást, és nyomja meg a ENTER (<sup>o</sup>) gombot.

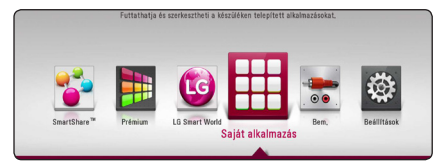

3. A [Saját alkalmazások] menüben nyomja meg a vörös (R) színű gombot.

#### **Alkalmazás mozgatása**

- 1. Válasszon egy alkalmazást, majd a beállítások megjelenítéséhez nyomja meg a ENTER  $(\odot)$ gombot.
- 2. A(z)  $\triangle$  / V gombok segítségével válasszon ki egy készüléket, majd nyomja meg a ENTER  $(\odot)$ gombot.
- 3. Az átmozgatás helyének meghatározásához használja  $\Lambda/V/\langle\!/$  gombokat, majd nyomja meg a ENTER  $\textcircled{\textbf{0}}$  gombot.

### **Alkalmazás törlése**

- 1. Válasszon egy alkalmazást, majd a beállítások megjelenítéséhez nyomja meg a ENTER  $(\odot)$ gombot.
- 2. A(z)  $\Lambda$  / V gombok segítségével jelölje ki a [Töröl] funkciót, majd nyomja meg a ENTER  $(\odot)$ gombot.
- 3.  $A(z)$   $\leq$  /  $\geq$  gombokkal jelölje be a [OK] választ, és jóváhagyásához nyomia meg a ENTER  $(\odot)$ gombot.

### Megjegyzés -

- Régiótól függően előfordulhat, hogy a [LG Smart World], [Saját alkalmazások], valamint a [**Q**] és [<sup>2</sup>] szolgáltatások nem működnek.
- y A [Saját alkalmazások] funkció első elérése esetén az aktuális országbeállítás jelenik meg.
- A hangeffektus megyáltoztatásakor a hang késhet az internetes környezettől függően.

# **A Bluetoothtechnológia használata**

### **A Bluetooth-ról**

A *Bluetooth®* egy rövid hatótávű vezeték nélküli kommunikációs technológia.

A hatótávolság kb. 10 méter.

(Ha a kapcsolatot más elektromos hullámok zavarják, vagy a készülékek más-más szobában vannak, a hang szakadozhat.) Az egyes készülékek vezeték nélküli *Bluetooth®* -technológiával végzett összekötése ingyenes. A vezeték nélküli *Bluetooth®* -technológia használatára képes mobiltelefon a Cascade készülékkel használható, ha *Bluetooth®* technológiával kapcsolódik hozzá. Használható eszközök : mobiltelefon, Mp3, laptop,

PDA

### **Bluetooth-profilok**

A vezeték nélküli Bluetooth-technológia használatához az eszközöknek képesnek kell lenniük bizonyos profilok használatára. A készülék a következő profilok használatára alkalmas:

A2DP (Advanced Audio Distribution Profile, fejlett audioszétosztó profil)

# **Bluetooth-eszközökön tárolt zene hallgatása**

### **A készülék és a Bluetooth-eszköz párosítása**

A párosítási művelet megkezdése előtt a Bluetootheszközön kapcsolja be a Bluetooth-funkciót. Lásd a Bluetooth-eszköz használati útmutatóját. A sikeres párosítás után a párosítást többé nem kell újra elvégezni.

1. A FUNCTION használatával válassza a Bluetoothfunkciót.

A kijelzőn "BT READY" jelennek meg.

- 2. Kapcsolja be a Bluetooth-eszközt és végezze el a párosítást. A Bluetooth-eszköz keresi az elérhető Bluetooth-készülékeket, és a típusától függően az elérhető készülékek listája jelenhet meg a kijelzőjén. Ez a készülék "LG-HTS" néven jelenik meg a listában.
- 3. Ha a készülék és a Bluetooth-eszköz párosítása sikeres, a készülék Bluetooth LED-je világít és a kijelzőn a "BTPAIRED" jelenik meg.

**A** Megiegyzés

A Bluetooth-készülék típusától függően a párosítás módja eltérő lehet.

#### 4. Zenehallgatás.

A Bluetooth-eszközön tárolt zene lejátszását lásd a Bluetooth-eszköz használati útmutatójában.

### , Megjegyzés

Ha átkapcsolja a készülék funkcióját és a Bluetooth-kapcsolat megszakad, végezze el újra a párosítást.

- y Ha a kapcsolatot más elektromos hullámok zavarják, a hang szakadozhat.
- y Ezzel a készülékkel a Bluetooth-eszközt nem lehet vezérelni.
- A készülékre csak egy Bluetooth-eszköz párosítható, több készülék párosítása nem lehetséges.
- y Bár a Bluetooth-eszköz és a készülék közötti távolság kisebb mint 10 m, a két készülék között akadályok vannak és a készülékek nem csatlakoztathatók egymáshoz.
- y Az eszköz típusától függően előfordulhat, hogy a Bluetooth-funkció nem használható.
- y Ha nincs Bluetooth-kapcsolat, a kijelzőn a "BT READY" üzenet jelenik meg.
- Az ugyanezt a frekvenciát használó készülékek, pl. orvosi berendezések, mikrohullámú sütő vagy vezeték nélküli LAN-eszközök hibás működése a kapcsolat megszakadását eredményezheti.
- y A Bluetooth-eszközök között tartózkodó személy zavarhatja a kommunikációt és a kapcsolat megszakadhat.
- y A Bluetooth-eszköz és a készülék közötti távolság növekedésével a hangminőség romolhat, és a Bluetooth hatótávolságának túllépésekor a kapcsolat megszakadhat.
- Ha a készüléket kikapcsolja, vagy a távolságot 10 m-nél nagyobbra növeli, akkor a Bluetooth-készülékek közötti kapcsolat megszakad.

# **Hibaelhárítás**

# **Általános**

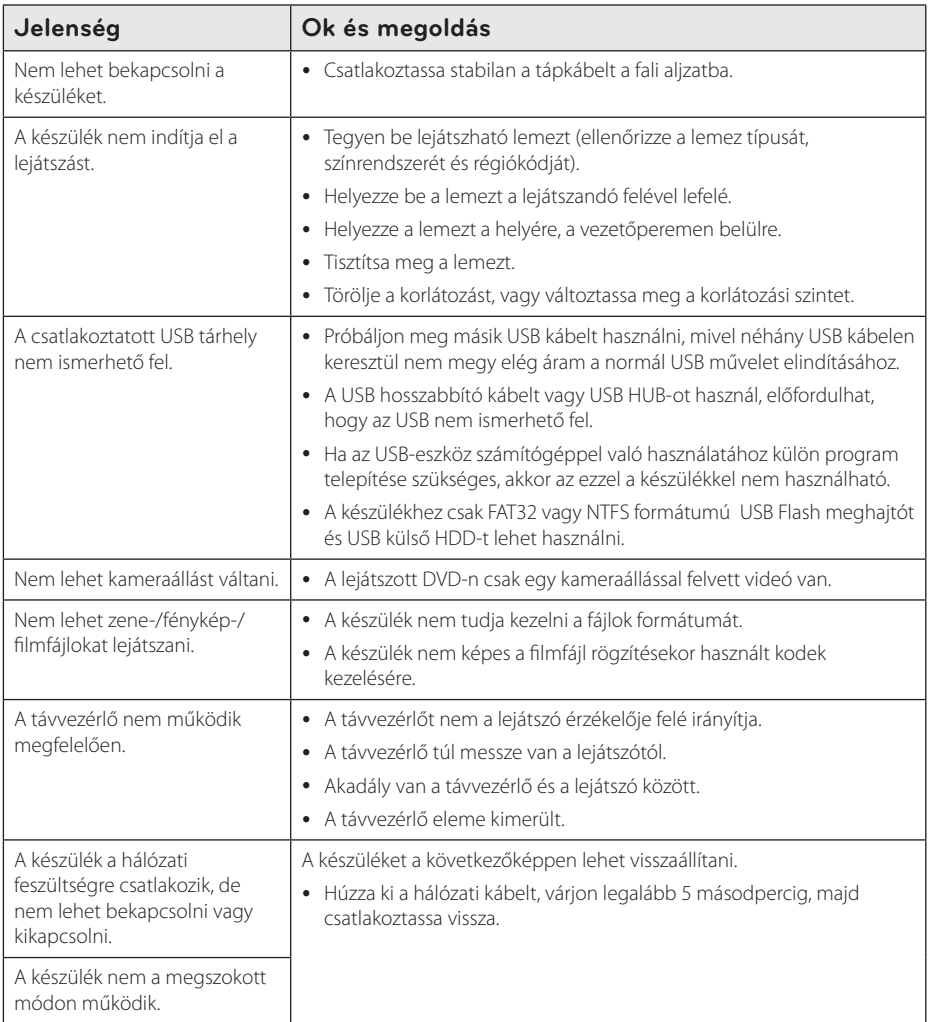

## **Hálózat**

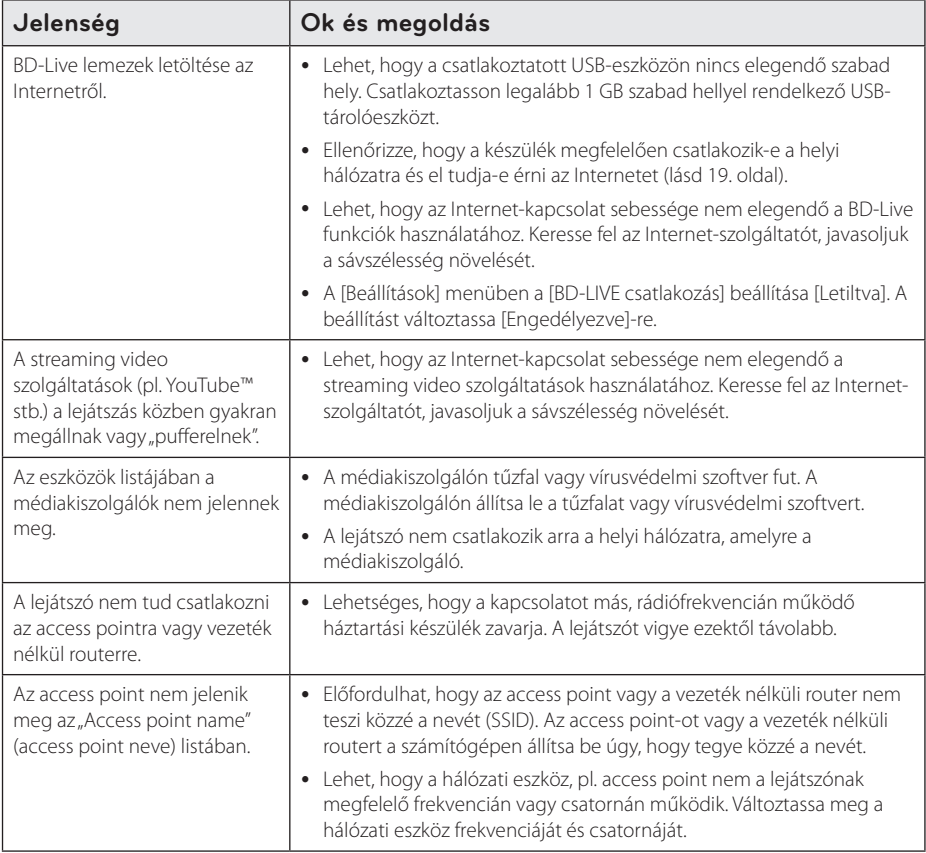

## **Kép**

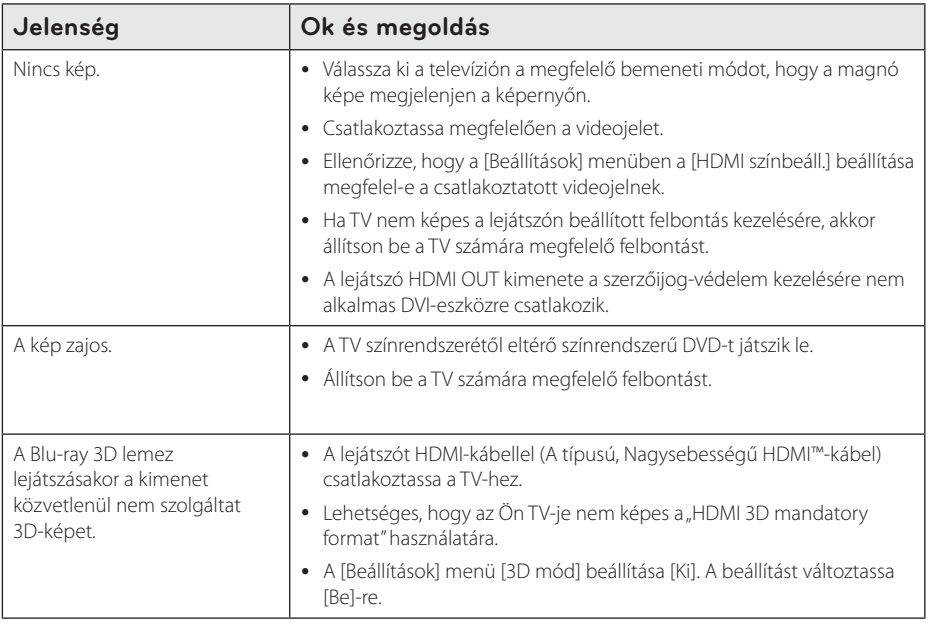

### **Hang**

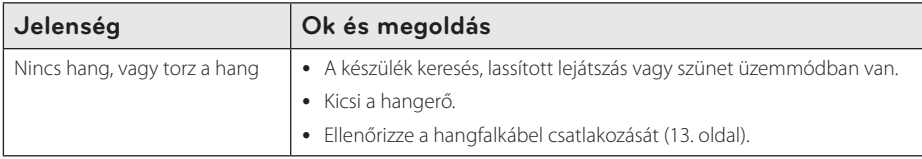

### **Vevőtámogatás**

A lejátszó szoftverét a legújabb szoftverrel lehet frissíteni, ami növeli a készülék teljesítményét és új funkciókat is bevezethet. a lejátszó legújabb szoftverét (ha frissítés történt) a http://www.lg.com honlapról vagy az LG Electronics vevőtámogató központjában lehet beszerezni.

## **Nyílt forráskódú szoftverek**

A megfelelő GPL, LGPL és más nyílt forráskódú licenceket a http://opensource.lge.com honlapon lehet beszerezni. A forráskóddal együtt letölthető minden licencfeltétel, szavatossági korlátozás és szerzői jogi nyilatkozat.

# **A televízió vezérlése a készülékhez tartozó távvezérlővel**

A televíziót az alábbi gombokkal lehet vezérelni.

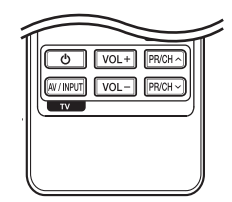

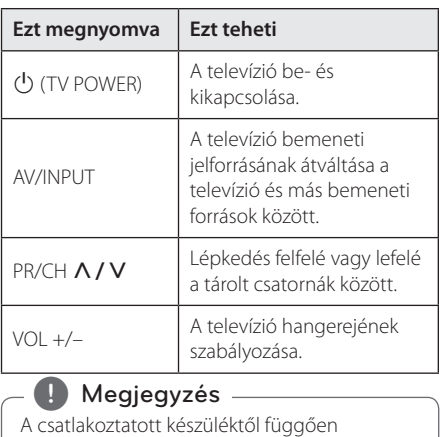

előfordulhat, hogy néhány gomb nem használható.

# **A távvezérlő beállítása a TVkészülékhez**

A TV-készüléket a mellékelt távvezérlővel lehet vezérelni.

Ha televíziója szerepel a lenti listában, állítsa be a megfelelő gyártókódot.

1. A  $\bigcup$  (TV POWER) gombot nyomva tartva a számgombokkal írja be a TV gyártókódját (lásd a következő táblázatot).

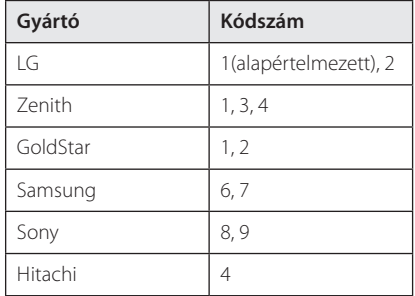

2. A beállítás befejezéséhez engedje el a (J) (TV POWER) gombot.

A televíziótól függően előfordulhat, hogy egyes gombok nem működnek, vagy akár egyik gomb sem működik, még akkor sem, ha helyesen adja meg a gyártókódot. A távvezérlő elemeinek cseréjekor előfordulhat, hogy a beállított kódszám visszaáll az alapértelmezett értékre. Ilyenkor újra be kell állítani a megfelelő kódszámot.

# **A hálózati szoftver frissítése**

## **Hálózati frissítési értesítés**

A szélessávú otthoni hálózatra csatlakozó készülékekre időről-időre teljesítményt növelő, új funkciókat vagy szolgáltatásokat kínáló frissítéseket lehet letölteni. Ha van ilyen új szoftver, és a készülék a szélessávú otthoni hálózatra csatlakozik, a lejátszó a következőképpen értesíti Önt a szoftverfrissítésekről.

### **Opció 1:**

- 1. A lejátszó bekapcsolásakor a képernyőn a frissítési menü jelenik meg.
- 2. A  $\leq$  /  $>$  gombokkal válassza ki a kívánt menüpontot, majd nyomja meg az ENTER  $(\odot)$ gombot.

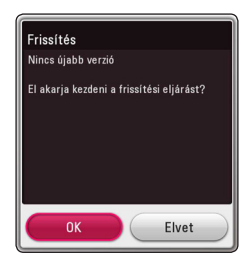

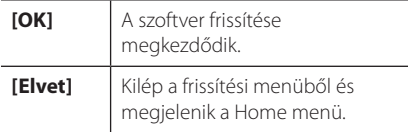

### **Opció 2:**

Ha a frissítő kiszolgálón van új frissítés, akkor a főmenü alján a "Frissítés" ikon jelenik meg. A frissítést a kék (B) gombbal lehet elindítani.

# **SW frissítés**

A lejátszó szoftverét a legújabb szoftverrel lehet frissíteni, ami növeli a készülék teljesítményét és új funkciókat is bevezethet. A szoftvert közvetlenül a szoftverfrissítő szerverre csatlakozva lehet frissíteni.

- **J** Megjegyzés
- A lejátszó szoftverének frissítése előtt távolítson el minden lemezt és USB-eszközt a lejátszóból.
- A lejátszó szoftverének frissítése előtt kapcsolja ki a lejátszót, majd ismét kapcsolja  $he$
- y **A szoftverfrissítés folyamata alatt ne csatlakoztassa le a lejátszót a hálózati feszültségről és egy gombot se nyomjon meg.**
- y Ha megszakítja a frissítést, kapcsolja ki a készüléket, majd kapcsolja vissza.
- A készüléket előző szoftververzióval nem lehet frissíteni.
- 1. Ellenőrizze a hálózati kapcsolatot és beállításokat (19. oldal).
- 2. A [Szoftver] menüben válassza a [Beállítások] lehetőséget, majd nyomja meg az ENTER  $(\odot)$ gombot.
- 3. Válassza az [Frissítés] lehetőséget és nyomja meg az ENTER  $(\odot)$  gombot.

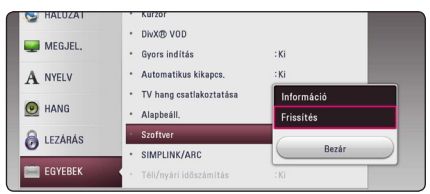

A lejátszó ellenőrzi a legújabb frissítéseket.

- $\bullet$  A keresés közben az ENTER ( $\odot$ ) megnyomásával a keresés megszakad.
- Ha nincs frissítés a Nincs frissítés. A szoftver a legújabb verziójú." üzenet jelenik meg. Az ENTER  $(\odot)$  megnyomásával térjen vissza a [Főmenü] menübe.
- 4. Ha van frissítés, az "Nincs újabb verzió. A frissítés percekig tarthat. Frissíti?" üzenet jelenik meg.
- 5. A frissítés indításához válassza az [OK] lehetőséget. (A [Elvet] választásával a frissítés megszakad.)
- 6. A lejátszó letölti a legújabb frissítést a kiszolgálóról. (Az otthoni hálózati csatlakozástól függően a letöltés több percig tarthat.)
- 7. A későbbi frissítéshez újra kell kezdeni a szoftverfrissítés eljárását.

### >Vigyázat!

A szoftverfrissítés folyamata alatt ne kapcsolja ki a tápfeszültséget.

### **(B)** Megjegyzés

Ha a szoftverfrissítés a meghajtóprogram frissítését is tartalmazza, akkor a folyamat során kitolódhat a lemeztálca.

- 8. A frissítés befejeztével, néhány másodperc után automatikusan kikapcsol.
- 9. Kapcsolja be a készüléket. A készülék ezután az új szoftververzióval működik.

#### , Megjegyzés

A szoftverfrissítés funkció az Internetkörnyezettől függően nem megfelelően működhet. Ilyen esetben a legújabb frissítést a hivatalos LG Electronics szervizben lehet beszerezni. Lásd "Vevőtámogatás" a 61. oldalon.

# **További adatok**

## **Fájlok követelményei**

### **Filmfájlok**

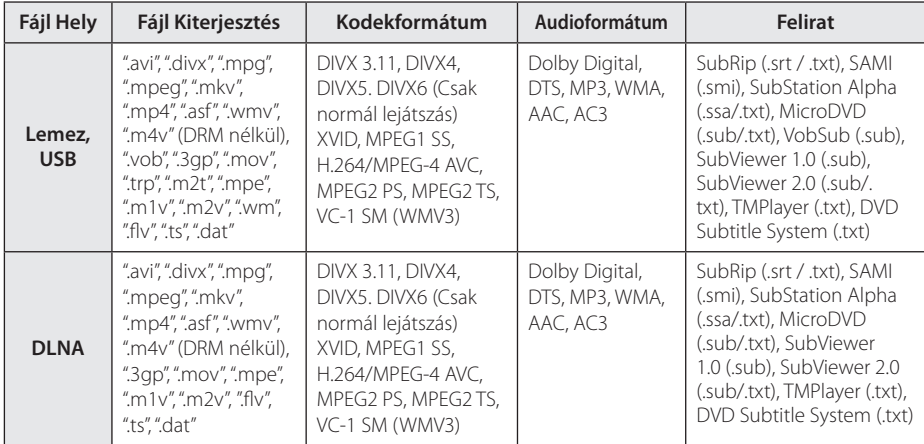

### **Zenefájlok**

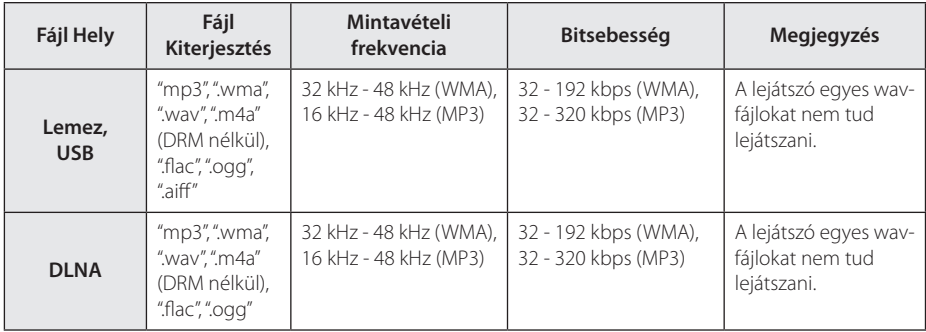

### **Fényképfájlok**

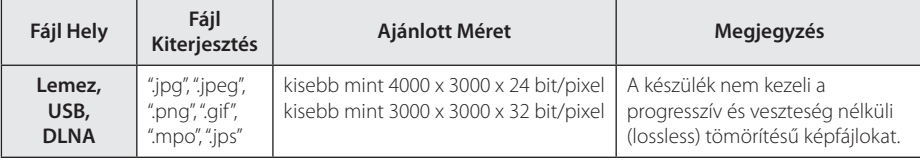

#### , Megjegyzés

- A fájlnév legfeljebb 180-karakteres lehet.
- y Fájlok/mappák max. száma: Kevesebb mint 2000 (fájlok és mappák együtt)
- y A képfájlok számától és méretétől függően a tartalom beolvasása több percig is tarthat.
- y A fájlok kompatibilitása a kiszolgálótól függően eltérhet.
- A DLNA szerver kompatibilitását DLNA szerverkörnyezetben tesztelték (SmartShare PC-szoftver), ezért a fájlkövetelmények és a lejátszási funkciók a médiakiszolgálótól függnek és eltérőek lehetnek.
- A fájlokkal kapcsolatos követelmények (65. oldal) nem mindig kompatibilisek. A fájljellemzőkkel és a médiakiszolgáló elérhetőségével kapcsolatban korlátozások lehetnek.
- A filmfelirat-fájlok lejátszása a DLNA médiakiszolgálóról csak akkor lehetséges, ha a lejátszóhoz mellékelt SmartShare PC szoftverrel hozták létre.
- y Előfordulhat, hogy a cserélhető médiákon (pl. USB-meghajtó, DVD-meghajtó stb.) található fájlokat nem lehet megfelelően megosztani.
- VBR fájlok esetén az audiofájl kijelzett játékideje helytelen lehet.
- Előfordulhat, hogy a CD/DVD vagy USB-n található HD filmfájlok lejátszása nem megfelelő. A HD filmek lejátszásához Blu-ray lemez vagy USB 2.0 javasolt.
- y A lejátszó a H.264/MPEG-4 AVC videótömörítési szabványt 4.1 szinten használja. Magasabb szintű fájl lehetséges, hogy nem fog működni.
- A készülék GMC<sup>\*1</sup> vagy Qpel<sup>\*2</sup> használatával rögzített fájlokat nem kezel.
	- \*1 GMC Global Motion Compensation (globális mozgáskiegyenlítés)
	- \*2 Qpel Quarter pixel (Negyed pixel mozgáskiegyenlítés)

### , Megjegyzés

- · "WMV 9 kodekkel" készült "avi" fájl nem használható.
- y A készülék képes az UTF-8 fájlok lejátszására, akkor is, ha ezek Unicode-feliratokat tartalmaznak. A készülék tiszta Unicode feliratfájlokat nem kezel.
- Egyes fájlok a típustól vagy felvételi módtól függően nem játszhatók le.
- A normál PC-n többmenetes módon rögzített lemez ezen a készüléken nem játszható le.
- y A filmlejátszáshoz a filmfájl és a feliratfájl nevének azonosnak kell lennie.
- $\bullet$  A ".ts", ".m2ts", ".mts", ".tp", ".Trp" vagy ".m2t" kiterjesztésű videófájlok lejátszása esetén előfordulhat, hogy a lejátszón nem fog működni a feliratfájl.
- VBR fájlok esetén a zenefájl kijelzett teljes játékideje helytelen lehet.
- Videó/ Audió kodek kompatibilitása a videófájltól függően különbözhet.

### **AVCHD (fejlett HD videokodek)**

- y A készülék AVCHD formátumú lemezek lejátszására alkalmas. A videokamerák általában ilyen lemezekre készítik a felvételt.
- Az AVCHD formátum nagy felbontású digitális videokamera-formátum.
- Az MPEG-4 AVC/H.264 formátum a hagyományos tömörítési módszereknél hatékonyabban tömöríti a képeket.
- A készülék képes az "x.v.Colour" AVCHD formátumú lemezek lejátszására is alkalmas.
- y Előfordulhat, hogy a felvétel körülményeitől függően némelyik AVCHD formátumú lemezt nem lehet lejátszani.
- Az AVCHD formátumú lemezeket le kell zárni (véglegesíteni kell).
- Az "x.v.Colour" szélesebb színtartományú, mint a hagyományos, videokamerában használt lemez.

### **A DLNA**

Ez a lejátszó DLNA-tanúsított digitális médialejátszó, amely képes a DLNA-kompatibilis médiakiszolgálókon (PC és fogyasztói elektronikus készülékek) tárolt filmek, zenék és képek lejátszására.

A Digital Living Network Alliance (DLNA) a fogyasztói elektronikai, számítástechnikai és mobileszköz-gyártói iparágak közötti szervezet. A Digital Living segítségével a digitális média egyszerűen megosztható az otthoni hálózaton.

A DLNA tanúsító logó alapján egyszerűen azonosítható, hogy a készülék megfelel a DLNA együttműködési irányvonalaknak. Ez a készülék a v1.5 verziójú DLNA együttműködési irányelveknek felel meg.

Ha a lejátszót DLNA szerver-szoftvert futtató PC-re vagy más DLNA-kompatibilis eszközre csatlakoztatja, akkor elkell végezni egyes beállításokat, vagy további eszközökre lehet szükség. A további utasítások a szoftver vagy az eszköz dokumentációjában találhatók.

### **Speciális rendszerkövetelmények**

A nagy felbontású video lejátszásához az alábbiak szükségesek:

- Nagy felbontású megjelenítő HDMI bemenettel.
- BD-ROM lemezek nagy felbontású tartalommal
- Néhány tartalom-típus esetén HDMI- vagy HDCPképes DVI-bemenet a megjelenítő eszközön (a lemezgyártó előírásainak megfelelően).

### **Kompatibilitási megjegyzések**

- Mivel a BD-ROM új formátum, bizonyos lemezekkel, digitális kapcsolatokkal és egyebekkel kompatibilitási problémák merülhetnek fel. Ha ilyen problémákat tapasztal, lépjen kapcsolatba egy hivatalos szervizközponttal.
- A BONUSVIEW (BD-ROM version 2 Profile 1 version 1.1) funkciót nyújtó BD-ROM lemezek használatával a készülék olyan funkciókat kínál, mint a kép a képben, a másodlagos hang vagy a virtuális csomagok stb. A másodlagos hang csak kép a képben funkciójú lemezről játszható le. A lejátszás módját lásd a lemez használati útmutatójában.
- y A nagy felbontású tartalom lejátszásához és a normál DVD-tartalom felkonvertálásához a megjelenítő eszközön HDMI-bemenetre vagy HDCP-képes DVI-bemenetre lehet szükség.
- Néhány BD-ROM és DVD lemez esetében néhány üzemeltetési parancs vagy funkció használata korlátozott lehet.
- A Dolby TrueHD, Dolby Digital Plus és DTS-HD maximum 5.1 csatornával használható, ha a készülék audiokimenetét HDMI-kábellel csatlakoztatja.
- A lemezzel kapcsolatos egyes információk tárolására, beleértve a letöltött on-line tartalmat is, az USB-eszközt lehet használni. Az információ megőrzésének időtartamát a lemez határozza meg.

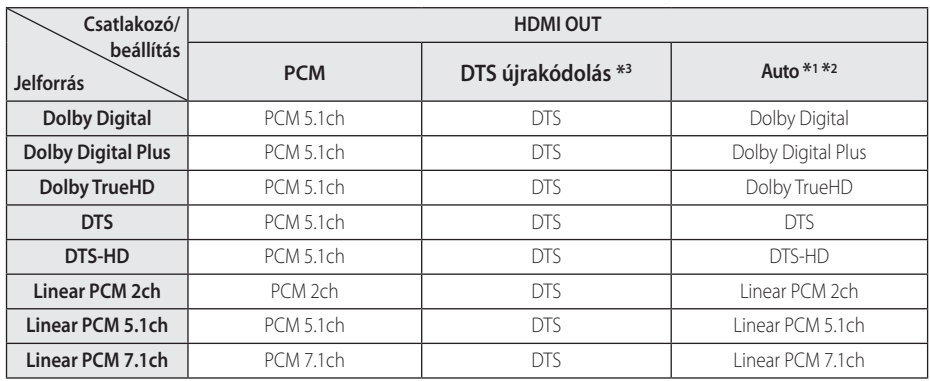

# **A hangkimenet jellemzői**

- \*1 Ha az [Digitális kimenet] beállítása [Auto], akkor a másodlagos vagy interaktív audio esetleg nem jelenik meg a kimeneti bitfolyamban. (kivéve LPCM kodek: a kimenet mindig tartalmazza az interaktív és másodlagos hangot.)
- \*2 A lejátszó automatikusan a csatlakoztatott HDMI-eszköz dekódolási képességeinek megfelelő HDMI hangot választja, akkor is, ha a [Digitális kimenet] beállítása [Auto].
- \*3 Ha a [Digitális kimenet] beállítása [DTS újrakódolás], akkor a hangkimenet 5.1 csatornás 48 kHz-esre korlátozódik. Ha a [Digitális kimenet] beállítása [DTS újrakódolás], akkor a kimeneten a másodlagos audiojelet tartalmazó BD-ROM DTS Re-encode hangja, illetve más lemezek esetén az eredeti audiojel (mint [Auto]) jelenik meg a kimeneten.
- MP3/WMA-fájl lejátszásakor a kimeneti hang PCM 48 kHz/16 bit, Audio CD esetén pedig PCM 44,2 kHz/16 bit.
- y Digitális hangcsatlakoztatás esetén (HDMI OUT) előfordulhat, hogy a BD-ROM lemezmenügombjainak hangja nem hallható, ha az [Digitális kimenet] beállítása [Auto].
- Ha a digitális kimenet hangformátuma nem egyezik a vevőkészülék lehetőségeivel, a vevőkészülék erős, torz hangot ad, vagy nem ad semmilyen hangot.
- Többcsatornás, digitális, térhatású hangot úgy lehet elérni digitális csatlakozással, ha a vevőkészüléken digitális, többcsatornás dekóder található.
- y Ez a beállítás külső eszközről érkező bemeneti jel esetén nem használható.

# **Országkódok listája**

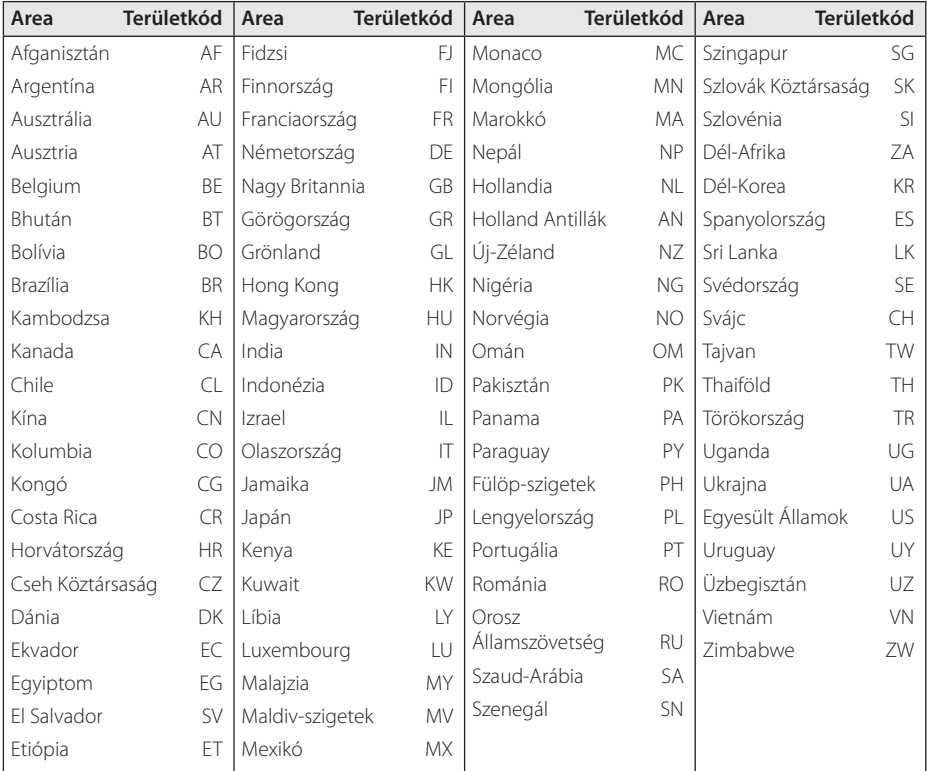

E listáról választhatja ki a megfelelő ország kódját.

# **Nyelvkódok listája**

E listáról választhatja ki a megfelelő nyelv kódját a lemez hangja [Hang], a lemez feliratai [Felirat] és lemezmenü [Lemez menü] kezdeti beállításokhoz.

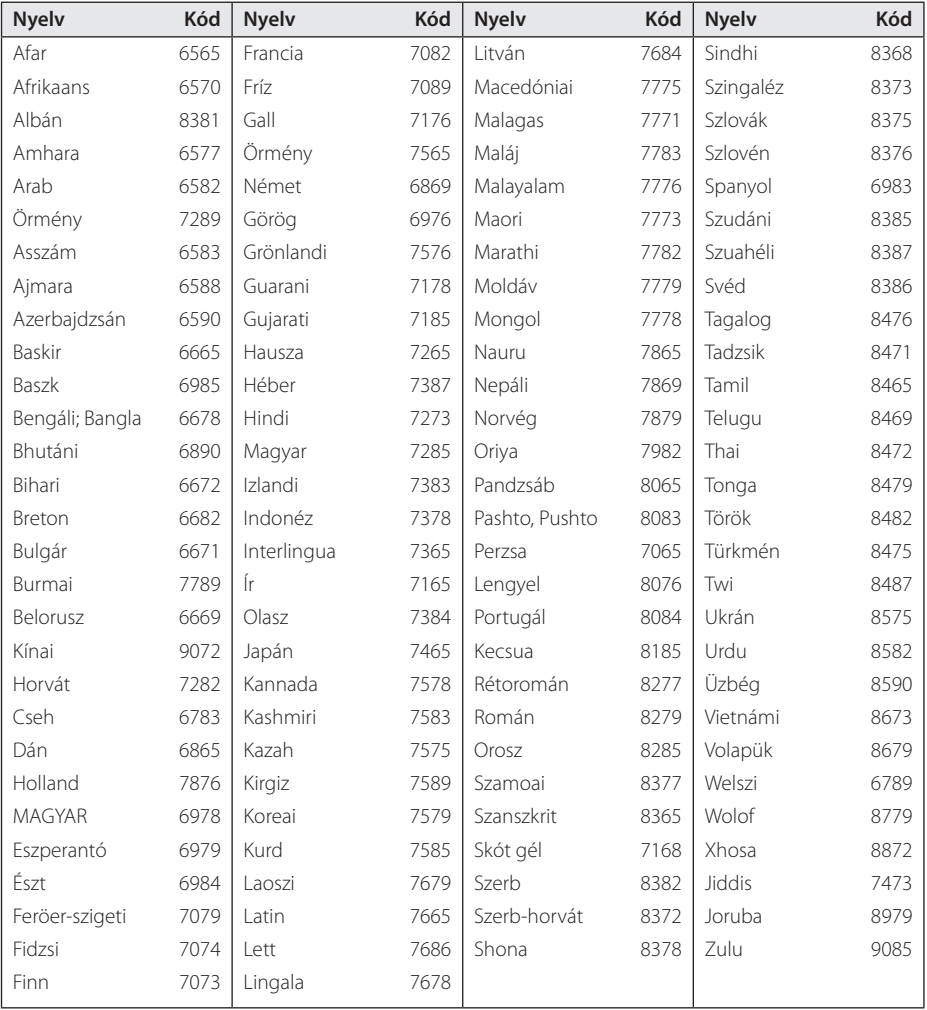

# **Védjegyek és licencek**

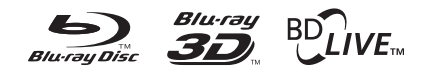

A Blu-ray Disc™, Blu-ray™, Blu-ray 3D™, BD-Live™, BONUSVIEW™ , és a logók a Blu-ray Disc Association védjegyei.

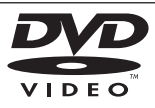

A "DVD Logo" a DVD Format/Logo Licensing Corporation védjegye.

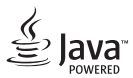

A Java az Oracle vagy leányvállalatainak védjegye.

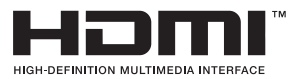

A HDMI feltételei és a HDMI nagy felbontású multimédiás interfésze, valamint a HDMI embléma a HDMI Licensing LLC Egyesült Államokban vagy más országokban bejegyzett védjegyei vagy regisztrált védjegyei.

Az "x.v.Colour" a Sony Corporation védjegye.

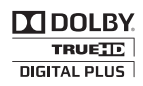

Készült a Dolby Laboratories engedélyével. A "Dolby", a "Pro Logic" és a dupla D jel a Dolby Laboratories védjegyei.

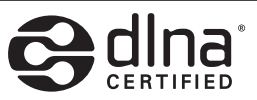

A DLNA®, a DLNA logó és a DLNA CERTIFIED® a Digital Living Network Alliance védjegye, szolgáltatás-megnevezése vagy tanúsítványjelölése.

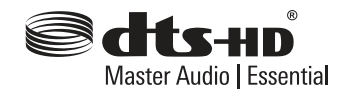

A DTS szabadalmait lásd a következő oldalon: http://patents.dts.com. A DTS Licensing Limited licence szerint legyártva. A DTS, a DTS-HD, a szimbólum, valamint a DTS és a szimbólum együttesen bejegyzett védjegyek, valamint a DTS-HD Master Audio | Essential a DTS, Inc. © védjegye. Minden jog fenntartva.

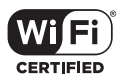

A Wi-Fi CERTIFIED logó a Wi-Fi Alliance tanúsítási jelölése.

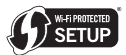

A Wi-Fi CERTIFIED logó a Wi-Fi Alliance tanúsítási jelölése.

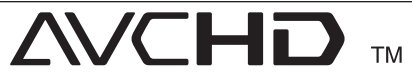

Az "AVCHD" és az "AVCHD" logó a Panasonic Corporation és a Sony Corporation védjegye.

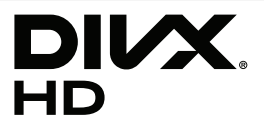

DivX®-tanúsítvány legfeljebb HD 1080p DivX® video lejátszásához, beleértve a prémiumtartalmakat is.

A DivX®, DivX Certified® és a hozzájuk tartozó logók a Rovi Corporation vagy leányvállalatainak bejegyzett védjegyei és használatuk engedéllyel történik.

A következő USA-szabadalmak közül eggyel vagy többel védve: 7,295,673; 7,460,668; 7,515,710; 7,519,274

### **Figyelmeztetés Cinavia**

Ez a termék Cinavia technológiát alkalmaz, amely korlátozza egyes kereskedelmi gyártású filmek, videók, illetve ezek hangfelvételei jogosulatlan másolatainak használatát. Jogosulatlan példány tiltott használatának észlelésekor a Cinavia egy üzenetet jelenít meg, és megszakítja a lejátszást, illetve a másolást.

A Cinavia technológiával kapcsolatos bővebb információ a Cinavia Online Vásárlói Információs Központban(Online Consumer Information Center) olvasható a http://www.cinavia.com címen. Amennyiben további információt szeretne kérni a Cinavia, saját címét is megadva küldjön levelezőlapot a következő címre: Cinavia Vásárlói Információs Központban(Consumer Information Center), P.O. Box 86851, San Diego, CA, 92138, USA.

Ez a termék a Verance Corporation licensze alapján készült saját technológiát alkalmaz, amely a U.S. Patent 7 369 677 és más, már kibocsátott vagy folyamatban lévő amerikai és nemzetközi szabadalmak, illetve a szerzői jogok, valamint az ilyen technológiák bizonyos aspektusaira vonatkozó üzleti titokvédelmi szabályok védelme alatt áll. A Cinavia a Verance Corporation védjegye. Copyright 2004-2013 Verance Corporation. Minden jog birtokosa a Verance. A termék visszafejtése vagy szétszedése tilos.
# **Műszaki jellemzők**

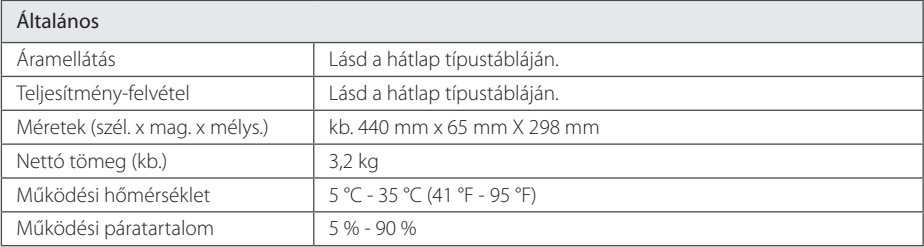

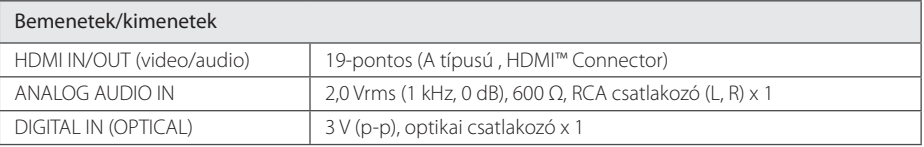

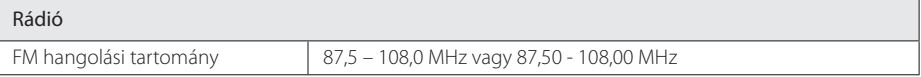

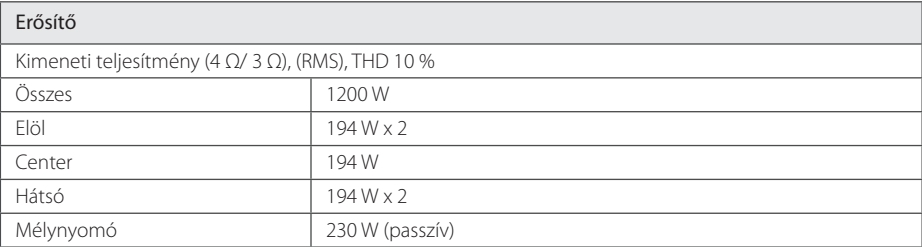

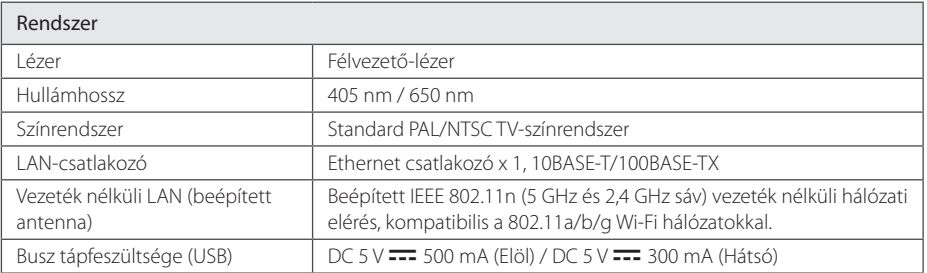

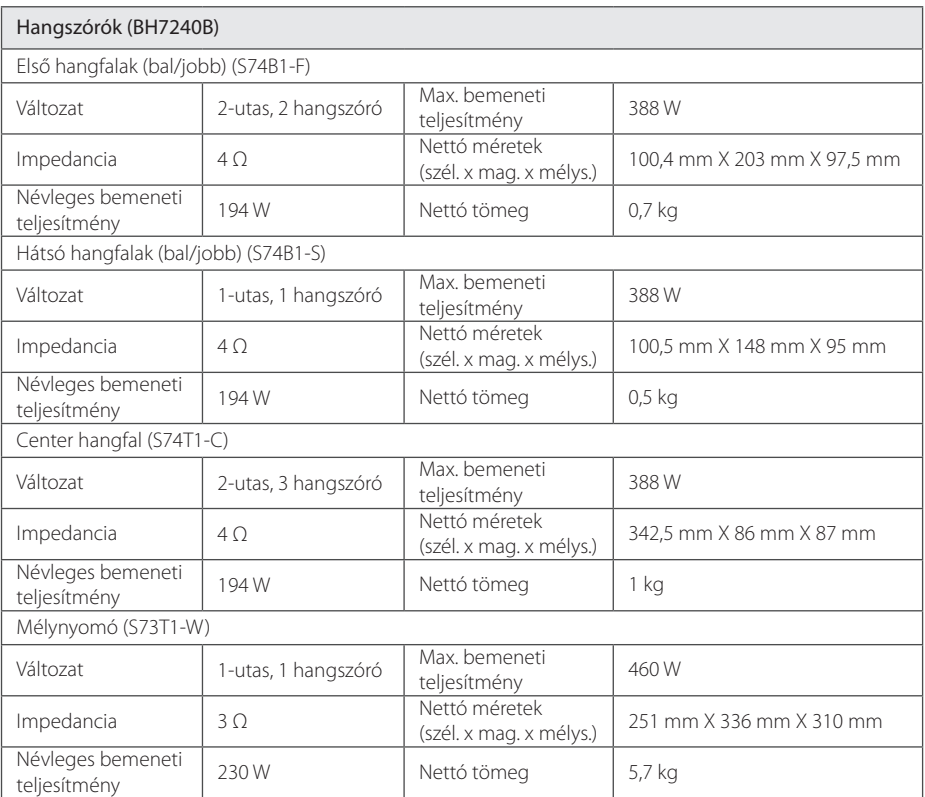

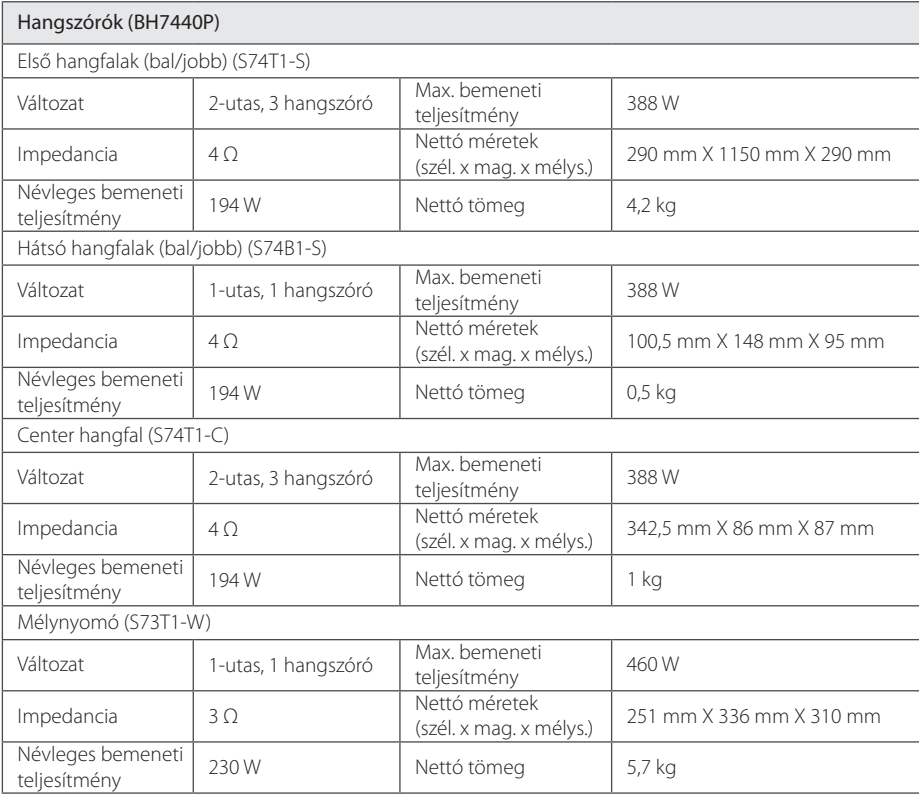

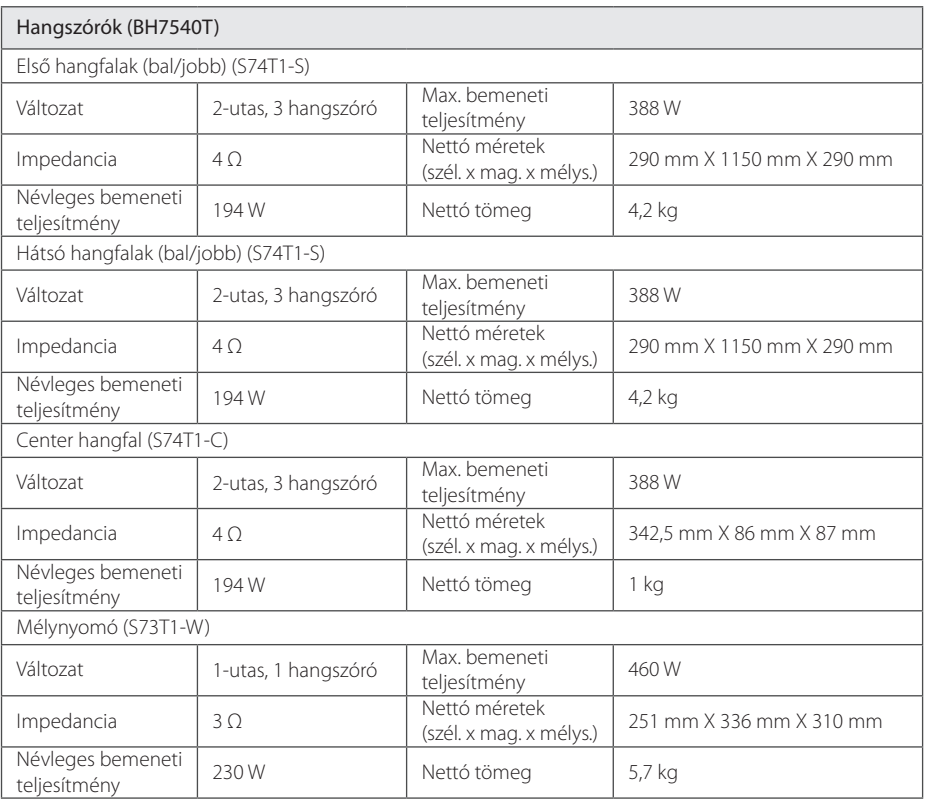

y A formatervezés és a műszaki adatok előzetes bejelentés nélkül megváltozhatnak.

## **Karbantartás**

## **A készülék kezelése**

## **A készülék szállítása**

Kérjük, őrizze meg az eredeti kartondobozt és csomagolóanyagokat. Ha a készüléket szállítani kell, a maximális védelem érdekében az eredeti gyári csomagolást használja.

## **A készülék tisztítása**

A készülék tisztításához használjon puha, száraz törlőkendőt. Ha a felületek nagyon szennyezettek, enyhe mosogatószerrel nedvesített puha törlőkendőt használjon. Ne használjon erős oldószert, pl. alkoholt, benzint vagy higítót, mert ezek megrongálhatják a felületet.

A külső felületek tisztítása

- y A készülék közelében ne használjon illékony anyagokat, pl. rovarölő spray-t.
- y Erős dörzsölés megrongálhatja a felületet.
- y Gumiból vagy műanyagból készült tárgyak ne érintkezzenek hosszú ideig a készülékkel.

### **A készülék karbantartása**

A készülék korszerű és precíziós eszköz. Ha az optikai letapogató lencse és a lemezmeghajtó részei szennyezettek vagy elhasználódtak, a képminőség romolhat. Részletesebb tájékoztatást a legközelebbi hivatalos szakszerviznél kaphat.

## **Megjegyzések a lemezekkel kapcsolatban**

#### **A lemezek kezelése**

Ne érintse meg a lemez lejátszott oldalát. A lemezt az élénél fogja meg, hogy a felületére ne kerülhessen ujjlenyomat. Papírt, ragasztószalagot semmiképpen ne ragasszon a lemezre.

### **A lemezek tárolása**

Ha befejezte a lejátszást, tartsa tokban a lemezt. Ne tegye ki a lemezt közvetlen napsugárzásnak vagy egyéb hőforrásnak, például napon parkoló kocsiban.

### **A lemezek tisztítása**

A lemezen található ujjnyomok és por rossz minőségű képet és torz hangot eredményezhetnek. Lejátszás előtt tisztítsa meg a lemezt tiszta ruhával. A lemezt belülről kifelé törölje le.

Erős oldószert – pl. alkoholt, benzint, hígítót, háztartási tisztítószert vagy bakelitlemezhez való antisztatikus spray-t – ne használjon.

## **Hálózati szolgáltatásokkal kapcsolatos fontos tájékoztatás**

Bármely harmadik fél által szolgáltatott minden információval, adattal, dokumentummal, kommunikációval, letöltéssel, fájllal, szöveggel, képpel, fényképpel, grafikával, videóval, webes terjesztéssel, kiadvánnyal, eszközzel, erőforrással, szoftverrel, kóddal, programmal, applettel, widgettel, alkalmazással, termékkel és más tartalommal ("Tartalom"), valamint minden más szolgáltatással és kínálattal ("Szolgáltatások") kapcsolatos felelősséget kizárólag ezek szolgáltatója viseli.

A Szolgáltató által az LGE eszközön keresztül biztosított tartalom és Szolgáltatások elérése és elérhetősége bármikor, előzetes értesítés nélkül megváltoztatható, beleértve, de nem csak ezekre korlátozódóan a Tartalom vagy Szolgáltatás részbeni vagy teljes felfüggesztését, eltávolítását vagy megszüntetését is.

A Tartalommal vagy Szolgáltatással kapcsolatos minden érdeklődés és kérdés esetén kérjük, keresse fel a Szolgáltató honlapját, ahol a legfrissebb információkat találhatja meg. Az LGE nem felelős és nem tehető felelőssé a tartalommal és Szolgáltatással kapcsolatos vevőszolgálatért. A Tartalommal és Szolgáltatással kapcsolatos minden kérdést vagy igényt közvetlenül a Tartalmat és a Szolgáltatást biztosító harmadik félnek kell címezni.

Felhívjuk a figyelmet, hogy az LGE nem felelős a Szolgáltató által biztosított Tartalomért és Szolgáltatásért, ezek módosításáért, eltávolításáért vagy megszüntetéséért, és nem szavatolja vagy garantálja a Tartalom és Szolgáltatás elérését vagy elérhetőségét.

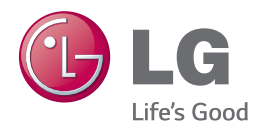